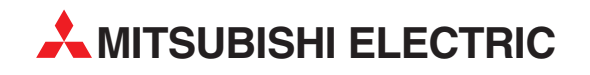

# **FR-E 500**

Frequenzumrichter

Bedienungsanleitung

# **Optionseinheit FR-E5NP**

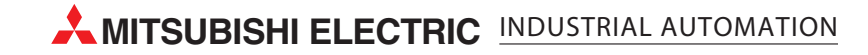

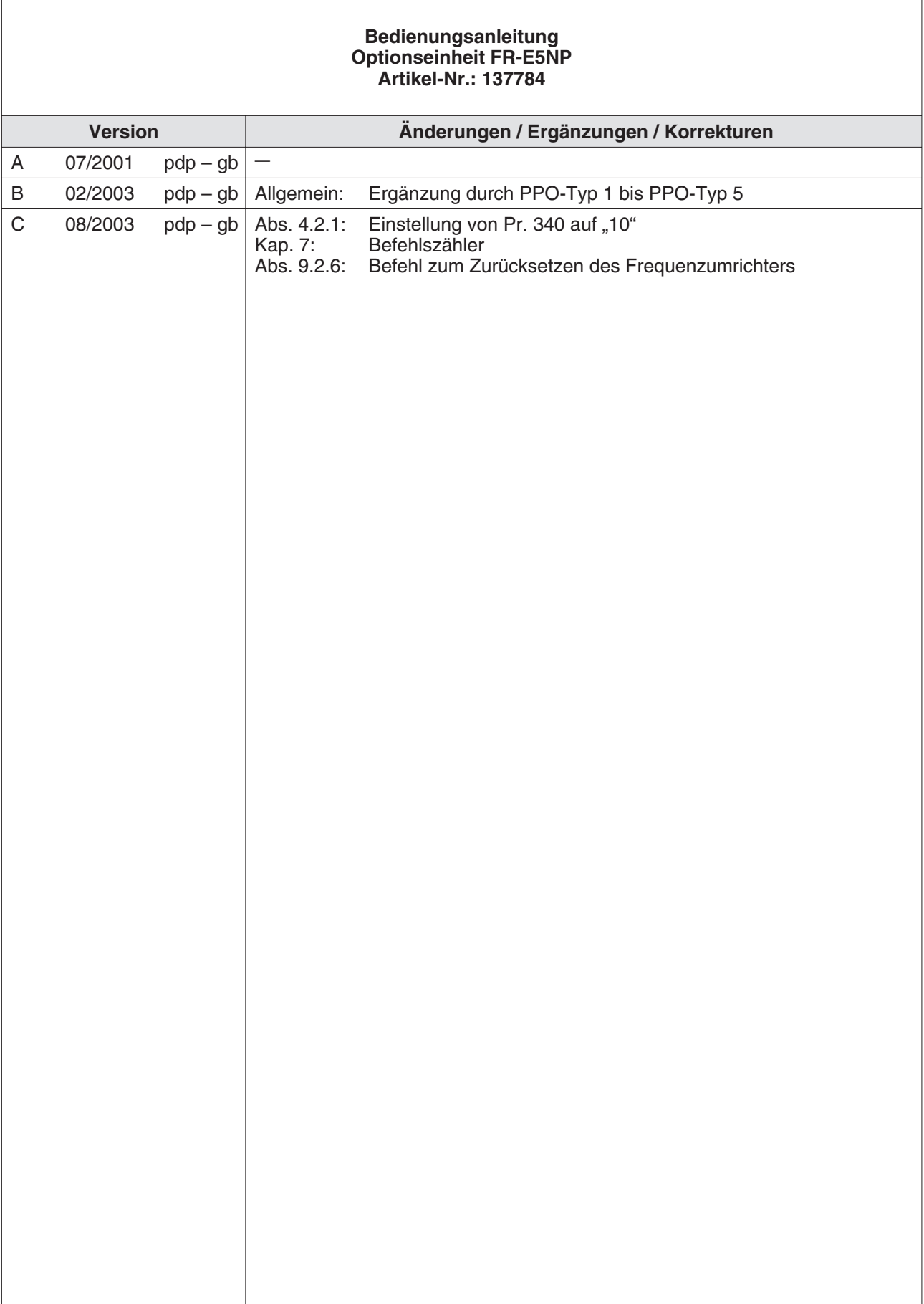

# **Zu diesem Handbuch**

Die in diesem Handbuch vorliegenden Texte, Abbildungen, Diagramme und Beispiele dienen ausschließlich der Erläuterung zur Installation, Bedienung und dem Betrieb der Optionseinheit FR-E5NP.

Die Optionseinheit darf ausschließlich in Verbindung mit dem Frequenzumrichter FR-E 520S EC/CH und FR-E 540 eingesetzt werden.

Sollten sich Fragen bezüglich Installation und Betrieb der in diesem Handbuch beschriebenen Geräte ergeben, zögern Sie nicht, Ihr zuständiges Verkaufsbüro oder einen Ihrer Vertriebspartner (siehe Umschlagseite) zu kontaktieren. Aktuelle Informationen sowie Antworten auf häufig gestellte Fragen erhalten Sie über die Internet-Adresse www.mitsubishi-automation.de.

Die MITSUBISHI ELECTRIC EUROPE B.V. behält sich vor, jederzeit technische Änderungen dieses Handbuchs ohne besondere Hinweise vorzunehmen.

© 08/2003

# **Sicherheitshinweise**

## **Zielgruppe**

Dieses Handbuch richtet sich ausschließlich an anerkannt ausgebildete Elektrofachkräfte, die mit den Sicherheitsstandards der Automatisierungs- und elektrischen Antriebstechnik vertraut sind. Projektierung, Installation, Inbetriebnahme, Wartung und Prüfung der Geräte dürfen nur von einer anerkannt ausgebildeten Elektrofachkraft, die mit den Sicherheitsstandards der Automatisierungs- und elektrischen Antriebstechnik vertraut ist, durchgeführt werden.

### **Bestimmungsgemäßer Gebrauch**

Die Geräte der FR-E-Serie sind nur für die Einsatzbereiche vorgesehen, die in diesem Handbuch beschrieben sind. Achten Sie auf die Einhaltung aller im Handbuch angegebenen Kenndaten. Es dürfen nur von MITSUBISHI ELECTRIC empfohlene Zusatz- bzw. Erweiterungsgeräte in Verbindung mit den Frequenzumrichtern FR-E 520S EC/CH und FR-E 540 benutzt werden.

Jede andere darüber hinausgehende Verwendung oder Benutzung gilt als nicht bestimmungsgemäß.

### **Sicherheitsrelevante Vorschriften**

Bei der Projektierung, Installation, Inbetriebnahme, Wartung und Prüfung der Geräte müssen die für den spezifischen Einsatzfall gültigen Sicherheits- und Unfallverhütungsvorschriften beachtet werden.

Es müssen besonders folgende Vorschriften (ohne Anspruch auf Vollständigkeit) beachtet werden:

- VDE-/EN-Vorschriften
	- **–** VDE 0100 Bestimmungen für das Errichten von Starkstromanlagen mit einer Nennspannung bis 1000 V
	- **–** VDE 0105 Betrieb von Starkstromanlagen
	- **–** VDE 0113 Elektrische Anlagen mit elektronischen Betriebsmitteln
	- **–** EN 50178 Ausrüstung von Starkstromanlagen mit elektronischen Betriebsmitteln
- **•** Brandverhütungsvorschriften
- Unfallverhütungsvorschrift
	- **–** VBG Nr.4 Elektrische Anlagen und Betriebsmittel

### **Erläuterung zu den Gefahrenhinweisen**

In diesem Handbuch befinden sich Hinweise, die wichtig für den sachgerechten sicheren Umgang mit dem Gerät sind.

Die einzelnen Hinweise haben folgende Bedeutung:

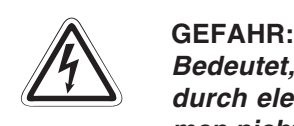

Bedeutet, dass eine Gefahr für das Leben und die Gesundheit des Anwenders, z. B. **durch elektrische Spannung, besteht, wenn die entsprechenden Vorsichtsmaßnahmen nicht getroffen werden.**

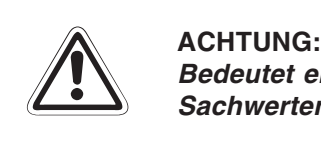

**Bedeutet eine Warnung vor möglichen Beschädigungen des Gerätes oder anderen Sachwerten, wenn die entsprechenden Vorsichtsmaßnahmen nicht getroffen werden.**

### **Allgemeine Gefahrenhinweise und Sicherheitsvorkehrungen**

Die folgenden Gefahrenhinweise sind als generelle Richtlinie für Frequenzumrichter in Verbindung mit anderen Geräten zu verstehen. Diese Hinweise müssen Sie bei der Projektierung, Installation und Betrieb der elektrotechnischen Anlage unbedingt beachten.

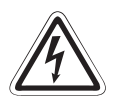

### **GEFAHR:**

- **Die im spezifischen Einsatzfall geltenden Sicherheits- und Unfallverhütungsvor**schriften sind zu beachten. Der Einbau, die Verdrahtung und das Öffnen der Bau**gruppen, Bauteile und Geräte müssen im spannungslosen Zustand erfolgen.**
- **Baugruppen, Bauteile und Geräte müssen in einem berührungssicheren Gehäuse mit einer bestimmungsgemäßen Abdeckung und Schutzeinrichtung installiert werden.**
- **Bei Geräten mit einem ortsfesten Netzanschluss müssen ein allpoliger Netztrennschalter und eine Sicherung in die Gebäudeinstallation eingebaut werden.**
- **Überprüfen Sie spannungsführende Kabel und Leitungen, mit denen die Geräte verbunden sind, regelmäßig auf Isolationsfehler oder Bruchstellen. Bei Feststel**lung eines Fehlers in der Verkabelung müssen Sie die Geräte und die Verkabelung **sofort spannungslos schalten und die defekte Verkabelung ersetzen.**
- **Überprüfen Sie vor der Inbetriebnahme, ob der zulässige Netzspannungsbereich mit der örtlichen Netzspannung übereinstimmt.**
- **Fehlerstrom-Schutzeinrichtungen nach DIN VDE <sup>0641</sup> Teil 1–3 sind als alleiniger Schutz bei indirekten Berührungen in Verbindung mit Frequenzumrichtern nicht ausreichend. Hierfür sind zusätzliche bzw. andere Schutzmaßnahmen zu ergreifen.**
- **Treffen Sie die erforderlichen Vorkehrungen, um nach Spannungseinbrüchen und -ausfällen ein unterbrochenes Programm ordnungsgemäß wieder aufnehmen zu können. Dabei dürfen auch kurzzeitig keine gefährlichen Betriebszustände auftreten. Gegebenenfalls ist ein "NOT-AUS" zu erzwingen.**
- **NOT-AUS-Einrichtungen gemäß VDE <sup>0113</sup> müssen in allen Betriebsarten der Steuerung wirksam bleiben. Ein Entriegeln der NOT-AUS-Einrichtung darf keinen unkontrollierten oder undefinierten Wiederanlauf bewirken.**
- Damit ein Leitungs- oder Aderbruch auf der Signalseite nicht zu undefinierten Zu**ständen in der Steuerung führen kann, sind hard- und softwareseitig entsprechende Sicherheitsvorkehrungen zu treffen**

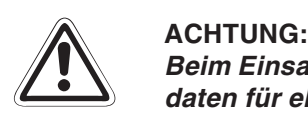

Beim Einsatz der Frequenzumrichter muss stets auf die strikte Einhaltung der Kenn**daten für elektrische und physikalische Größen geachtet werden. Der Frequenzumrichter ist ausschließlich für den Betrieb mit Drehstrom-Induktionsmotoren konstruiert.**

**Spezieller Hinweis auf Gefahren und Sicherheitsvorkehrungen im Zusammenhang mit einem über ein Feldbussystem (wie PROFIBUS/DP) betriebenen Antrieb**

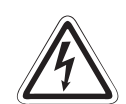

GEFAHR:<br>Ein über ein Feldbussystem (wie PROFIBUS/DP) betriebener Antrieb ist als ein fernbe-<br>dienter Antrieb anzusehen. Dieser kann sich, abhängig von den Einstellungen des Ein über ein Feldbussystem (wie PROFIBUS/DP) betriebener Antrieb ist als ein fernbe-Frequenzumrichters und des Bus-Masters (z. B. SPS oder PC), jederzeit ohne Vorankündigung in Betrieb setzen und so zu gefährlichen Zuständen für Mensch und **Material führen. Insbesondere ist ein Wiederanlauf nach Fehlern im Versorgungsnetz,** im Frequenzumrichter oder im Profibus-System möglich. Ebenso ist es möglich, dass der Antrieb bei Fehlern im Bussystem oder nach einem Stopp des Masters noch weiterläuft. Das Bedien- und Wartungspersonal an der Anlage muss durch eindeutige **und unmissverständliche Hinweise vor Ort auf diese Gefahr hingewiesen werden.**

> Stellen Sie durch geeignete Hardware (z. B. Motorschütze, Netzschütze) sicher, dass bei Wartungs- oder Reparaturarbeiten der Antrieb komplett vom Netz getrennt ist. Ein Stoppen allein über das Bussystem ist (prinzipbedingt) nicht als sicher anzusehen.

> Bei Fehlern im Frequenzumrichter und/oder Profibus-System kann der Motor u. U. **austrudeln. Zum definierten Stillsetzen muss eine korrekt dimensionierte mechanische Haltebremse am Motor verwendet werden.**

# **Symbolik des Handbuchs**

### **Verwendung von Hinweisen**

Hinweise auf wichtige Informationen sind besonders gekennzeichnet und werden folgenderweise dargestellt:

### **HINWEIS** | Hinweistext

### **Verwendung von Nummerierungen in Abbildungen**

Nummerierungen in Abbildungen werden durch weiße Zahlen in schwarzem Kreis dargestellt und in einer anschließenden Tabelle unter der gleichen Zahl erläutert, z. B.:

## 0000

### **Verwendung von Handlungsanweisungen**

Handlungsanweisungen sind Schrittfolgen bei der Inbetriebnahme, Bedienung, Wartung u. Ä., die genau in der aufgeführten Reihenfolge durchgeführt werden müssen.

Sie werden fortlaufend durchnummeriert (schwarze Zahlen in weißem Kreis):

- Text
- Text
- Text

### **Verwendung von Fußnoten in Tabellen**

Hinweise in Tabellen werden in Form von Fußnoten unterhalb der Tabelle (hochgestellt) erläutert. An der entsprechenden Stelle in der Tabelle steht ein Fußnotenzeichen (hochgestellt).

Liegen mehrere Fußnoten zu einer Tabelle vor, werden diese unterhalb der Tabelle fortlaufend nummeriert (schwarze Zahlen in weißem Kreis, hochgestellt):

- <sup>①</sup> Text
- <sup>②</sup> Text
- <sup>3</sup> Text

# **INHALTSVERZEICHNIS**

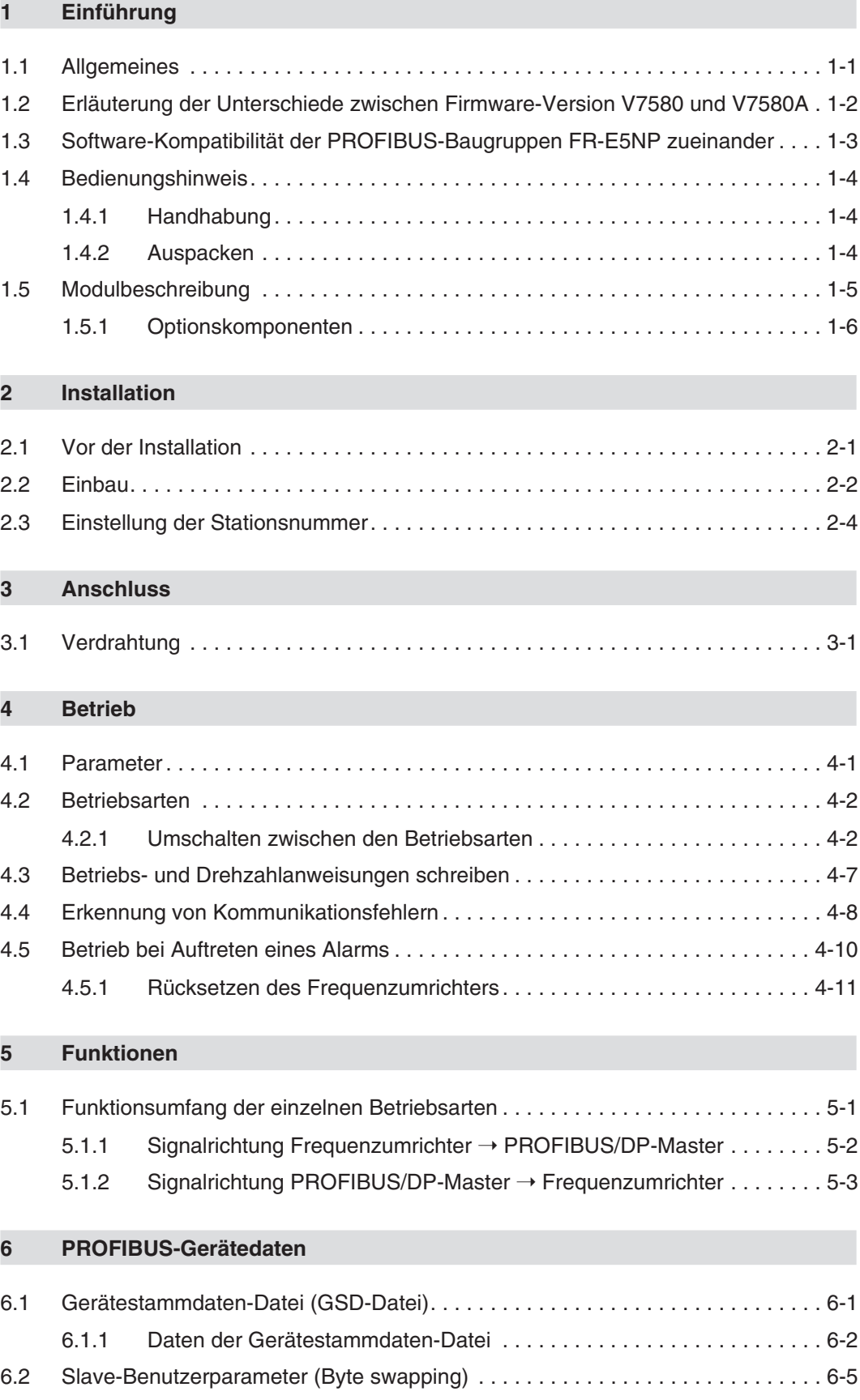

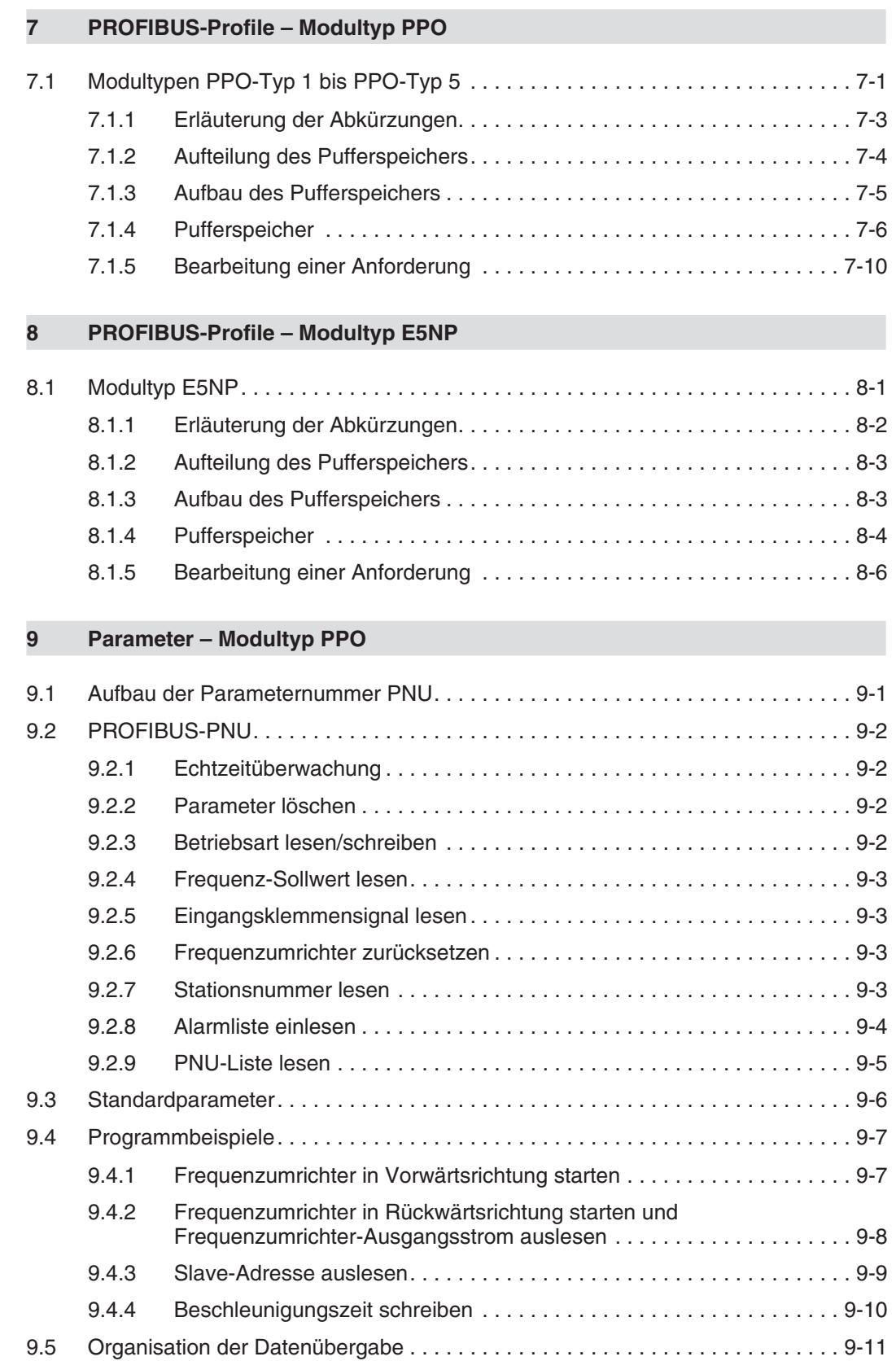

## **[10 Parameter – Modultyp E5NP](#page-80-0)**

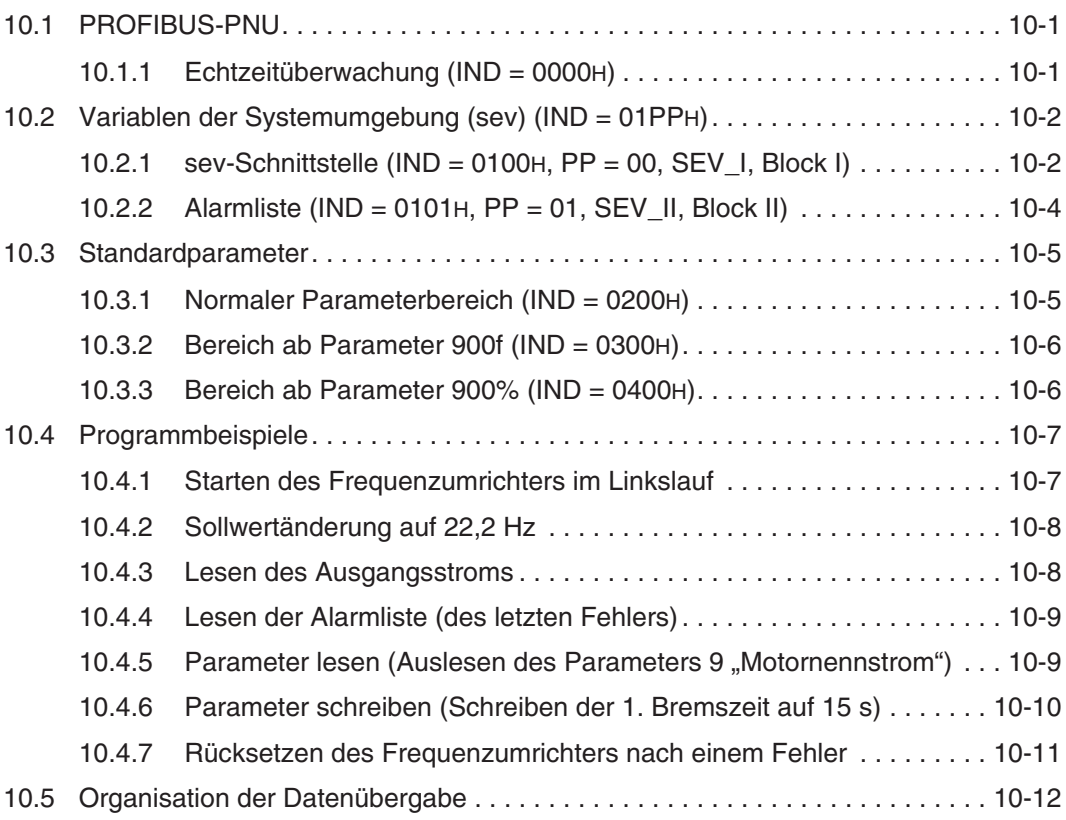

## **[11 Fehlersuche](#page-92-0)**

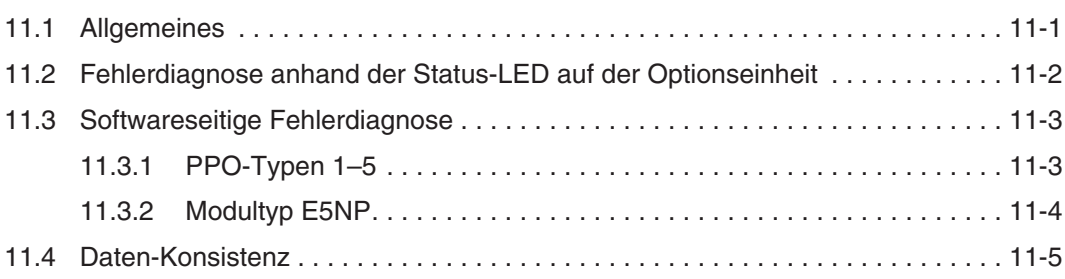

## **[A Anhang](#page-98-0)**

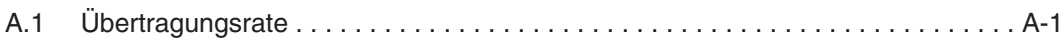

# <span id="page-16-0"></span>**1 Einführung**

## **1.1 Allgemeines**

Diese Bedienungsanleitung informiert über die technischen Daten und die Handhabung der Optionseinheit FR-E5NP.

Die als Sonderzubehör erhältliche Optionseinheit FR-E5NP dient zum Anschluss der Frequenzumrichter FR-E 520S EC/CH und FR-E 540 an ein PROFIBUS/DP-Netzwerk. Das PROFIBUS/DP-Netzwerk ist eine für zeitkritische Anwendungen optimierte Version des PROFIBUS-Netzwerks.

Die Optionseinheit FR-E5NP unterstützt die Funktionalitäten des DP V0, die Wahl von PPO-Typen sowie Bitraten bis 12 MBit/s.

Die Optionseinheit FR-E5NP ist in drei verschiedenen Versionen verfügbar, die anhand der Seriennummer der Karte unterschieden werden können:

- Karten mit Seriennummern, welche mit Axxx bis Cxxx beginnen (Firmware-Version V7515) und die bis ca. Mai 2002 produziert und vertrieben wurden sowie
- Karten mit Seriennummern beginnend mit D26xxx (Firmware-Version V7580), welche ab Juni 2002 produziert und vertrieben wurden und
- Karten mit Seriennummern beginnend mit D34xxx (Firmware-Version V7580A).

Die Version der Firmware der Optionseinheit ist auf dem Aufkleber des ICs am oberen Ende vermerkt.

Die Karten mit Seriennummern ab D26xxx (und aufwärts) sind abwärtskompatibel zu den Karten mit Seriennummer Axxx bis Cxxx, verfügen jedoch im Vergleich zu ihnen über eine Funktionserweiterung, die die Wahl von PPO-Typen ermöglicht. Die Karten mit Seriennummern D34xxx verfügen über die gleiche Funktionalität wie die Karten mit Seriennumern ab D26xxx, es wurden jedoch Änderungen beim Durchlaufen der Zustandsmaschine und beim Reset-Verhalten vorgenommen.

Das vorliegende Handbuch ist für alle drei Kartenausführungen nutzbar, jedoch muss beachtet werden, dass die Karten mit Seriennummer Axxx bis Cxxx nur die Funktionalität des Modultyps E5NP unterstützen, aber nicht die Funktionalität der verschiedenen PPO-Modultypen.

In den Kapiteln zu den verschiedenen Modultypen wird auf diesen Zusammenhang ebenfalls hingewiesen.

Für die Versionen der Karten mit Seriennummern Axxx bis Cxxx und die Versionen mit Seriennummern D26xxx (und höher) gibt es jeweils eine eigene GSD-Datei, die nicht miteinander vertauscht werden dürfen.

Der Betrieb der verschiedenen Kartenversionen in ein und demselben PROFIBUS-DP-Netzwerk zusammen ist möglich. Bei der Programmierung der Slaves im Master müssen jedoch die unterschiedlichen Funktionalitäten und die damit zusammenhängenden Änderungen bei der Verwaltung der Sende- und Empfangsworte beachtet werden.

## <span id="page-17-0"></span>**1.2 Erläuterung der Unterschiede zwischen Firmware-Version V7580 und V7580A**

Die Version V7580A weist im Vergleich zur Version V7580 folgende Änderungen auf:

- Im Fehlerzustand des Frequenzumrichters ist die Kommunikation über den PKW-Bereich (z. B. das Auslesen des Fehlerregisters) möglich (in Version V7580 war im Fehlerzustand die Kommunikation über den PKW-Bereich gesperrt).
- Im ECW/ESW-Bereich wurde ein (optional nutzbarer) Befehlszähler eingeführt.
- Wenn das Bit "Freigabe PZD" im Steuerwort nicht gesetzt ist, werden bis auf das mögliche Setzen dieses Bits keine anderen PZD-Kommandos ausgeführt. (In Version V7580 war das Durchführen eines Resets über das Steuerwort (Bit 7) und das Setzen des Bits "Steuerung freigegeben" möglich, auch wenn das Bit "Freigabe PZD" nicht gesetzt war.)
- Wenn das Bit "Steuerung freigegeben" im Steuerwort nicht gesetzt ist, wird der Frequenzumrichterausgang abgeschaltet, jedoch PKW/PZD-Anforderungen weiter bearbeitet. (In Version V7580 wurde bei nicht gesetztem Bit "Steuerung freigegeben" der Umrichterausgang abgeschaltet und es wurden keine PKW/PZD-Anforderungen mehr ausgeführt.)
- Ein Reset-Kommando über Bit 7 im Steuerwort wird nur ausgeführt, wenn der Frequenzumrichter im Fehlerzustand ist. Im fehlerfreien Zustand des Frequenzumrichters wird kein Reset über das Steuerwort ausgeführt. (In Version V7580 war jederzeit ein Durchführen des Resets über das Steuerwort möglich (funktionierende PROFIBUS-Kommunikation natürlich vorausgesetzt).)
- Im PKW-Bereich wurde ein zusätzliches Kommando für einen Frequenzumrichter-Reset hinzugefügt (PNU 6), dessen Ausführung von der Einstellung des Frequenzumrichter-Parameters 75 abhängt. Ist Pr. 75 passend eingestellt, wird, solange diese PNU gesendet wird, ein Reset des Umrichters ausgeführt und 8000H im Statuswort zurückgesendet.

## <span id="page-18-0"></span>**1.3 Software-Kompatibilität der PROFIBUS-Baugruppen FR-E5NP zueinander**

Die Karten mit Seriennummern D26xxx (und höher) unterstützen voll die Funktionalität der Karten mit den Seriennummern Axxx bis Cxxx, den Modultyp FR-E5NP, d. h. die Kommunikation mit jeweils 6 Sende- und Empfangsworten.

Die Optionseinheit FR-E5NP mit Firmware-Version V7580A (Seriennummer D34xxx und höher) ist bei der Kommunikation über die PPO-Typen zum großen Teil abwärtskompatibel zur Vorgänger-Version der Optionseinheit FR-E5NP mit Firmware-Version V7580 (Seriennummer D26xxx), jedoch NICHT hinsichtlich des Reset-Verhaltens über Bit 7 im Steuerwort, NICHT hinsichtlich der Funktion der Funktion der Bits "Steuerung freigegeben" und "Freigabe PZD" im PZD-Bereich.

**HINWEIS** Gelten Funktionen ausschließlich für eine bestimmte Version der Optionseinheit FR-E5NP, wird besonders darauf hingewiesen.

## <span id="page-19-0"></span>**1.4 Bedienungshinweis**

## **1.4.1 Handhabung**

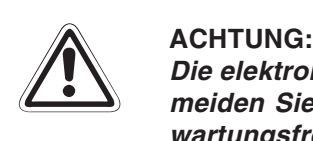

**Die elektronischen Bauteile können durch statische Aufladung zerstört werden.Ver**meiden Sie daher einen direkten Kontakt mit den Bauteilen. Die Optionseinheit ist wartungsfrei. Wenden Sie sich bei einer Fehlfunktion, die auf defekte Bauteile zurück**zuführen ist, an den MITSUBISHI-Service.**

Folgende Vorsichtsmaßnahmen sind bei Einbau und Betrieb unbedingt zu beachten:

- Schützen Sie die Optionseinheit und den Frequenzumrichter vor starken Stößen und Erschütterungen.
- Schützen Sie die Optionseinheit vor leitfähigen Partikeln, die einen Kurzschluss verursachen könnten.
- Setzen Sie die Optionseinheit immer exakt in den vorgesehenen Steckplatz des Frequenzumrichters, damit eine ausreichende Kontaktverbindung gewährleistet ist.

## **1.4.2 Auspacken**

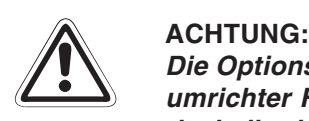

Die Optionseinheit FR-E5NP ist ausschließlich für den Gebrauch mit dem Frequenzumrichter FR-E 520S EC/CH und FR-E 540 vorgesehen. Achten Sie vor dem Einbau deshalb darauf, dass die Ihnen vorliegende Optionseinheit auch zu dem von Ihnen **verwendeten Frequenzumrichter passt.**

- Nehmen Sie die Optionseinheit aus der Verpackung und vergleichen Sie die Daten des Typenschildes mit den Daten Ihrer Bestellung.
- Überprüfen Sie den Packungsinhalt auf Vollständigkeit. Im Lieferumfang sind folgende Komponenten enthalten:
	- **–** Bedienungsanleitung
	- **–** 2 Befestigungsschrauben: M3 × 6
	- **–** Aufkleber für die LED-Anzeige
	- **–** Optionseinheit (Steckkarte)

## <span id="page-20-0"></span>**1.5 Modulbeschreibung**

Die Optionseinheit FR-E5NP ist als Print-Platine ausgeführt. Vor der Installation der Optionseinheit muss die Frontabdeckung des Frequenzumrichters entfernt werden (siehe Kapitel 2 "Installation"). Nach Einbau der Optionseinheit muss die Frontabdeckung wieder montiert werden. Der Anschluss an das PROFIBUS/DP-Netzwerk erfolgt über die Aussparung in der Kabeldurchführung für Optionen an der Unterseite der Frontabdeckung des Frequenzumrichters. Das Kabel muss für eine Übertragungsgeschwindigkeit bis 12 MBit/s (lt. EEIA-RS485) spezifiziert sein. Ein Frequenzumrichter belegt einen Knoten im Netzwerk.

Auf der Platine der Optionseinheit befinden sich zwei Codierschalter zur Einstellung der Stationsnummern 0 bis 125. Neben dem Anschluss für das PROFIBUS/DP-Netzwerk befindet sich eine Kommunikations-Kontroll-LED zur Statusanzeige der Kommunikation.

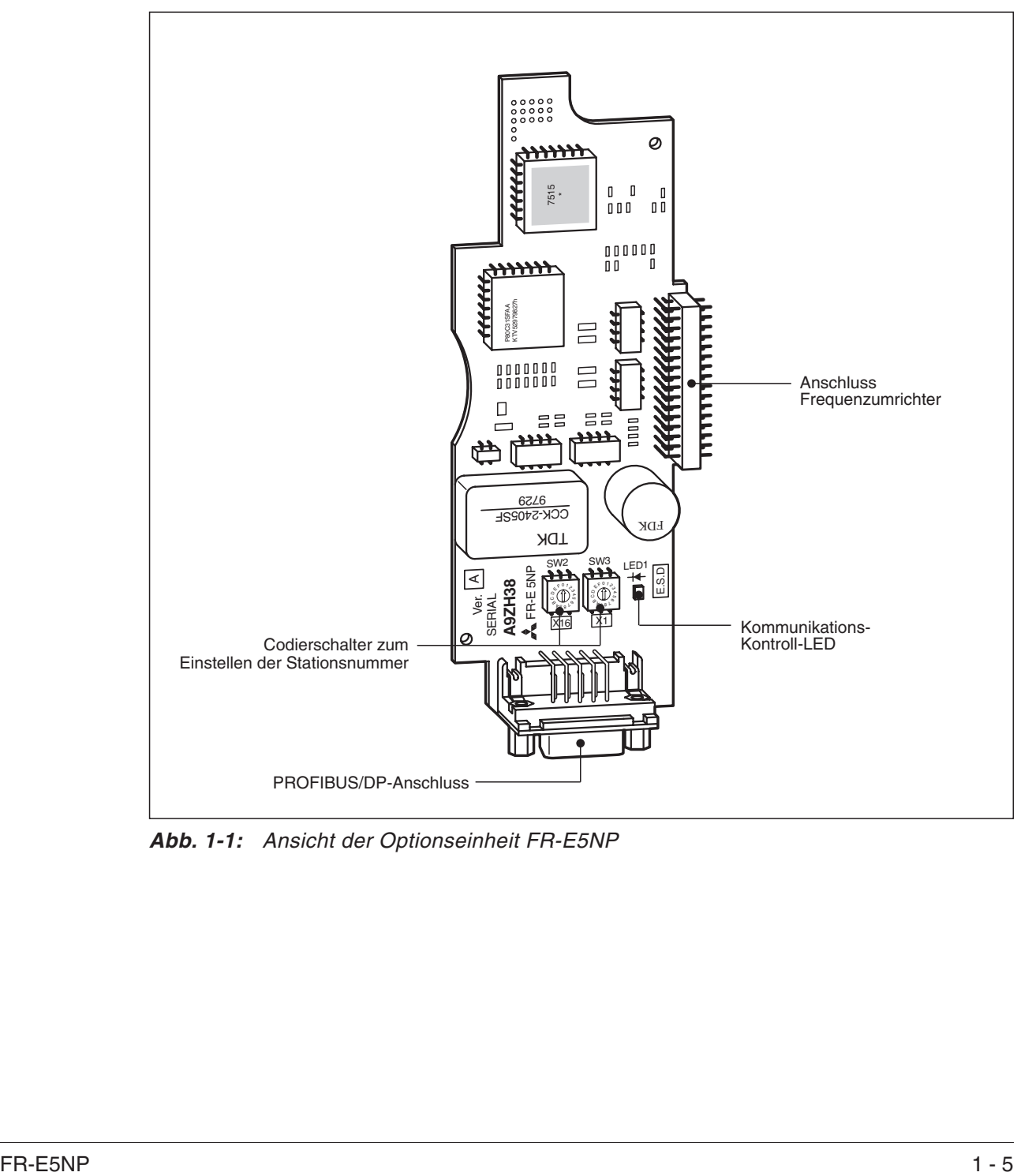

Die folgende Abbildung zeigt den Aufbau und die Funktionselemente der Optionseinheit.

**Abb. 1-1:** Ansicht der Optionseinheit FR-E5NP

## <span id="page-21-0"></span>**1.5.1 Optionskomponenten**

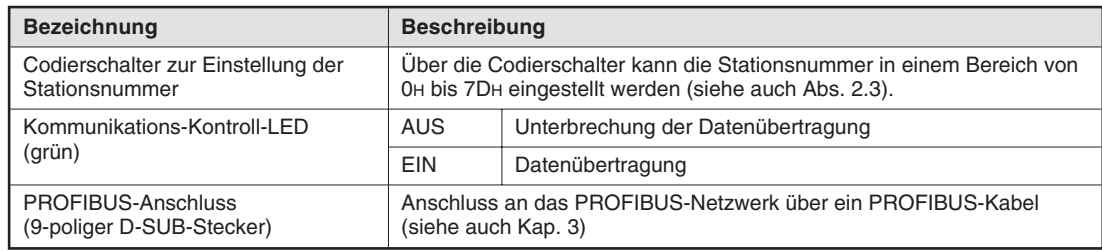

**Tab. 1-1:** Bezeichnung und Beschreibung der Optionskomponenten

# <span id="page-22-0"></span>**2 Installation**

## **2.1 Vor der Installation**

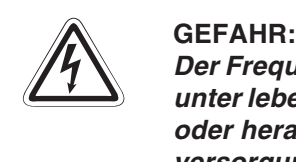

**Der Frequenzumrichter steht auch nach Abschalten der Versorgungsspannung noch unter lebensgefährlicher Spannung. Bevor Sie die Optionseinheit FR-E5NP einsetzen** oder herausnehmen bzw. eine der Klemmen berühren, schalten Sie die Spannungsversorgung ab und warten Sie mind. 10 Minuten, bis die Kondensatoren entladen sind.

 Überprüfen Sie zunächst, um welchen Frequenzumrichtertyp es sich handelt und ob die Optionseinheit für Ihren Frequenzumrichtertyp geeignet ist.

**HINWEIS** Die Optionseinheit FR-E5NP darf ausschließlich in Frequenzumrichter FR-E 520S EC/CH und FR-E 540 eingebaut werden. Der Einbau in Frequenzumrichter anderer Serien oder Hersteller ist nicht erlaubt.

> Stellen Sie sicher, dass die Spannungsversorgung für den Frequenzumrichter ausgeschaltet ist.

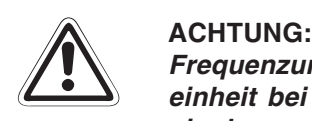

**Frequenzumrichter und Optionseinheit können Schaden nehmen, wenn die Optionseinheit bei eingeschalteter Spannungsversorgung oder geladenen Kondensatoren ein- bzw. ausgebaut wird.**

- Entnehmen Sie alle Teile aus der Umverpackung der Optionseinheit und prüfen Sie, ob die Befestigungsschrauben (M3  $\times$  6) und der Aufkleber in der Packung enthalten sind.
- Setzen Sie die Optionseinheit entsprechend den nachstehend beschriebenen Schritten ein.

## <span id="page-23-0"></span>**2.2 Einbau**

Entnehmen Sie die Optionseinheit aus der Verpackungsfolie.

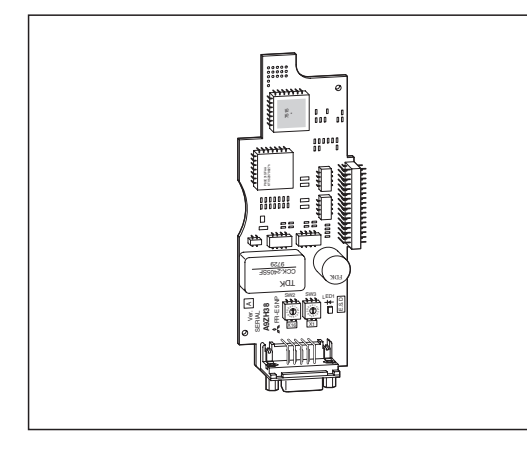

**Abb. 2-1:** Die Optionseinheit FR-E5NP

 Entfernen Sie die Frontabdeckung des Frequenzumrichters. Zum Entfernen der Frontabdeckung müssen Sie diese am oberen Rand seitlich festhalten, leicht nach unten drücken und vom Gehäuse abziehen. Anschließend können Sie die Frontabdeckung nach oben wegziehen.

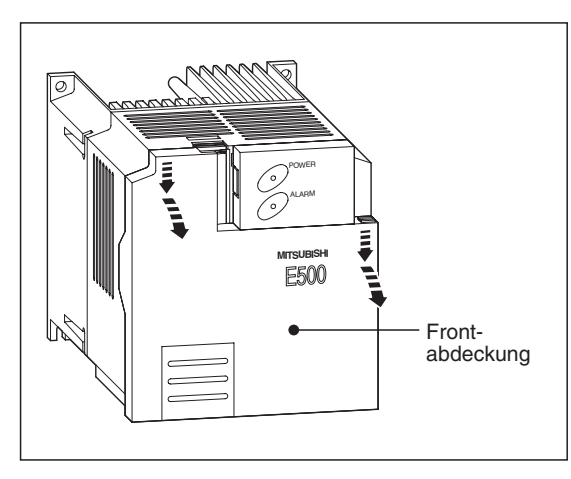

**Abb. 2-2:** Entfernen der Frontabdeckung

Nach Entfernen der Frontabdeckung wird der Steckplatz für die Optionseinheit sichtbar.

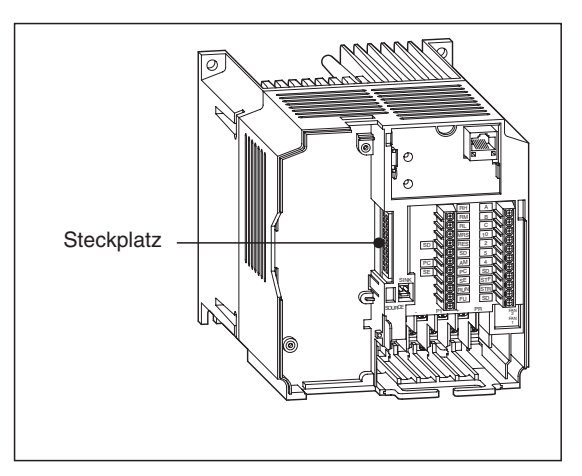

**Abb. 2-3: Steckplatz**   Entfernen Sie den Schaumstoffschutz vom Anschlussstecker der Optionseinheit und setzen Sie die Optionseinheit vorsichtig in den Steckplatz des Frequenzumrichters. Achten Sie dabei auf einen einwandfreien Sitz der Steckverbindung. Befestigen Sie anschließend die Optionseinheit sorgfältig mit den mitgelieferten Schrauben.

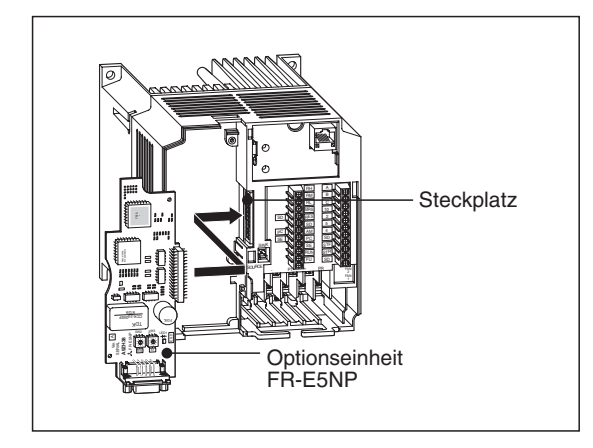

**Abb. 2-4:** Einbau der Optionseinheit FR-E5NP

 Zum Durchführen des PROFIBUS/DP-Steckers muss die Kunststoffabdeckung aus der Kabeldurchführung für Optionen herausgebrochen werden. Anschließend kann die Frontabdeckung wieder montiert werden.

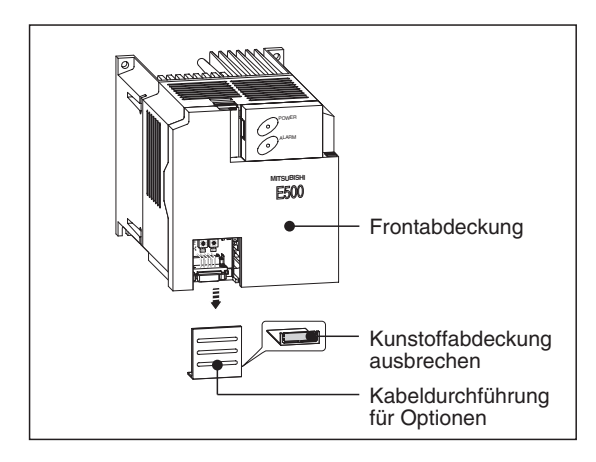

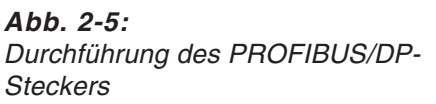

 Stellen Sie nun über die Codierschalter die gewünschte Stationsnummer ein (siehe Abs. [2.2.1](#page-25-0)) und bringen Sie den Aufkleber an. Setzen Sie anschließend die Kabeldurchführung für Optionen wieder ein.

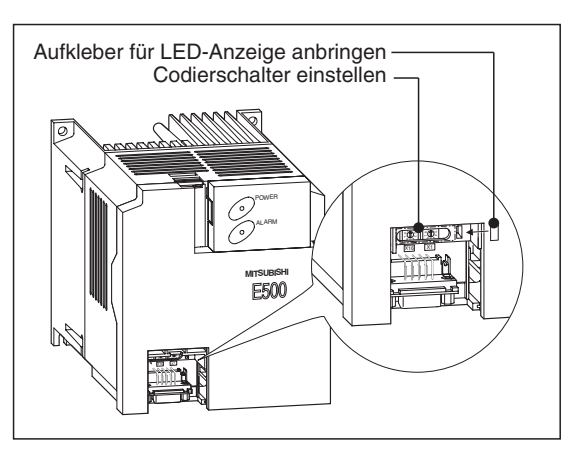

**Abb. 2-6:** Frequenzumrichter mit eingebauter **Optionseinheit** 

**HINWEIS** Wird die Optionseinheit vom Frequenzumrichter nicht erkannt, erscheint die Fehlermeldung E.OPT (siehe Handbuch des Frequenzumrichters).

## <span id="page-25-0"></span>**2.3 Einstellung der Stationsnummer**

Bevor der Frequenzumrichter an das PROFIBUS/DP-Netzwerk angeschlossen werden kann, muss die Stationsnummer eingestellt werden.

Die Stationsnummer wird über die beiden Codierschalter an der Optionseinheit in einem Adressbereich von 0H bis 7DH (125 dezimal) eingestellt.

**HINWEISE** Die Stationsnummer darf nicht bei eingeschaltetem Frequenzumrichter geändert werden. Ändern Sie die Stationsnummer, bevor Sie den Frequenzumrichter einschalten.

> Um eine einwandfreie Kommunikation zu gewährleisten, darf die Stationsnummer nicht im Bereich von 7EH bis FFH eingestellt werden.

> In Abhängigkeit des verwendeten Master-Moduls dürfen die Stationsnummern 0H, 1H, 2H, 7CH und 7DH nicht eingestellt werden.

> Eine Änderung der Stationsnummer während der Einschaltroutine des Frequenzumrichters ist unwirksam. Die Einstellung wird erst durch Aus- und Wiedereinschalten der Spannungsversorgung oder durch Zurücksetzen des Frequenzumrichters über das RES-Signal aktiviert.

> Beachten Sie, dass eine einmal vergebene Stationsnummer nicht ein zweites Mal für einen anderen Frequenzumrichter vergeben werden kann. Bei einer solchen Einstellung ist eine ordnungsgemäße Datenkommunikation nicht gewährleistet.

## **Vorgehensweise**

Stellen Sie den entsprechenden Schalter mit dem Pfeil auf die gewünschte Stationsnummer (siehe folgende Abbildung). Schalter SW3 ist der Schalter, der näher an der Kommunikations-Kontroll-LED liegt (siehe Abb. [1](#page-16-0)[-1\)](#page-20-0). SW2 legt die 10er-Stellen und SW3 die 1er-Stellen fest.

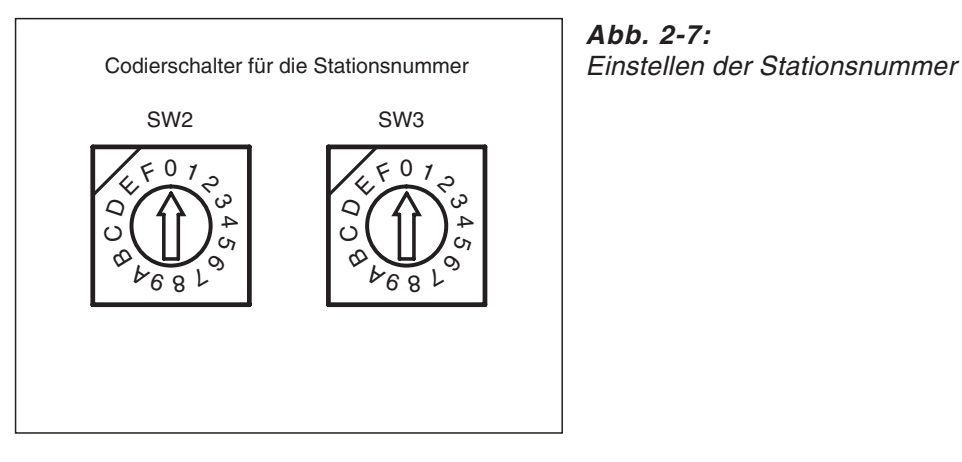

**Abb. 2-7:**

Beispiele  $\nabla$  Zur Einstellung der Stationsnummer 1H stellen Sie SW2 auf "0" und SW3 auf "1".

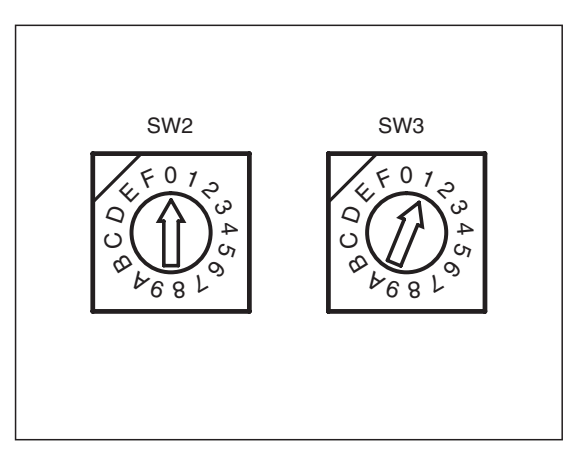

**Abb. 2-8:** Einstellung der Stationsnummer 1<sup>H</sup>

Zur Einstellung der Stationsnummer 7DH (125 dezimal) stellen Sie SW2 auf "7" und SW3 auf "D".

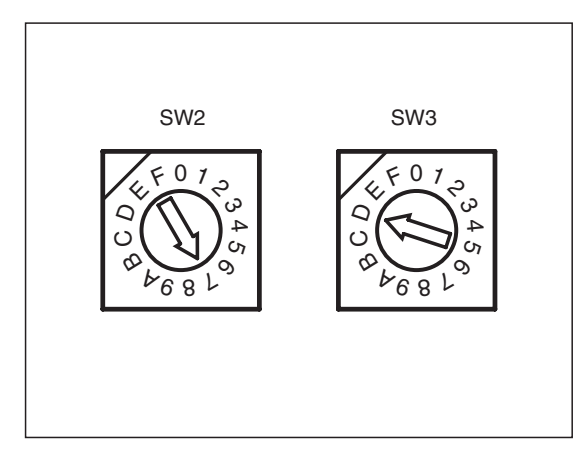

**Abb. 2-9:** Einstellung der Stationsnummer 7D<sup>H</sup> Bei der Einstellung der Auswahlschalter ist darauf zu achten, dass sich die Pfeile immer exakt auf der Ziffer befinden. Steht einer der Schalter zwischen 2 Ziffern, ist keine Datenkommunikation möglich (siehe folgende Abbildung).

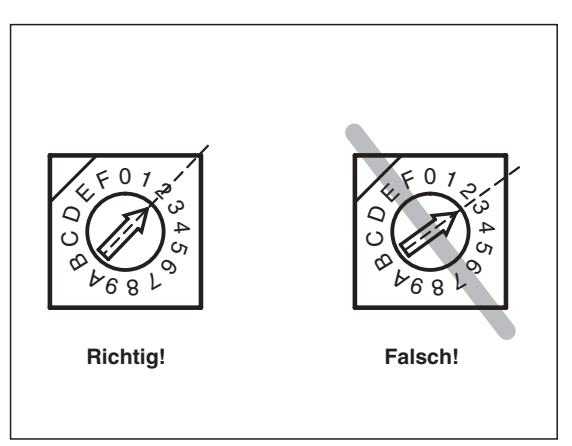

**Abb. 2-10:** Korrekte und fehlerhafte Einstellung der **Stationsnummer** 

# <span id="page-28-0"></span>**3 Anschluss**

## **3.1 Verdrahtung**

Der Anschluss des Frequenzumrichters an das PROFIBUS/DP-Netzwerk erfolgt über ein Kabel mit einem netzwerkkompatiblen 9-poligen D-SUB-Stecker. Das Kabel muss für eine Übertragungsgeschwindigkeit bis 12 MBit/s (lt. EEIA-RS485) spezifiziert sein.

Verschrauben Sie den 9-poligen D-SUB-Stecker zur Sicherheit mit der PROFIBUS/DP-Buchse der Optionseinheit.

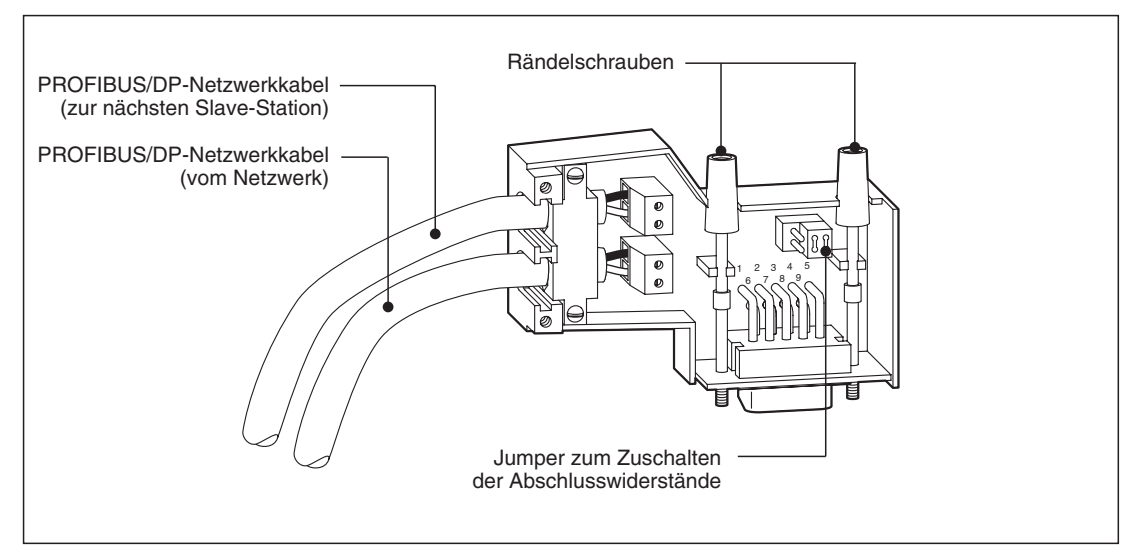

**Abb. 3-1:** Verdrahtung des 9-poligen D-SUB-Steckers

| <b>Pin-Numerierung</b>       | Pin-Nr.        | <b>Signal</b>          | Bemerkungen              |
|------------------------------|----------------|------------------------|--------------------------|
|                              |                | <b>SHIELD</b>          | Abschirmung              |
|                              | $\overline{2}$ | N/C                    | Nicht belegt             |
|                              | 3              | $RxD/TxD+$             | Empfangs-/Sendedaten+    |
| 6<br>O<br>О                  | 4              | RTS $0$                | Sendebereitschaftssignal |
| $\circ$<br>O                 | 5              | DGND <sup>2</sup>      | Signalmasse              |
| О<br>$\circ$<br>$\circ$<br>5 | 6              | +5 V DC $^{\circledR}$ | $+5$ V DC                |
|                              | 7              | N/C                    | Nicht belegt             |
|                              | 8              | $RxD/TxD-$             | Empfangs-/Sendedaten-    |
|                              | 9              | N/C                    | Nicht belegt             |

**Tab. 3-1:** Anschlussbelegung des 9-poligen D-SUB-Steckers

 $\Omega_{\parallel}$  In Abhängigkeit des eingesetzten Moduls wird dieses Signal nicht verwendet.

 $\overline{\textcircled{\tiny{2}}}$  Signal zur Versorgung der Abschlusswiderstände.

## **Abschlusswiderstände**

Der Profibusstecker ProfiCon T enthält integrierte Abschlusswiderstände. Diese Abschlusswiderstände müssen am ersten und letzten Gerät am PROFIBUS/DP-Netzwerk zugeschaltet werden.

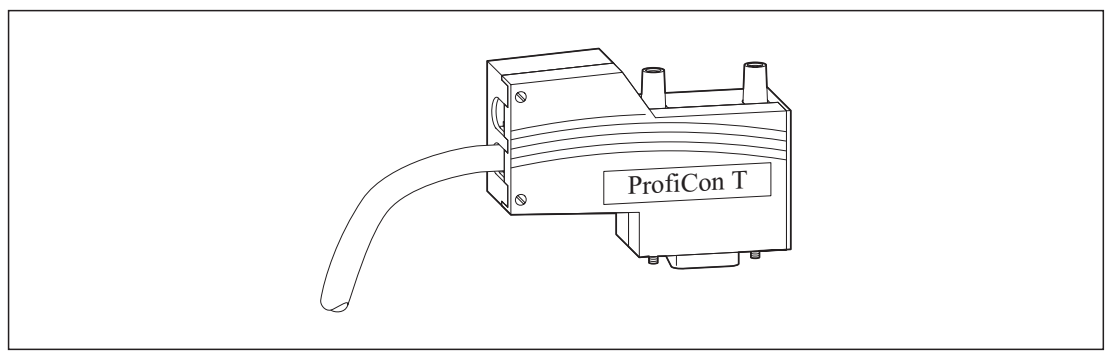

**Abb. 3-2:** ProfiCon T-Stecker mit integrierten Abschlusswiderständen

Die Abschlusswiderstände können über einen Jumper zugeschaltet werden.

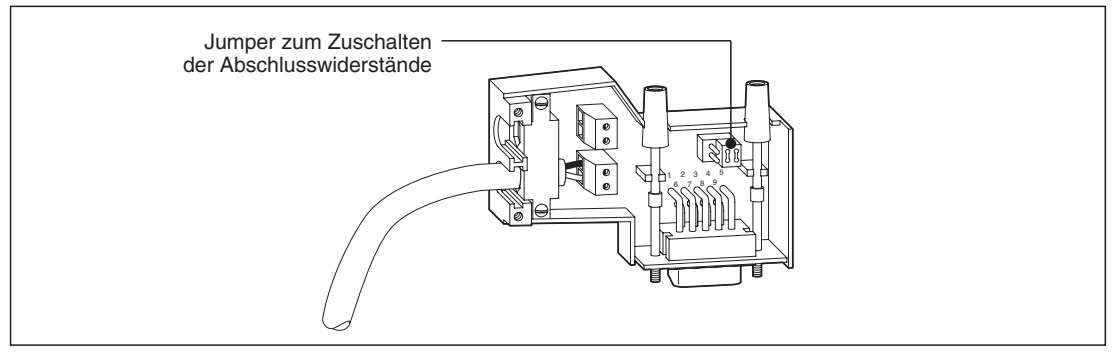

**Abb. 3-3:** Zuschalten der Abschlusswiderstände

Folgende Abbildung zeigt die interne Verschaltung der Abschlusswiderstände des ProfiCon T-Steckers.

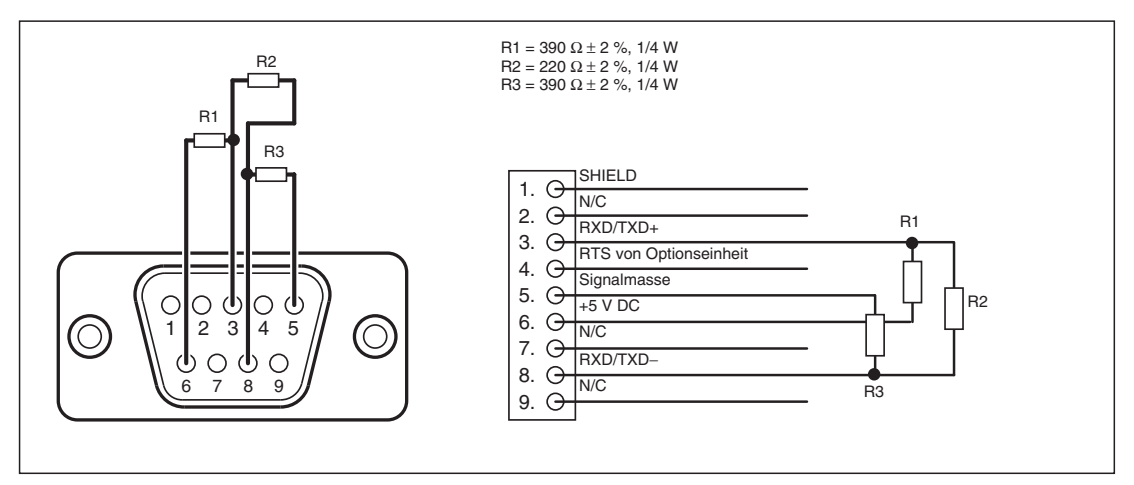

**Abb. 3-4:** Verdrahtungsplan des ProfiCon T-Steckers

# <span id="page-30-0"></span>**4 Betrieb**

Der Einbau der Optionseinheit FR-E5NP beeinflusst das Betriebsverhalten des Frequenzumrichters FR-E 500. Die Änderungen werden in den nachfolgenden Abschnitten beschrieben.

Bei nachfolgend erwähnten "Sendedaten" bzw. "Anforderungsdaten" sind Daten gemeint, die vom Master an den Slave (d. h. den mit der Optionskarte FR-E5NP ausgerüsteten Frequenzumrichter) gesendet werden.

Bei nachfolgend erwähnten "Empfangsdaten" bzw. "Antwortdaten" sind Daten gemeint, die vom Slave (d. h. den mit einer Optionskarte FR-E5NP ausgerüsteten Frequenzumrichter) an den Master gesendet werden.

Wo keine andere Angabe zum Datenformat gemacht ist, sind Daten im Dezimalformat gemeint. Hexadezimale Daten werden mit einem nachstehenden "H" gekennzeichnet (z. B. 99ABH).

## **4.1 Parameter**

Durch den Einbau der Optionseinheit FR-E5NP werden die folgenden speziellen Kommunikationsparameter aktiviert.

| Pr.-Nr.          | <b>Bedeutung</b>                                               | Einstellbereich       | Werkseinstellung | Referenzseite |
|------------------|----------------------------------------------------------------|-----------------------|------------------|---------------|
| 338              | Betriebsanweisung schreiben                                    | 0/1                   |                  | $4 - 7$       |
| 339              | Drehzahlanweisung schreiben                                    | 0/1                   | $\Omega$         | $4 - 7$       |
| 340              | Betriebsart nach Hochfahren                                    | $0/1/10$ <sup>①</sup> |                  | $4 - 4$       |
| 500 <sup>2</sup> | Wartezeit bis zur Erkennung von<br>Kommunikationsfehlern       | $0 - 999.8 s$         | 0                | $4 - 8$       |
| 501 $^{\circ}$   | Anzahl der Kommunikationsfehler                                | $\Omega$              | $\Omega$         | $4 - 8$       |
| 502 $\circ$      | Betriebsverhalten bei Auftreten<br>eines Kommunikationsfehlers | 0/1/2                 | $\Omega$         | $4-9$         |

**Tab. 4-1:** Spezielle Kommunikationsparameter

- $^{\circledR}\,$  Die Einstellung von Parmeter 340 auf "10" ist bei den Frequenzumrichtern FR-E5xx EC ab Firmware-Version V7471D möglich.
- $\overline{\textcircled{2}}$  Die Parameter 500–502 sind bei den Frequenzumrichtern FR-E5xx EC ab Firmware-Version V7471C verfügbar.

## <span id="page-31-0"></span>**4.2 Betriebsarten**

Betrieb über die Bedieneinheit

Der Frequenzumrichter wird über die Tastatur der Bedieneinheit gesteuert.

**•** Externer Betrieb

Der Frequenzumrichter wird über das Ein- und Ausschalten externer Signale an den Steuereingängen des Frequenzumrichters gesteuert. In der Werkseinstellung ist der externe Betrieb gültig.

● Betrieb über Netzwerk (SPS)

Der Frequenzumrichter wird durch Befehle über das PROFIBUS/DP-Netzwerk gesteuert. Bei entsprechender Einstellung der Parameter 338 (Betriebsanweisung schreiben) und 339 (Drehzahlanweisung schreiben) können das Betriebssignal und die Ausgangsfrequenz über die Steuerklemmen eingegeben werden.

## **4.2.1 Umschalten zwischen den Betriebsarten**

### **Bedingungen zum Umschalten der Betriebsart**

Zum Umschalten der Betriebsart müssen folgende Bedingungen erfüllt sein:

- Motor und Frequenzumrichter müssen stillstehen (Ausgangsfrequenz = 0 Hz).
- Die beiden Signale zum Vorwärts- bzw. Rückwärtslauf dürfen nicht anliegen.
- Die Einstellung von Parameter 79 muss korrekt sein. (Die Einstellung von Parameter 79 erfolgt über die Bedieneinheit.)

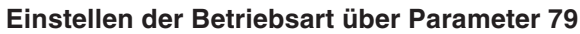

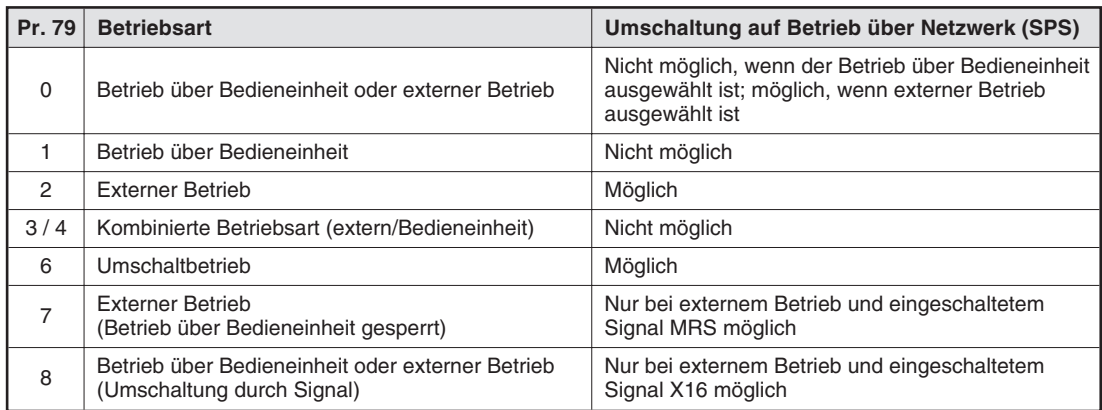

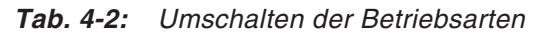

### **Methode zum Umschalten der Betriebsart**

Die folgende Abbildung und Tabelle zeigen die notwendigen Aktionen zum Umschalten der Betriebsart.

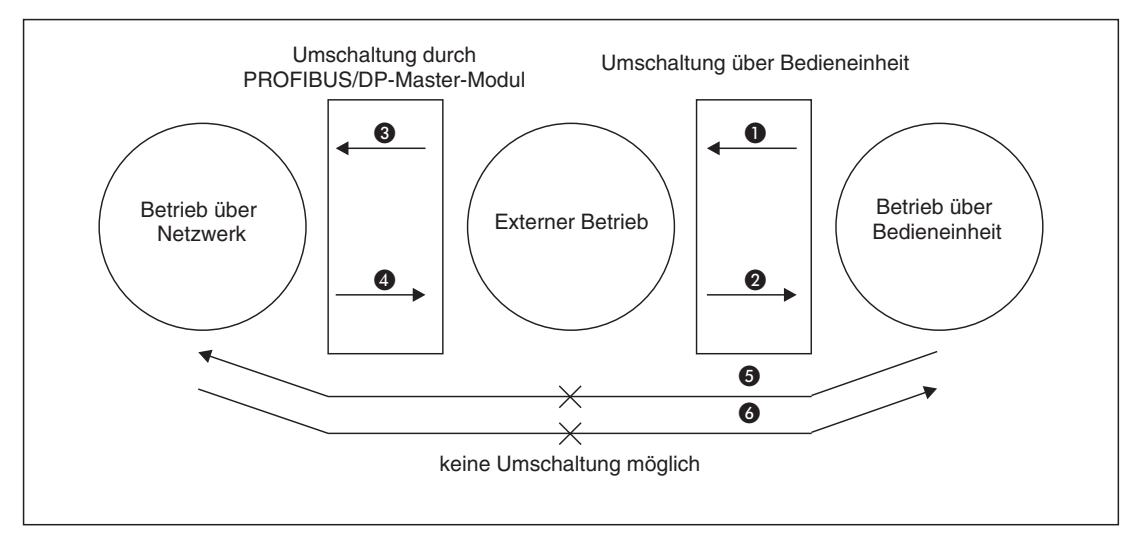

**Abb. 4-1:** Methode zum Umschalten der Betriebsart

| <b>Nummer</b> | <b>Betriebsartenwahl</b>                                       | <b>Funktionsweise</b>                                                                                                    |
|---------------|----------------------------------------------------------------|----------------------------------------------------------------------------------------------------|
| O             | Betrieb über Bedieneinheit $\rightarrow$ externer Betrieb      | Betätigen Sie die entsprechende Taste an<br>der Bedieneinheit.                                                                                                    |
| 0             | Externer Betrieb $\rightarrow$ Betrieb über Bedieneinheit      | Betätigen Sie die entsprechende Taste an<br>der Bedieneinheit.                                                                                                    |
| ❸             | Externer Betrieb $\rightarrow$ Betrieb über Netzwerk           | Umschaltung durch PROFIBUS/DP-Master                                                                                                    |
| Ø             | Betrieb über Netzwerk $\rightarrow$ externer Betrieb           | Umschaltung durch PROFIBUS/DP-Master                                                                                                    |
| 6             | Betrieb über Bedieneinheit → Betrieb über Netzwerk             | Umschaltung nicht möglich<br>Möglich, wenn der externe Betrieb in @ und<br>anschließend der Betrieb über Netzwerk in<br>$\bullet$ gewählt wird. $^{\circledR}$        |
| 6             | Betrieb über Netzwerk $\rightarrow$ Betrieb über Bedieneinheit | Umschaltung nicht möglich<br>Möglich, wenn der externe Betrieb in @ und<br>anschließend der Betrieb über Bedien-<br>einheit in $\bullet$ gewählt wird. $^{\circledR}$ |

**Tab. 4-3:** Umschalten der Betriebsarten

- $\overline{0}$  Im Umschaltbetrieb (Pr. 79 = 6) oder bei Einstellung des Parameters 340 auf "10" sind die Umschaltmethoden **6** und **6** möglich.
- **HINWEISE** Stellen Sie Parameter 340 auf "1" oder "10", damit der Frequenzumrichter beim Hochfahren bzw. Rücksetzen automatisch in den Netzwerkbetrieb versetzt wird.

Ist der Parameter 340 auf "1" oder "10"gesetzt, müssen alle Grundeinstellungen beim Frequenzumrichter (Einstellung der Stationsnummer usw.) zuvor korrekt ausgeführt worden sein.

### <span id="page-33-0"></span>**Betriebsart nach Hochfahren**

Wählen Sie mit Hilfe des Parameters 340 (Betriebsart nach Hochfahren) die Betriebsart des Frequenzumrichters beim Einschalten der Netzspannung bzw. beim Wiederhochfahren nach einem kurzzeitigen Netzausfall. Setzen Sie Parameter 340 für den Betrieb über Netzwerk auf "1" oder "10".

| Pr. 340 | Pr. 79         | <b>Betriebsart</b>                                    | Betriebsart beim Einschalten der<br>Netzspannung bzw. Wiederhochfahren                                                                                 |  |
|---------|----------------|-------------------------------------------------------|----------------------------------------------------------------------------------------------------|--|
|         | $\mathbf 0$    | Betrieb über Bedieneinheit oder<br>externer Betrieb   | <b>Fxterner Betrieb</b>                                                                                                    |  |
|         | 1              | Betrieb über Bedieneinheit                            | Betrieb über Bedieneinheit                                                                                                    |  |
| 0       | 2              | <b>Externer Betrieb</b>                               | <b>Externer Betrieb</b>                                                                                                    |  |
|         | 3              | Kombinierter Betrieb<br>(extern/Bedieneinheit)        | Frequenzvorgabe über die Bedieneinheit und<br>Startsignal von der externen Steuerung                                                                   |  |
|         | 4              | Kombinierter Betrieb<br>(extern/Bedieneinheit)        | Frequenzvorgabe über externe Signale und<br>Startsignal über die Bedieneinheit                                                                         |  |
|         | 6              | Umschaltbetrieb                                       | Die Betriebsart kann während des Betriebs geändert<br>werden.                                                                                          |  |
|         | $\overline{7}$ | Betrieb über Bedieneinheit gesperrt                   | MRS EIN: Externer Betrieb (Der Betrieb über<br>Bedieneinheit kann über die<br>Bedieneinheit gewählt werden.)<br><b>MRS AUS: Externer Betrieb</b>       |  |
|         | 8              | Umschaltung der Betriebsart über<br>externes Signal   | X16 EIN:<br><b>Externer Betrieb</b><br>X16 AUS: Betrieb über Bedieneinheit                                                                             |  |
|         | $\mathbf 0$    | Betrieb über Bedieneinheit oder<br><b>Netzwerk</b>    | Betrieb über Netzwerk (Es wird kein PROFIBUS/DP-<br>Master zur Umschaltung benötigt.)                                                                  |  |
|         | 1              | Betrieb über Bedieneinheit                            | Betrieb über Bedieneinheit                                                                                                    |  |
| 1       | 2              | Betrieb über Netzwerk                                 | Betrieb über Netzwerk (Es wird kein PROFIBUS/DP-<br>Master zur Umschaltung benötigt.)                                                                  |  |
|         | 3              | Kombinierter Betrieb<br>(extern/Bedieneinheit)        | Frequenzvorgabe über die Bedieneinheit und<br>Startsignal von der externen Steuerung                                                                   |  |
|         | 4              | Kombinierter Betrieb<br>(extern/Bedieneinheit)        | Frequenzvorgabe über externe Signale und<br>Startsignal über die Bedieneinheit                                                                         |  |
|         | 6              | Umschaltbetrieb                                       | Betrieb über Netzwerk<br>Die Betriebsart kann während des Betriebs geändert<br>werden (siehe Seite 4-6).                                               |  |
|         | $\overline{7}$ | Betrieb über Bedieneinheit gesperrt                   | MRS EIN: Betrieb über Netzwerk<br>MRS AUS: Externer Betrieb                                                                                            |  |
|         | 8              | Umschaltung der Betriebsart über ex-<br>ternes Signal | X16 EIN:<br>Betrieb über Netzwerk (Der externe<br>Betrieb kann über den PROFIBUS/DP-<br>Master gewählt werden.)<br>X16 AUS: Betrieb über Bedieneinheit |  |

**Tab. 4-4:** Betriebsart des Frequenzumrichters beim Hochfahren (1)

| Pr. 340 | Pr. 79         | <b>Betriebsart</b>                                  | Betriebsart beim Einschalten der<br>Netzspannung bzw. Wiederhochfahren                                                                    |  |
|---------|----------------|-----------------------------------------------------|----------------------------------------------------------------------------------------------------|--|
| 10      | $\Omega$       | Betrieb über Bedieneinheit oder<br><b>Netzwerk</b>  | Betrieb über Netzwerk<br>Betriebsart kann zwischen Betrieb über Bedieneinheit<br>und Betrieb über Netzwerk umgeschaltet werden            |  |
|         | 1              | Betrieb über Bedieneinheit                          | Betrieb über Bedieneinheit                                                                                                    |  |
|         | $\mathcal{P}$  | Betrieb über Netzwerk                               | Betrieb über Netzwerk                                                                                                    |  |
|         | 3              | Kombinierter Betrieb<br>(extern/Bedieneinheit)      | Frequenzvorgabe über die Bedieneinheit und<br>Startsignal von der externen Steuerung                                                      |  |
|         | 4              | Kombinierter Betrieb<br>(extern/Bedieneinheit)      | Frequenzvorgabe über externe Signale und<br>Startsignal über die Bedieneinheit                                                            |  |
|         | 6              | Umschaltbetrieb                                     | Betrieb über Netzwerk<br>Betriebsart kann zwischen Betrieb über Bedieneinheit<br>und Betrieb über Netzwerk umgeschaltet werden.           |  |
|         | $\overline{7}$ | Betrieb über Bedieneinheit gesperrt                 | MRS EIN: Externer Betrieb (Der Betrieb über<br>Bedieneinheit kann über die<br>Bedieneinheit gewählt werden.)<br>MRS AUS: Externer Betrieb |  |
|         | 8              | Umschaltung der Betriebsart über<br>externes Signal | X16 EIN:<br><b>Externer Betrieb</b><br>X16 AUS: Betrieb über Bedieneinheit                                                                |  |

**Tab. 4[-4](#page-33-0):** Betriebsart des Frequenzumrichters beim Hochfahren (2)

**HINWEISE** Der Parameter 340 kann in jeder Betriebsart geändert werden.

Ist Parameter 79 bei einer Einstellung von Parameter 340 auf "10" auf "0" oder "6" eingestellt, kann über die Bedieneinheit zwischen dem Betrieb über Bedieneinheit und Betrieb über Netzwerk umgeschaltet werden.

- FR-PA02-02 Wählen Sie im Menü "Anzeige der Betriebsart" den Betrieb über Bedieneineinheit über die Anzeige  $\boxed{PU}$  oder den Betrieb über Netzwerk über die Anzeige  $\boxed{OP}\boxed{1}$ .
- **FR-PU04** Wählen Sie den Betrieb über die Bedieneinheit durch Betätigung der Taste "PU" und den Betrieb über Netzwerk durch Betätigung der Taste "EXT".

### <span id="page-35-0"></span>**Umschaltbetrieb**

Im Umschaltbetrieb kann zwischen Bedieneinheit, externem Betrieb und Betrieb über Netzwerk umgeschaltet werden.

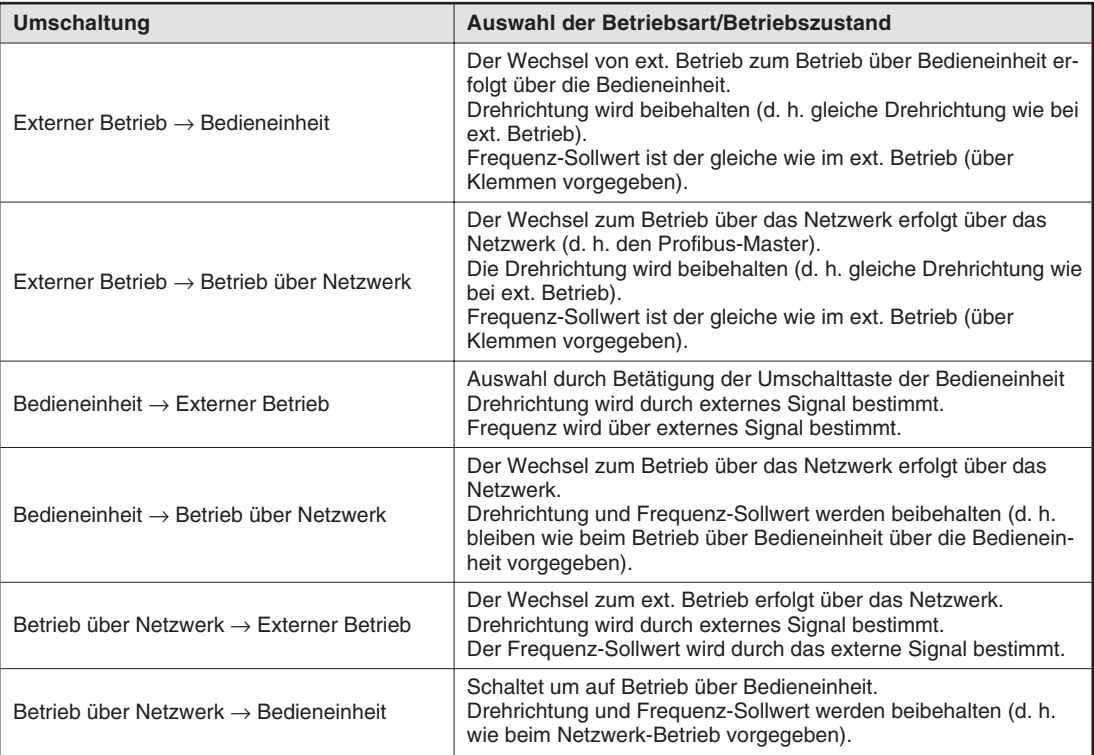

**Tab. 4-6:** Betriebszustände im Umschaltbetrieb

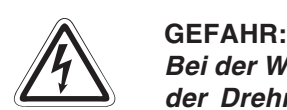

Bei der Wahl des Umschaltbetriebs beachten Sie bitte, dass bei einigen Übergängen **der Drehrichtungsbefehl und Frequenz-Sollwert in die "neue" Betriebsart gemäß** Tab. [4-6](#page-35-0) "mitgenommen" werden. Der Antrieb dreht also in der "neuen" Betriebsart, **obwohl in ihr keine entsprechenden Steuerbefehle gegeben wurden.**

Stellen Sie durch geeignete Befehle über den PROFIBUS sicher, dass durch die vor**stehend beschriebenen Übergänge keine gefährlichen Zustände auftreten können.** Beim Wechsel vom EXT- in den NET-Betrieb kann beispielsweise beim Geben des **Fahrbefehls zunächst ein Frequenz-Sollwert vorgegeben werden, welcher unterhalb** der Startfrequenz liegt. Damit wäre sichergestellt, dass der von der "alten" Betriebsart **"mitgenommene" Frequenz-Sollwert überschrieben würde, ohne dass der Motor schon dreht.**
### <span id="page-36-0"></span>**4.3 Betriebs- und Drehzahlanweisungen schreiben**

Die folgende Tabelle zeigt die Anweisungen, die über die externen Eingangsklemmen und das PROFIBUS/DP-Master-Modul ausgeführt werden können.

| Auswahl der<br><b>Steuerungsart</b> |                              |                | Betriebsanweisung schreiben<br>(Pr. 338)                                       | $0:$ NET   | $0:$ NET                 | 1:EX                     | 1:EX      |                                   |
|-------------------------------------|------------------------------|----------------|--------------------------------------------------------------------------------|------------|--------------------------|--------------------------|-----------|-----------------------------------|
|                                     |                              |                | Drehzahlanweisung schreiben<br>(Pr. 339)                                       | $0:$ NET   | 1:EX                     | $0:$ NET                 | 1:EX      | <b>Bemerkungen</b>                |
|                                     |                              |                | Start Vorwärtslauf (STF)                                                       | <b>NET</b> | <b>NET</b>               | <b>EX</b>                | <b>EX</b> |                                   |
| Feste                               |                              |                | Start Rückwärtslauf (STR)                                                      | <b>NET</b> | <b>NET</b>               | <b>EX</b>                | <b>EX</b> |                                   |
|                                     | Einstellungen<br>(Funktionen |                | Reset (RES)                                                                    | BO         | <b>BO</b>                | <b>BO</b>                | BO        |                                   |
|                                     | entsprechend                 |                | Frequenz-Sollwert über Netzwerk                                                | <b>NET</b> | $\overline{\phantom{0}}$ | <b>NET</b>               |           |                                   |
|                                     | den Klemmen)                 |                | Klemme 2                                                                       |            | EX.                      |                          | <b>EX</b> |                                   |
|                                     |                              |                | Klemme 4                                                                       |            | <b>EX</b>                |                          | <b>EX</b> |                                   |
|                                     | $\Omega$                     |                | Niedrige Drehzahl (RL)                                                         | <b>NET</b> | <b>EX</b>                | <b>NET</b>               | EX        | Pr. 59 $\neq$ 0                   |
|                                     |                              | $\mathbf{1}$   | Mittlere Drehzahl (RM)                                                         | <b>NET</b> | EX.                      | <b>NET</b>               | EX.       | Digitales Motor-                  |
|                                     | $\overline{2}$               |                | Hohe Drehzahl (RH)                                                             | <b>NET</b> | <b>EX</b>                | <b>NET</b>               | <b>EX</b> | potentiometer                     |
|                                     | $180 - 183$                  | 3              | Zweiter Parametersatz (RT)                                                     | <b>NET</b> | <b>NET</b>               | <b>EX</b>                | <b>EX</b> |                                   |
| Variable Einstellungen              |                              | 4              | Freigabe Strom-Sollwert (AU)                                                   |            | <b>BO</b>                | $\overline{\phantom{0}}$ | <b>BO</b> |                                   |
|                                     | Parameter                    | 5              | Selbsthaltung starten (STOP)                                                   |            |                          | EX                       | <b>EX</b> |                                   |
|                                     |                              | 6              | Reglersperre (MRS)                                                             | BO.        | <b>BO</b>                | <b>EX</b>                | <b>EX</b> | Siehe $^{\textcircled{\tiny{1}}}$ |
|                                     |                              | $\overline{7}$ | Externer Motorschutzschalter (OH)                                              | <b>EX</b>  | <b>EX</b>                | EX                       | <b>EX</b> |                                   |
|                                     |                              | 8              | Auswahl 15 Drehzahlen (REX)                                                    | <b>NET</b> | EX.                      | <b>NET</b>               | EX        | $Pr. 59 = 0$                      |
|                                     | Einstellungen                | 16             | Umschaltung Betrieb über<br>Bedieneinheit/externer (Netzwerk)<br>Betrieb (X16) | <b>EX</b>  | EX                       | <b>EX</b>                | EX        |                                   |
|                                     |                              | 18             | Umschaltung Stromvektorregelung,<br>V/f-Regelung (X18)                         | <b>NET</b> | <b>NET</b>               | <b>EX</b>                | <b>EX</b> |                                   |

**Tab. 4-5:** Schreiben von Betriebs- und Drehzahlanweisungen

 $\overline{0}$  Bei einer Einstellung von Parameter 79 auf "7" (Betrieb über Bedieneinheit gesperrt) ist das MRS-Klemmensignal unabhängig von den Einstellungen der Parameter 338 und 339 gültig, da diese Umschaltung über das MRS-Signal erfolgt.

Erläuterung zur Tabelle:

- EX: Steuerung ist nur über externe Signale möglich.
- NET: Steuerung ist nur über das Netzwerk möglich.
- BO: Steuerung ist sowohl über externe Signale als auch über das Netzwerk möglich.
- Steuerung ist weder über externe Signale noch über Netzwerk möglich.

**HINWEIS** Wird der Umrichter im Umschaltbetrieb (NET/EXT) genutzt und in der externen Betriebsart in der Funktion "Digitales Motorpotentiometer" betrieben, sollte der letzte Frequenz-Sollwert mittels der Klemmenfunktion RL gelöscht (auf Null gesetzt) werden, bevor in die Betriebsart NET gewechselt wird. Da der über das Netzwerk gegebene Frequenz-Sollwert auf den letzten Frequenz-Sollwert der Motorpotentiometerfunktion aufaddiert wird, wäre ohne dessen Löschung kein Fahren über den PROFIBUS bis auf Frequenz Null möglich.

### **4.4 Erkennung von Kommunikationsfehlern**

| Pr.-Nr. | <b>Bedeutung</b>                                                  | Einstellbereich | Werkseinstellung | <b>Bemerkung</b> |
|---------|-------------------------------------------------------------------|-----------------|------------------|------------------|
| 500     | Wartezeit bis zur Erkennung<br>von Kommunikationsfehlern          | $0 - 999.8 s$   |                  |                  |
| 501     | Anzahl der<br>Kommunikationsfehler                                | 0               | 0                |                  |
| 502     | Betriebsverhalten bei<br>Auftreten eines<br>Kommunikationsfehlers | 0/1/2           |                  |                  |

**Tab. 4-7:** Erkennung von Kommunikationsfehlern

**Parameter 500:** Wartezeit bis zur Erkennung von Kommunikationsfehlern

Mit Parameter 500 kann die Zeit festgelegt werden, die vergeht, bis ein Fehler der Kommunikationsleitung als Kommunikationsfehler registriert wird und die Ausgabe der Fehlermeldung "E.OPT" erfolgt.

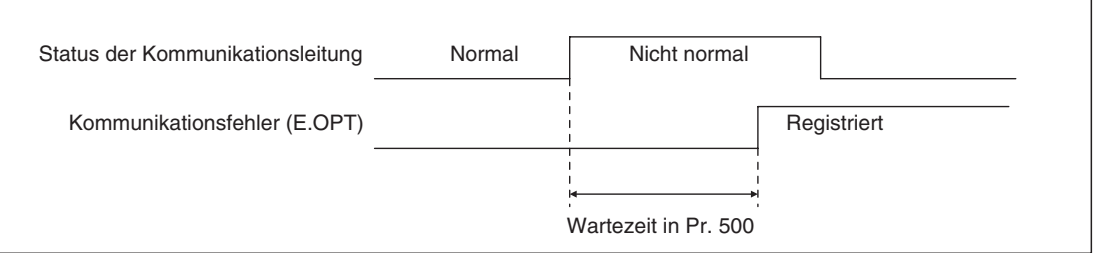

**Abb. 4-2:** Erkennung von Kommunikationsfehlern

Wenn der Fehler innerhalb der Wartezeit aufgehoben wird, erfolgt eine normale Fortsetzung des Betriebs.

**Parameter 501:** Anzahl der Kommunikationsfehler

In Parameter 501 wird die Anzahl der aufgetretenen Kommunikationsfehler gespeichert. Zum Löschen muss dieser Parameter auf "0" gesetzt werden.

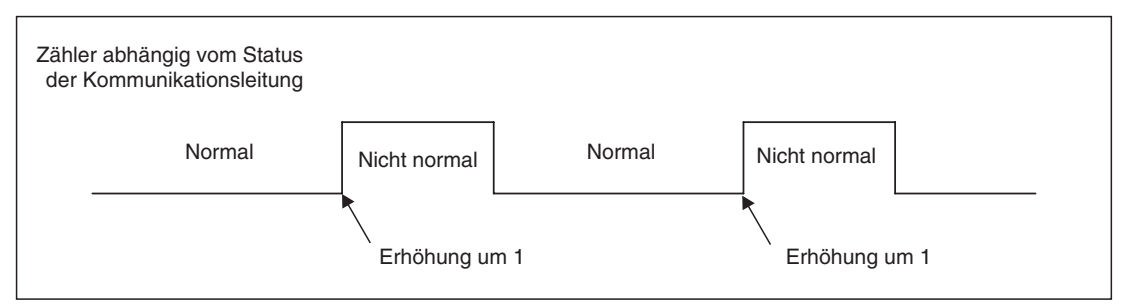

**Abb. 4-3:** Anzahl der Kommunikationsfehler

Bei jedem Kommunikationsfehler wird der Wert in Pr. 501 um 1 erhöht.

**HINWEIS** Die Anzahl der Kommunikationsfehler wird temporär im RAM gespeichert. Der Wert wird stündlich, beim Einschalten oder beim Rücksetzen des Frequenzumrichters in das E²PROM übertragen. In Abhängigkeit dieser Vorgänge entspricht Pr. 501 dem im E²PROM abgespeicherten Wert.

#### **Parameter 502:** Betriebsverhalten beim Auftreten eines Kommunikationsfehlers

Über Parameter 502 kann das Betriebsverhalten beim Auftreten eines Fehlers der Übertragungsleitung oder der Optionseinheit eingestellt werden.

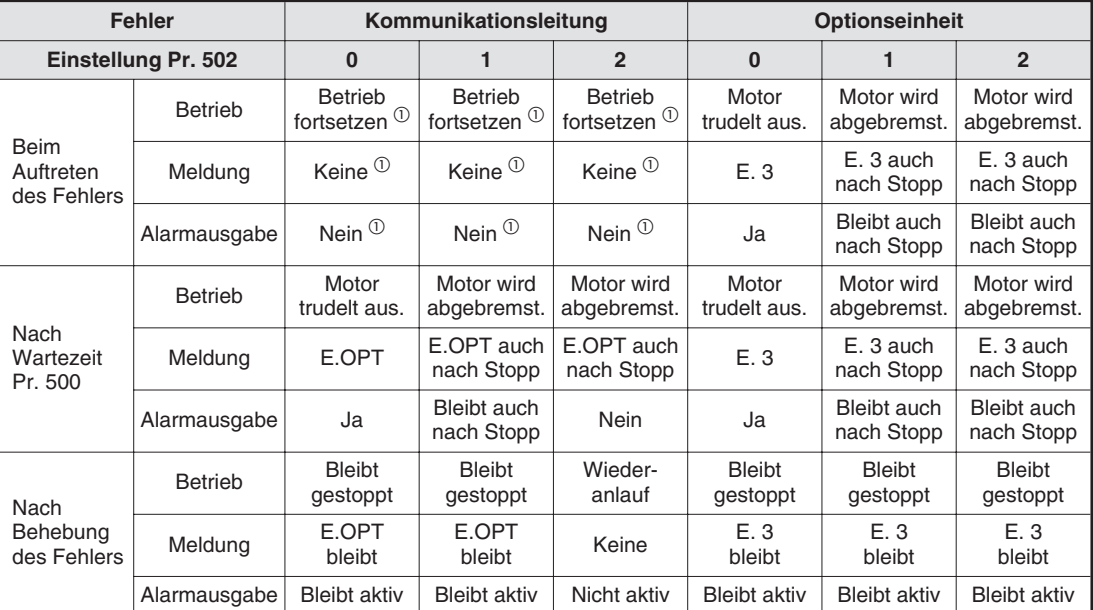

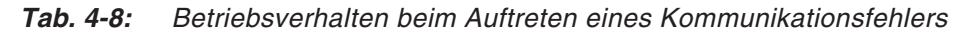

 Ist die Übertragungsleitung nach Auftreten eines Fehlers innerhalb der in Parameter 501 eingestellten Wartezeit wieder fehlerfrei, erfolgt keine Fehlermeldung (E.OPT).

**HINWEISE** | Ein Kommunikationsfehler kann auf der Übertragungsleitung [E.OPT (Fehlercode: A0H)] oder in der Einbauoption selbst auftreten [E. 3 (Fehlercode: F3H)].

Die Fehlerausgabe erfolgt über die Kontakte ABC oder den Bitausgang.

Bei einer Einstellung zur Ausgabe über einen Alarmausgang, wird die Fehlerdefinition in der Alarmliste gespeichert. Wurde kein Alarmausgang definiert, wird der Fehler zwar flüchtig in die Alarmliste übernommen, aber nicht gespeichert. Nach Behebung des Fehlers wird die Alarmanzeige zurückgesetzt und die Alarmliste zeigt den davor aufgetretenen Alarm an.

Bei einer Einstellung von Pr. 502 auf "1" oder "2" entspricht die Bremszeit den herkömmlichen Einstellungen (Pr. 8, Pr. 44, Pr. 45).

Die Beschleunigungszeit beim Wiederanlauf wird durch die üblichen Parametereinstellungen vorgegeben (Pr. 7, Pr. 44).

Ist Pr. 502 auf "2" gesetzt, enspricht die Betriebs-/Drehzahlanweisung der Anweisung, die vor Auftreten des Fehlers gültig war.

Tritt bei Einstellung des Pr. 502 auf "2" ein Fehler der Übertragungsleitung auf und der Fehler wird während der Bremsphase behoben, beschleunigt der Umrichter beim Wiederanlauf auf den in diesem Moment aktuellen Wert. Das gilt nicht bei einem Fehler der Optionseinheit selbst.

Die Parameter 500–502 sind bei den Frequenzumrichtern FR-E5xx EC ab Firmware-Version V7471C verfügbar.

### **4.5 Betrieb bei Auftreten eines Alarms**

Die folgende Tabelle zeigt das Verhalten des Frequenzumrichters und des Netzwerkes bei Auftreten eines Alarms.

| Auftreten der                         |                          |                               | <b>Betriebsart</b>                        |                                           |                                           |  |  |
|---------------------------------------|--------------------------|-------------------------------|-------------------------------------------|-------------------------------------------|-------------------------------------------|--|--|
| Störung                               | <b>Beschreibung</b>      |                               | Betrieb über<br><b>Bedieneinheit</b>      | <b>Externer</b><br><b>Betrieb</b>         | Betrieb über<br><b>Netzwerk</b>           |  |  |
| Störung im                            | Frequenzumrichterbetrieb |                               | Unterbrochen                              | Unterbrochen                              | Unterbrochen                              |  |  |
| Frequenzumrichter                     | Netzwerkkommunikation    |                               | Wird fortgesetzt                          | Wird fortgesetzt                          | Wird fortgesetzt                          |  |  |
| Störung in der<br>Übertragungsleitung | Frequenzumrichterbetrieb |                               | Wird fortgesetzt                          | Wird fortgesetzt                          | Unterbrochen<br>(abhängig von<br>Pr. 502) |  |  |
|                                       | Netzwerkkommunikation    |                               | Unterbrochen                              | Unterbrochen                              | Unterbrochen                              |  |  |
|                                       | Verbindungs-<br>fehler   | Frequenz-<br>umrichterbetrieb | Unterbrochen<br>(abhängig von<br>Pr. 502) | Unterbrochen<br>(abhängig von<br>Pr. 502) | Unterbrochen<br>(abhängig von<br>Pr. 502) |  |  |
| Fehler der                            | Optionseinheit           | Netzwerk-<br>kommunikation    | Wird fortgesetzt                          | Wird fortgesetzt                          | Wird fortgesetzt                          |  |  |
| Optionseinheit                        | Fehler<br>FR-E5NP        | Frequenz-<br>umrichterbetrieb | Wird fortgesetzt                          | Wird fortgesetzt                          | Unterbrochen<br>(abhängig von<br>Pr. 502) |  |  |
|                                       |                          | Netzwerk-<br>kommunikation    | Unterbrochen                              | Unterbrochen                              | Unterbrochen                              |  |  |

**Tab. 4-9:** Betrieb bei Auftreten einer Fehlermeldung

#### **Fehlerbehebung**

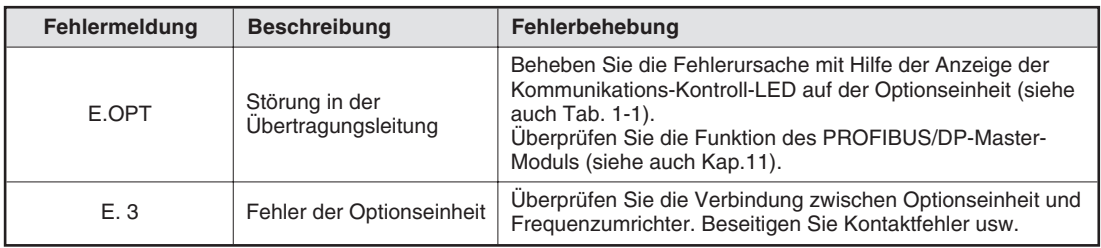

**Tab. 4-10:** Fehler und Fehlerbehebung

**HINWEIS** Weitere, nicht optionsspezifische, Fehlermeldungen finden Sie im Handbuch des Frequenzumrichters.

#### <span id="page-40-0"></span>**4.5.1 Rücksetzen des Frequenzumrichters**

Beim Rücksetzen des Frequenzumrichters während des Netzwerkbetriebs schaltet der Frequenzumrichter automatisch in die Betriebsart "externer Betrieb" um. Wenn Sie den Betrieb über das Netzwerk wieder aufnehmen wollen, muss die Betriebsart entsprechend umgeschaltet werden. Ist der Parameter 340 auf "1" oder "10" gesetzt, wird nach dem Rücksetzen des Frequenzumrichters der Betrieb über das Netzwerk wieder aufgenommen.

Folgende Tabelle zeigt die in der jeweiligen Betriebsart zulässigen Rücksetzmethoden:

|                        |                                                                                                    |                                 | <b>Betriebsart</b>                |                                    |
|------------------------|----------------------------------------------------------------------------------------------------|---------------------------------|-----------------------------------|------------------------------------|
| Rücksetzmethode        |                                                                                                    | Betrieb über<br><b>Netzwerk</b> | <b>Externer</b><br><b>Betrieb</b> | Betrieb über<br>Bedienein-<br>heit |
|                        | Modultyp FR-E5NP:<br>Ein Rücksetzen des Frequenzumrichters ist<br>nur möglich, wenn der Frequenzumrichter im<br>Fehlerzustand ist.                                                                                                    | Ja                              |                                   |                                    |
| PROFIBUS/DP-<br>Master | Modultyp PPO:<br>Frequenzumrichter zurücksetzen<br>Ein Rücksetzen des Frequenzumrichters über<br>Bit 7 des Steuerworts ist bei Version V7580<br>der Optionseinheit FR-E5NP jederzeit mög-<br>lich.<br>Bei Version V7580A ist ein Rücksetzen des<br>Frequenzumrichters über Bit 7 des Steuer-<br>worts nur möglich, wenn der Umrichter im<br>Fehlerzustand ist.<br>Bei V7580A ist ein Rücksetzen des Freguenz-<br>umrichters über PNU6 jederzeit möglich (da-<br>für muss PPO-Typ 1 oder 2 oder 5 gewählt<br>sein). | Ja                              |                                   |                                    |
|                        | Alarm zurücksetzen<br>Der Frequenzumrichter kann nur bei<br>aktivierter Schutzfunktion zurückgesetzt<br>werden.                                                                                                    | Ja                              | Ja                                | Ja                                 |
|                        | Verbinden der Klemmen RES und PC                                                                                                    | Ja                              | Ja                                | Ja                                 |
|                        | Abschalten der Spannungsversorgung des Frequenzumrichters                                                                                                    | Ja                              | Ja                                | Ja                                 |

**Tab. 4-11:** Rücksetzen des Frequenzumrichters

**HINWEISE** | Bei Vorliegen eines Kommunikationsfehlers mit der Optionseinheit FR-E5NP kann der Frequenzumrichter nicht über den PROFIBUS/DP-Master zurückgesetzt werden.

> Beim Zurücksetzen des Frequenzumrichters wird die Kommunikation über das Netzwerk (PROFIBUS/DP) für etwa 1 s unterbrochen. Die Kommunikation über die PU-Schnittstelle (zwischen dem Frequenzumrichter und einer angeschlossenen PA-02-02 oder PU04) wird bei einem Reset für ca. 3 s unterbrochen.

## **5 Funktionen**

### **5.1 Funktionsumfang der einzelnen Betriebsarten**

In der folgenden Tabelle sind alle Funktionen aufgeführt, die in den einzelnen Betriebsarten verfügbar sind:

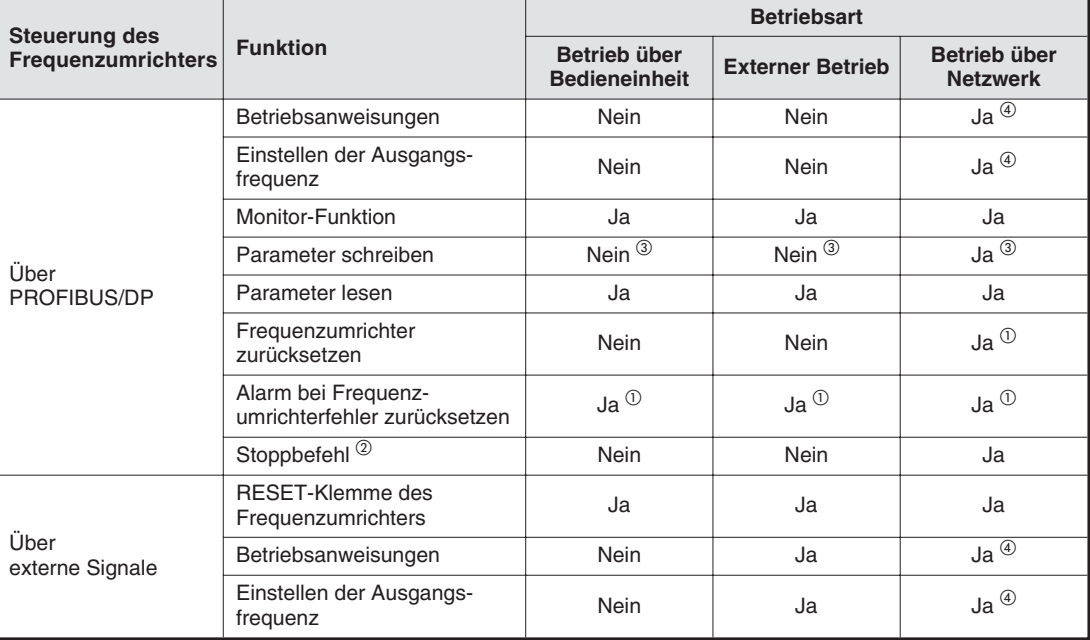

**Tab. 5-1:** Funktionsumfang der einzelnen Betriebsarten

- $\overline{0}$  Bei Vorliegen eines Kommunikationsfehlers mit der Optionseinheit FR-E5NP kann der Frequenzumrichter nicht über den PROFIBUS/DP-Master zurückgesetzt werden. Hinweise zum Zurücksetzen des Frequenzumrichters finden Sie im Handbuch des Frequenzumrichters. (Siehe auch Seite [4-11](#page-40-0).)
- $\overline{\textcircled{2}}$  Wie in Parameter 75 eingestellt (Rücksetzbedingung/Verbindungsfehler/Stopp)
- $\circledR$  Wie in Parameter 77 eingestellt (Schreibschutz für Parameter) Die Parameter, die auch während des Betriebs geschrieben werden können, finden Sie im Handbuch des Frequenzumrichters.
- Wie in Parameter 338 und 339 eingestellt

**HINWEIS** Beim Rücksetzen des Frequenzumrichters durch den PROFIBUS/DP-Master während des Netzwerkbetriebs schaltet der Frequenzumrichter automatisch in die Betriebsart "externer Betrieb" um. Ist der Parameter 340 auf "1" oder "10" gesetzt, wird nach dem Rücksetzen des Frequenzumrichters der Betrieb über das Netzwerk wieder aufgenommen.

#### **5.1.1 Signalrichtung Frequenzumrichter** ➝ **PROFIBUS/DP-Master**

#### **Monitor-Funktion**

Folgende Funktionen des Frequenzumrichters können vom PROFIBUS/DP-Master überwacht werden:

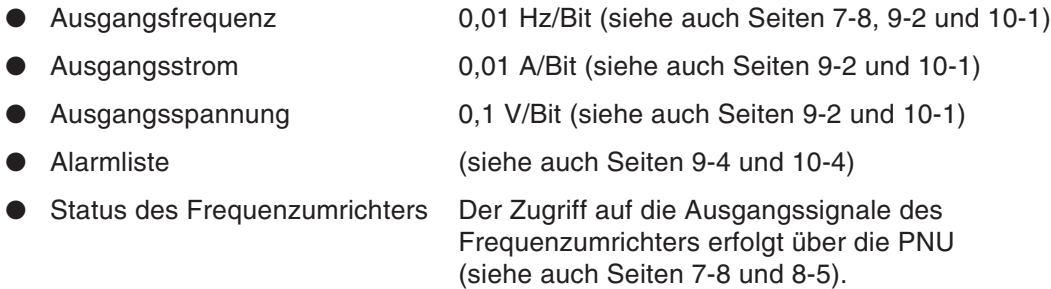

- **–** Vorwärtslauf (FWD)
- **–** Rückwärtslauf (REV)
- **–** Betrieb (RUN)
- **–** Frequenz-Soll-/Istwertvergleich (SU)
- **–** Überlast (OL)
- **–** Überwachung der Ausgangsfrequenz (FU)
- **–** Alarm (ABC)

**HINWEIS** | Bei diesen Statusinformationen handelt es sich um die tatsächlichen logischen Ausgangssignale des Frequenzumrichters, nicht um den Zustand der mit diesen Ausgangssignalen programmierten Klemmen. Das heißt, dass z. B. das Bit FU im Zustandswort gesetzt wird, sobald die Ausgangsfrequenz den Frequenz-Schwellwert erreicht, unabhängig davon, ob die Frequenzumrichter-Ausgangsklemme FU mit dieser Funktion programmiert wurde oder nicht.

#### **Parameter lesen**

Parameterwerte können vom PROFIBUS/DP-Master aus dem Frequenzumrichter ausgelesen werden (siehe auch Seiten [7-6](#page-57-0) und [8-4](#page-65-0)). Die Datencodes der Parameter finden Sie im Handbuch des Frequenzumrichters.

#### **5.1.2 Signalrichtung PROFIBUS/DP-Master** ➝ **Frequenzumrichter**

#### **Betriebsanweisungen**

Die folgenden Befehle können jederzeit vom PROFIBUS/DP-Master an den Frequenzumrichter ausgegeben werden (siehe auch Seiten [7-7,](#page-58-0) [7-9](#page-60-0) und [10-2](#page-81-0)):

- Startsignal für Rechtslauf (STF)
- Startsignal für Linkslauf (STR)
- $\bullet~$  Drehzahl-/Geschwindigkeitsvorwahl (RL)  $^{\textcircled{\tiny{\text{1}}}}$
- $\bullet$  Drehzahl-/Geschwindigkeitsvorwahl (RM) $^{(1)}$
- $\bullet$  Drehzahl-/Geschwindigkeitsvorwahl (RH)  $^{\text{\textregistered}}$
- Reglersperre (MRS)

 $\overline{0}$  Hierbei handelt es sich um die Funktion der jeweiligen Klemme. Deren Eingangssignalzuweisungen können über die Frequenzumrichter-Parameter 180–182 (Funktionszuweisung Eingangsklemmen) geändert werden. Das heißt, wenn die Klemme "RL (niedrige Frequenz)" mit der Funktion "RH (hohe Frequenz)" programmiert wäre, würde beim Setzen des Bits RL im Steuerwort der Frequenzumrichter die Funktion "hohe Frequenz" ausführen und nicht die Funktion "niedrige Frequenz".

**HINWEIS** In Abhängigkeit der Einstellung können manche Signale nicht über das Netzwerk (PROFI-BUS/DP) gegeben werden (siehe auch Tab. [4](#page-36-0)-[5\)](#page-36-0).

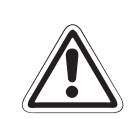

ACHTUNG:<br>Die Funktic<br>den Sie zur **Die Funktion der MRS-KLemme kann über Parameter 183 geändert werden. Verwenden Sie zur Vermeidung von Fehlfunktionen jedoch die Werkseinstellung**

#### **Ausgangsfrequenz**

Die Ausgangsfrequenz wird bei einer Änderung vom PROFIBUS/DP-Master in den Frequenzumrichter übertragen (siehe auch Seiten [7-8](#page-59-0) und [10-3](#page-82-0)).

#### **Parameter schreiben**

Parameterwerte können vom PROFIBUS/DP-Master in den Frequenzumrichter übertragen werden (siehe auch Seiten [7-6](#page-57-0) und [8-4\)](#page-65-0). Während des Frequenzumrichterbetriebes löst das Schreiben von Parameterwerten einen Schreibfehler aus. Die Datencodes der Parameter finden Sie im Handbuch des Frequenzumrichters.

#### **Frequenzumrichter zurücksetzen**

Der Frequenzumrichter oder ein Frequenzumrichterfehler kann über den PROFIBUS/DP-Master zurückgesetzt werden (siehe auch Seiten [7-7,](#page-58-0) [9-3](#page-70-0) und [10-2](#page-81-0)).

Wird der Rücksetzbefehl bei drehendem Antrieb gegeben, wird während des Rücksetzens der Umrichter-Ausgangsleistungsteil gesperrt und der Motor trudelt aus.

## **6 PROFIBUS-Gerätedaten**

### **6.1 Gerätestammdaten-Datei (GSD-Datei)**

Mit Hilfe der Gerätestammdaten-Datei MEAU089E.GSD kann der PROFIBUS/DP-Master so konfiguriert werden, dass er über die Optionseinheit FR-E5NP mit den Frequenzumrichtern FR-E 520S EC/CH und FR-E 540 kommunizieren kann. Die Konfiguration des PROFIBUS/DP-Masters erfolgt dabei über die Konfigurations-Software GX Configurator DP (sofern ein Mitsubishi Profibus/DP-Mastermodul verwendet wird) oder, falls Master-Module anderer SPS-Hersteller verwendet werden, über deren Konfigurationstools.

**HINWEIS** Die Datei MEAU089E.GSD (Revision 2.00, Erstellungsdatum Juli 2002) enthält gerätespezifische Informationen über die konfigurierbaren Attribute der Frequenzumrichter FR-E 520S EC/CH und FR-E 540 und darf ausschließlich in Verbindung mit Geräten dieser Baureihe und nur bei Verwendung von Optionseinheiten FR-E5NP mit der Seriennummer D26xx (und höher) verwendet werden.

> Die ältere GSD-Datei MEAU089E.GSD (Revision 1.01, Erstellungsdatum Oktober 2000) ohne Unterstützung der PPO-Typen ist nur zur Verwendung mit den Optionseinheiten FR-E5NP mit einer Seriennummer von Axxx bis Cxxx vorgesehen.

GX Configurator DP ist eine Konfigurations-Software für das offene Netzwerk PROFIBUS/DP. Die Software dient zur Einrichtung, Verwaltung sowie zur Anzeige von Diagosefunktionen der an einem Netzwerk betriebenen Geräte.

Weitere Informationen erhalten Sie von Ihrem MITSUBISHI-Vertriebspartner. Detaillierte Informationen über die Installation der Gerätedatei finden Sie im Handbuch der Konfigurations-Software GX Configurator DP.

Die GSD-Datei liegt den Optionskarten FR-E5NP nicht bei. Sie kann kostenfrei aus dem Internet (http://www.mitsubishi-automation.de, Bereich Download, dann Bereich Updates, dann GSD-Dateien) heruntergeladen werden. Beachten Sie die im Download-Bereich ebenfalls gegebenen Hinweise auf die Seriennummer der verwendeten Optionskarte.

#### **6.1.1 Daten der Gerätestammdaten-Datei**

Zur Erkennung gerätespezifischer Eigenschaften der an das PROFIBUS/DP-Netzwerk angeschlossenen Slave-Station benötigt die Konfigurations-Software der PROFIBUS/DP-Master-Station eine Gerätestammdaten-Datei. Dieser Datensatz (MEAU089E.GSD) ist eine ASCII-Datei und kann mit einem Text-Editor bearbeitet werden. Die Kommentare sind nicht in der Datei vorhanden. Die Installationbeschreibung finden Sie im Handbuch der Konfigurations-Software GX Configurator DP (bzw. in der Dokumentation zum DP-Konfigurationstool des jeweiligen PROFIBUS/DP-Masters).

| <b>Parameter</b> | Einstellung           | Kommentare                                              |  |  |
|------------------|-----------------------|---------------------------------------------------------|--|--|
| #Profibus DP     |                       | Datei-Header                                            |  |  |
| GSD_Revision     | 1                     | ID-Version der GSD-Datei                                |  |  |
| Vendor_Name      | "Mitsubishi Electric" | Herstellername <sup>1</sup>                             |  |  |
| Model_Name       | "FR-E5NP"             | Produktname                                             |  |  |
| Revision         | "Revision 2.00"       | Produktversion                                          |  |  |
| Ident_Number     | 089EH                 | Gerätenummer der<br>Profibus-Nutzer-Organisation        |  |  |
| Protocol_Ident   | 0                     | PROFIBUS/DP entspricht 0                                |  |  |
| Station_Type     | 0                     | DP-Slave entspricht 0                                   |  |  |
| FMS_Supp         | 0                     | Kein FMS/DP-Mischgerät                                  |  |  |
| Hardware_Release | "Series A"            | Hardware-Version                                        |  |  |
| Software_Release | "Revision 2.00"       | Software-Version                                        |  |  |
| $9.6$ _supp      | 1                     | Übertragungsrate 9600 Bits/s                            |  |  |
| $19.2$ _supp     | $\mathbf{1}$          | Übertragungsrate 19,2 kBits/s                           |  |  |
| 93.75_supp       | 1                     | Übertragungsrate 93,75 kBits/s                          |  |  |
| 187.5_supp       | $\mathbf{1}$          | Übertragungsrate 187,5 kBits/s                          |  |  |
| $500$ _supp      | $\mathbf{1}$          | Übertragungsrate 500 kBits/s                            |  |  |
| $1.5M$ _supp     | 1                     | Übertragungsrate 1,5 MBits/s                            |  |  |
| 3M_supp          | 1                     | Übertragungsrate 3 MBits/s                              |  |  |
| 6M_supp          | 1                     | Übertragungsrate 6 MBits/s                              |  |  |
| 12M_supp         | $\mathbf{1}$          | Übertragungsrate 12 MBits/s                             |  |  |
| MaxTsdr_9.6      | 60                    | 60 Bits Wartezeit bei 9600 Bits/s<br>Ubertragungsrate   |  |  |
| MaxTsdr_19.2     | 60                    | 60 Bits Wartezeit bei 19,2 kBits/s<br>Ubertragungsrate  |  |  |
| MaxTsdr_93.75    | 60                    | 60 Bits Wartezeit bei 93,75 kBits/s<br>Ubertragungsrate |  |  |
| MaxTsdr 187.5    | 60                    | 60 Bits Wartezeit bei 187,5 kBits/s<br>Ubertragungsrate |  |  |
| MaxTsdr 500      | 100                   | 100 Bits Wartezeit bei 500 kBits/s<br>Übertragungsrate  |  |  |
| MaxTsdr_1.5M     | 150                   | 150 Bits Wartezeit bei 1,5 MBits/s<br>Übertragungsrate  |  |  |
| MaxTsdr_3.0M     | 250                   | 250 Bits Wartezeit bei 3 MBits/s<br>Ubertragungsrate    |  |  |
| MaxTsdr 6.0M     | 450                   | 450 Bits Wartezeit bei 6 MBits/s<br>Übertragungsrate    |  |  |
| MaxTsdr_12.0M    | 800                   | 800 Bits Wartezeit bei 12 MBits/s<br>Ubertragungsrate   |  |  |

**Tab. 6-1:** Daten der Gerätestammdaten-Datei (1)

| <b>Parameter</b>           | Einstellung        | <b>Kommentare</b>                                                                            |
|----------------------------|--------------------|----------------------------------------------------------------------------------------------|
| Redundancy                 | 0                  | Keine Redundanz                                                                              |
| Repeater_Ctrl_Sig          | 2                  | RTS-Signal (CNTR-P) mit TTL-Pegel                                                            |
| 24V Pins                   | 0                  | 24 V DC nicht angeschlossen                                                                  |
| Freeze_Mode_supp           | 1                  | Synchrones Schalten aller Eingänge                                                           |
| Sync_Mode_supp             | 1                  | Synchrones Schalten aller Ausgänge                                                           |
| Auto_Baud_supp             | $\mathbf{1}$       | Automatische Erkennung der<br>Übertragungsrate                                               |
| Set_Slave_Add_supp         | 0                  | Automatische Adressvergabe der<br>Slave-Station wird nicht unterstützt                       |
| Min_Slave_Interval         | 1                  | Minimales Intervall zwischen zwei<br>Polling-Zyklen 100 µs                                   |
| Modular_Station            | 1                  | <b>Modulare Einheit</b>                                                                      |
| Max_Module                 | 1                  | Maximal 1 Modul                                                                              |
| Max_Input_Len              | 28                 | Maximal 28 Eingangsbytes                                                                     |
| Max_Output_Len             | 28                 | Maximal 28 Ausgangsbytes                                                                     |
| Max_Data_Len               | 56                 | Maximale Summe der Ein- und<br>Ausgangsdaten: $28 + 28 = 56$ Bytes                           |
| Fail_Safe                  | $\Omega$           | Datentelegramm ohne Daten wird im<br>CLEAR-Fall nicht akzeptiert                             |
| Max_Diag_Data_Len          | 6                  | Maximale Länge der Diagnoseinformation:<br>6 Bytes (keine externe Diagnose)                  |
| Slave_Family               | 1                  | Antriebe (Hauptfamilie)                                                                      |
| PrmText                    | 1                  | Registrierung Textauswahl 1                                                                  |
| Text(0)                    | "No byte swapping" | Bit $0 = 0$ : kein Byte-Tausch                                                               |
| Text(1)                    | "Byte swapping"    | Bit $0 = 1$ : Byte-Tausch                                                                    |
| <b>EndPrmText</b>          |                    |                                                                                              |
| <b>ExtUserPrmData</b>      | 1 "Byte swapping"  | Auswahl 1 Byte-Tausch auf Textbasis                                                          |
| $Bit(0) 0 0-1$             |                    | Bit = Grundeinstellung, Bereich 0 bis 1                                                      |
| Prm_Text_Ref               | 1                  | Verweis auf Textauswahl 1                                                                    |
| <b>EndExtUserPrmData</b>   |                    |                                                                                              |
| Max_User_Prm_Data_Len      | 2                  | Maximale Länge von User_Param_Data:<br>2 Bytes                                               |
| Ext_User_Prm_Data_Const(0) | 01H                | Startwert des ersten Bytes der<br>User_Param_Data                                            |
| Ext_User_Prm_Data_Const(1) | 00H                | Startwert des zweiten Bytes der<br>User_Param_Data                                           |
| Ext_User_Prm_Data_Ref(1)   | $\mathbf{1}$       | Auswahl 1 Byte-Tausch wird auf Textbasis<br>im zweiten Byte der User_Param_Data<br>verwendet |

**Tab. 6-1:** Daten der Gerätestammdaten-Datei (2)

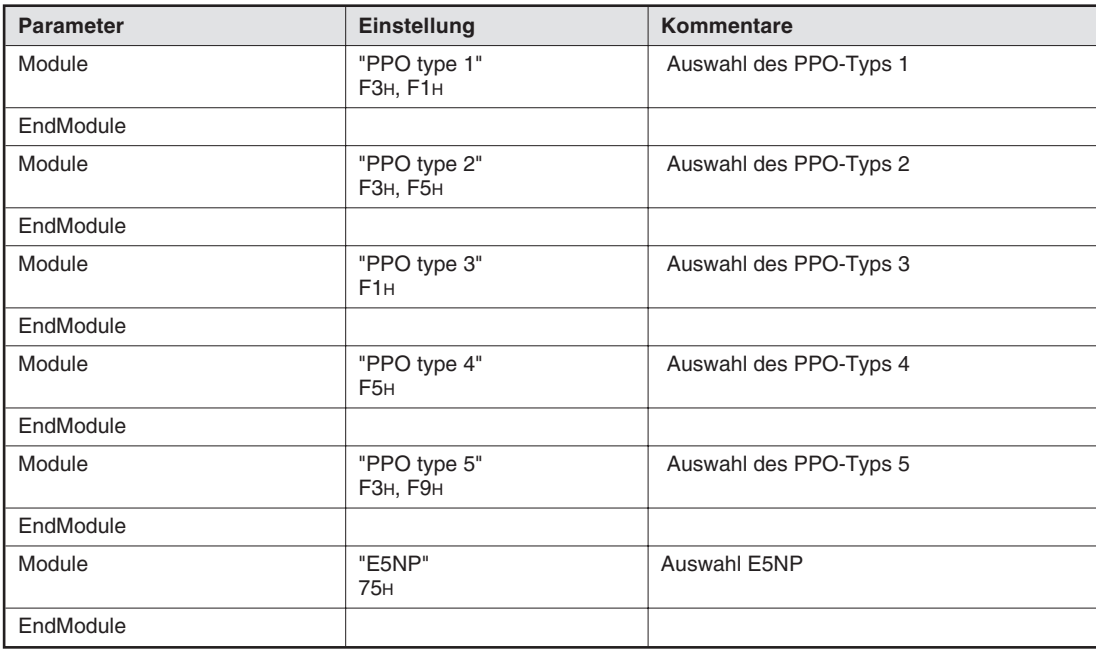

**Tab. 6-1:** Daten der Gerätestammdaten-Datei (3)

 $^{\text{\textregistered}}$  Bei einigen PROFIBUS/DP-Master-Modulen darf die Länge des Parameters Vendor\_Name höchstens 10 Zeichen betragen. Tragen Sie in diesem Fall "MITSUBISHI" ein.

### **6.2 Slave-Benutzerparameter (Byte swapping)**

Durch eine Änderung des Slave-Benutzerparameters kann die Byte-Tausch-Funktion (Byte swapping) aktiviert werden. Die Aktivierung der Funktion erfolgt durch Einstellung der Adresse 1H (Bit 0) auf den Wert "1". Da die Einstellung "–" ein nicht verwendetes Bit repräsentiert, stellen Sie zur Deaktivierung der Funktion den Wert "0" ein. Da nur Bit 0 für diese Funktion verwendet wird, sollten Bit 1 bis 15 auf "0" gesetzt bleiben.

| <b>Adresse</b> | <b>Funktion</b> |                                                               |        |        |        |        |       |                                                              |  |  |  |
|----------------|-----------------|---------------------------------------------------------------|--------|--------|--------|--------|-------|--------------------------------------------------------------|--|--|--|
| 0 <sub>H</sub> |                 | Herstellerspezifische Einstellung (Der Wert sollte "1" sein.) |        |        |        |        |       |                                                              |  |  |  |
|                | 15 Bit          | 14 Bit                                                        | 13 Bit | 12 Bit | 11 Bit | 10 Bit | 9 Bit | 8 Bit                                                        |  |  |  |
|                |                 |                                                               |        |        |        |        |       |                                                              |  |  |  |
| 1H             | 7 Bit           | 6 Bit                                                         | 5 Bit  | 4 Bit  | 3 Bit  | 2 Bit  | 1 Bit | 0 Bit                                                        |  |  |  |
|                |                 |                                                               |        |        |        |        |       | 0: Byte-Tausch<br>deaktiviert<br>1: Byte-Tausch<br>aktiviert |  |  |  |

**Tab. 6-2:** Slave-Benutzerparameter

#### **Beispiel Byte-Tausch-Funktion deaktiviert (Adresse 1H (Bit 0) = 0)**

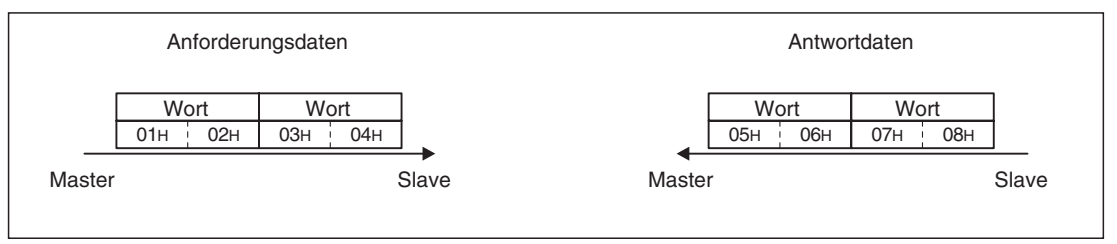

**Abb. 6-1:** Byte-Tausch-Funktion deaktiviert

#### **Byte-Tausch-Funktion aktiviert (Adresse 1H (Bit 0) = 1)**

Die empfangenen und gesendeten Daten werden im Slave getauscht.

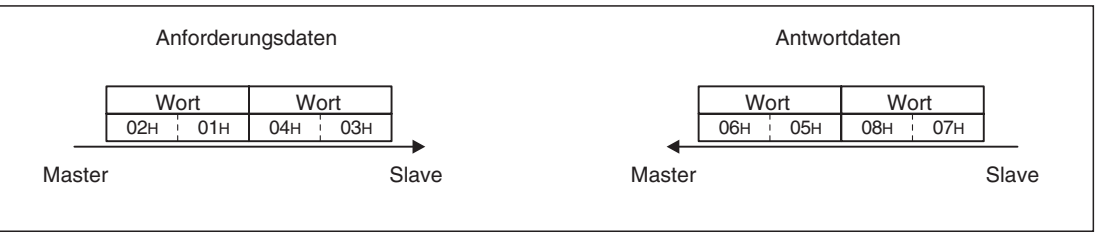

**Abb. 6-2:** Byte-Tausch-Funktion aktiviert

**HINWEIS** Im Allgemeinen hängt die Anwendung der Byte-Swapping-Funktion vom verwendeten DP-Master (d. h. dessen Kommunikationsprozessor) ab. Beim Einsatz von DP-Master-Modulen von Mitsubishi ist die Byte-Swapping-Funktion zu aktivieren, beim Einsatz z. B. an SPS-Systemen SIMATIC S7-300 oder -400 nicht. Siehe auch Kapitel [11](#page-92-0) (Fehlersuche).

> Wird mit dem Modultyp E5NP gearbeitet, darf die Byte-Tausch-Funktion nicht aktiviert werden (siehe auch Beispiele im Abs. [10.4\)](#page-86-0).

## <span id="page-52-0"></span>**7 PROFIBUS-Profile – Modultyp PPO**

Die korrekte Nutzung der PPO-Typen setzt die Verwendung der Optionsbaugruppen FR-E5NP mit einer Seriennummer D26xx (oder höher) sowie der dazu passenden GSD-Datei (MEAUE089E.GSD mit Revision 2.00) voraus. Bei der Konfiguration des Slaves im Master muss einer von fünf möglichen PPO-Typen ausgewählt werden.

Die nachfolgend verwendeten Abkürzungen (PPO, PKW, PZD usw.) wurden von der Profibus-Nutzerorganisation (PNO) vorgegeben. Weitergehende Fragen dazu sollten direkt an die PNO in Karlsruhe gerichtet werden.

### **7.1 Modultypen PPO-Typ 1 bis PPO-Typ 5**

Die Optionseinheit FR-E5NP verhält sich wie eine PROFIBUS/DP-Slave-Station, die durch eine SPS oder eine andere Steuerung, die in einem RS485-Netzwerk als PROFIBUS/DPclass-1-Master arbeitet, gesteuert wird.

Für den Zugriff auf die Daten des Frequenzumrichters kann das PROFIBUS-Profil (Datenpuffer) aus sechs verschiedenen Modultypen, den Parameter-Prozessdaten-Objekten PPO-Typ 1 bis PPO-Typ 5 und dem Modultyp E5NP, ausgewählt werden. Dieser Abschnitt beschreibt die Modultypen PPO-Typ 1 bis PPO-Typ 5. Die Beschreibung des Modultyps E5NP finden Sie in Abs. [8.1](#page-62-0). Diese Wahl erfolgt bei der Konfiguration des Slaves im Master. Ein Wechsel zu einem anderen Modultyp während des Busbetriebs ist nicht möglich.

Im Allgemeinen hängt die Wahl des PPO-Typs vom gewünschten Funktionsumfang ab. Beachten Sie, dass die Anzahl der Sende- und Empfangsworte bei den verschiedenen PPO-Typen variiert (siehe Abb. [7-1\)](#page-53-0). Soll der Antrieb über den Profibus nur gestartet und gestoppt und in der Frequenz verändert werden, reicht PPO-Typ 3 aus. Hierbei ist als Monitorgröße nur der Frequenz-Istwert verfügbar.

Sollen zusätzlich zum Starten und Stoppen auch Frequenzumrichter-Parameter über den Bus geschrieben oder gelesen werden oder Frequenzumrichter-Betriebsdaten wie Ausgangsspannung oder -strom gelesen werden, muss ein PPO-Typ gewählt werden, der den PKW-Mechanismus unterstützt, also PPO-Typ 1 oder 2 oder 5.

Soll zusätzlich zum "normalen" Steuerwort auch noch ein weiteres Steuerwort zum Slave zyklisch übertragen werden und vom Slave ein weiteres Zustandswort zum Master zyklisch übertragen werden (weil z. B. auf mehr als die im "normalen" Steuerwort vorhandenen Klemmenfunktionen zugegriffen werden soll bzw. mehr als die im "normalen" Zustandswort vorhandenen Ausgangsinformationen zeitgleich benötigt werden) oder der ab Firmware-Version V7580A für die PPO-Typen verfügbare Befehlszähler verwendet werden, muss ein PPO-Typ gewählt werden, der die Übertragung der ECW/ESW-Worte unterstützt, also PPO-Typ 2 oder 4 oder 5.

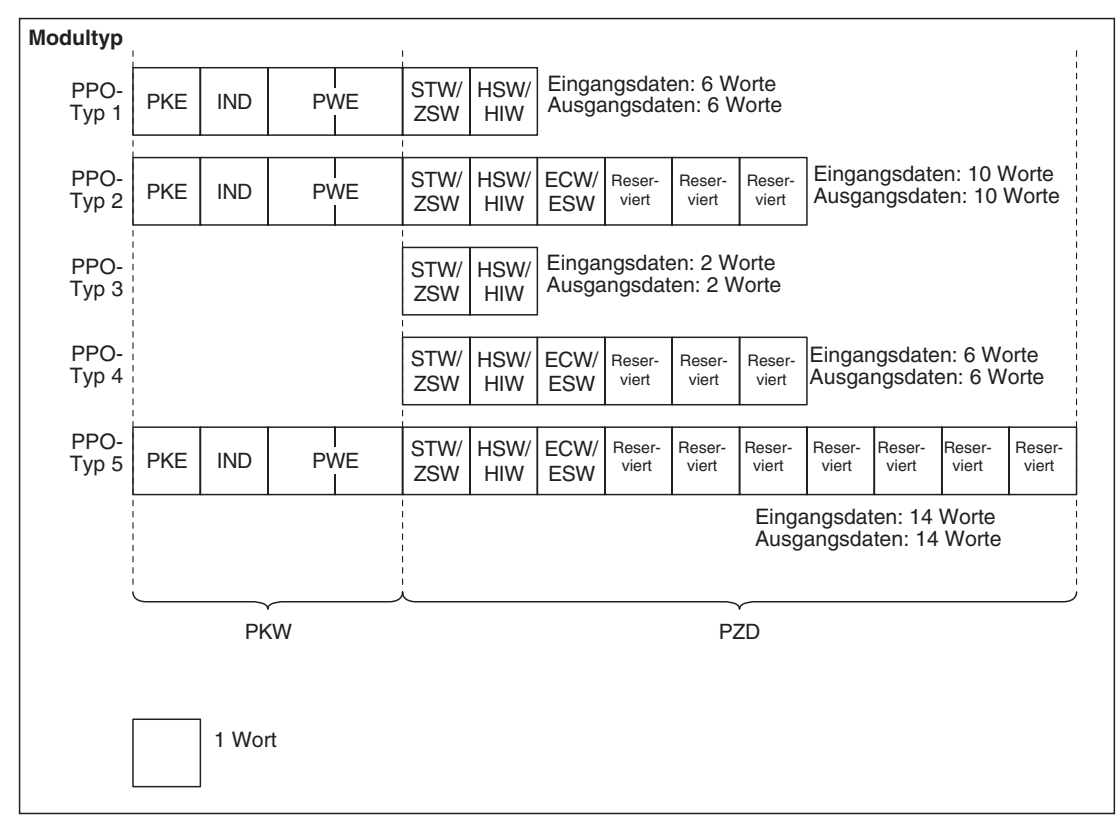

<span id="page-53-0"></span>Die Modultypen PPO-Typ 1 bis PPO-Typ 5 sind wie folgt aufgebaut:

**Abb. 7-1:** Aufbau der Modultypen PPO-Typ 1 bis PPO-Typ 5

#### **7.1.1 Erläuterung der Abkürzungen**

| <b>Bereich</b>                     | Abk.                                                                                                    | <b>Beschreibung</b>                                          |
|------------------------------------|----------------------------------------------------------------------------------------------------|--------------------------------------------------------------|
|                                    | <b>PKE</b>                                                                                                    | Parameternummer (PNU) und Auftrags- oder Antwortkennung (AK) |
| <b>PKW</b>                         | IND.                                                                                                    | Subindex und reservierter Bereich für Erweiterung            |
| (Parameter-<br>kennungs-Wert)      | Da die höherwertigen Bits (Bits 16 bis 31) nicht verwendet werden, diese auf "0"<br><b>PWE</b><br>setzen.<br>Niederwertigen Bits (Bits 0 bis 15): Parameterwert |                                                              |
|                                    | STW/                                                                                                    | STW: Steuerwort (Anforderungsdaten)                          |
|                                    | ZSW                                                                                                    | ZSW: Zustandswort (Antwortdaten)                             |
|                                    | HSW/                                                                                                    | HSW: Frequenz-Sollwert (Anforderungsdaten)                   |
| P <sub>7</sub> D<br>(Prozessdaten) | HIW                                                                                                    | HIW: Frequenz-Istwert (Antwortdaten)                         |
|                                    | ECW/                                                                                                    | ECW: erweitertes Steuerwort (Anforderungsdaten)              |
|                                    | <b>ESW</b>                                                                                                    | ESW: erweitertes Statuswort (Antwortdaten)                   |
|                                    | Reserviert                                                                                                    | Reservierter Bereich für Erweiterung                         |

**Tab. 7-3:** Datenwörter

**HINWEISE** Daten, die vom PROFIBUS/DP-Master zum Slave übertragen werden, nennt man Anforderungsdaten.

> Daten, die vom Slave zum PROFIBUS/DP-Master übertragen werden, nennt man Antwortdaten.

#### **7.1.2 Aufteilung des Pufferspeichers**

Folgende Abbildung zeigt den Aufbau des Pufferspeichers des Slave-Moduls für die verschiedenen PPO-Typen 1 bis 5.

|                          |                    |                    |                    |                 |                 |                    |                    |                 |                 |                 |                 |                 |                 | i 1 Wort i 2 Wort i 3 Wort i 4 Wort i 6 Wort i 7 Wort i 8 Wort i 9 Wort i 10 Wort i 11 Wort i 2 Wort i 14 Wort |
|--------------------------|--------------------|--------------------|--------------------|-----------------|-----------------|--------------------|--------------------|-----------------|-----------------|-----------------|-----------------|-----------------|-----------------|----------------------------------------------------------------------------------------------------|
| PPO-<br>Typ 1            | <b>PKE</b>         | <b>IND</b>         |                    | <b>PWE</b>      | STW/<br>ZSW     | HSW/<br><b>HIW</b> |                    |                 |                 |                 |                 |                 |                 |                                                                                                    |
|                          |                    |                    |                    |                 |                 |                    |                    |                 |                 |                 |                 |                 |                 |                                                                                                    |
| PPO-<br>Typ <sub>2</sub> | <b>PKE</b>         | <b>IND</b>         |                    | <b>PWE</b>      | STW/<br>ZSW     | HSW/<br><b>HIW</b> | ECW/<br><b>ESW</b> | Reser-<br>viert | Reser-<br>viert | Reser-<br>viert |                 |                 |                 |                                                                                                    |
|                          |                    |                    |                    |                 |                 |                    |                    |                 |                 |                 |                 |                 |                 |                                                                                                    |
| PPO-<br>Typ <sub>3</sub> | STW/<br><b>ZSW</b> | HSW/<br><b>HIW</b> |                    |                 |                 |                    |                    |                 |                 |                 |                 |                 |                 |                                                                                                    |
|                          |                    |                    |                    |                 |                 |                    |                    |                 |                 |                 |                 |                 |                 |                                                                                                    |
| PPO-<br>Typ 4            | STW/<br>ZSW        | HSW/<br><b>HIW</b> | ECW/<br><b>ESW</b> | Reser-<br>viert | Reser-<br>viert | Reser-<br>viert    |                    |                 |                 |                 |                 |                 |                 |                                                                                                    |
|                          |                    |                    |                    |                 |                 |                    |                    |                 |                 |                 |                 |                 |                 |                                                                                                    |
| PPO-<br>Typ 5            | <b>PKE</b>         | <b>IND</b>         |                    | <b>PWE</b>      | STW/<br>ZSW     | HSW/<br><b>HIW</b> | ECW/<br><b>ESW</b> | Reser-<br>viert | Reser-<br>viert | Reser-<br>viert | Reser-<br>viert | Reser-<br>viert | Reser-<br>viert | Reser-<br>viert                                                                                                |

**Abb. 7-2:** Aufteilung des Pufferspeichers (PPO-Typ 1 bis PPO-Typ 5)

#### **7.1.3 Aufbau des Pufferspeichers**

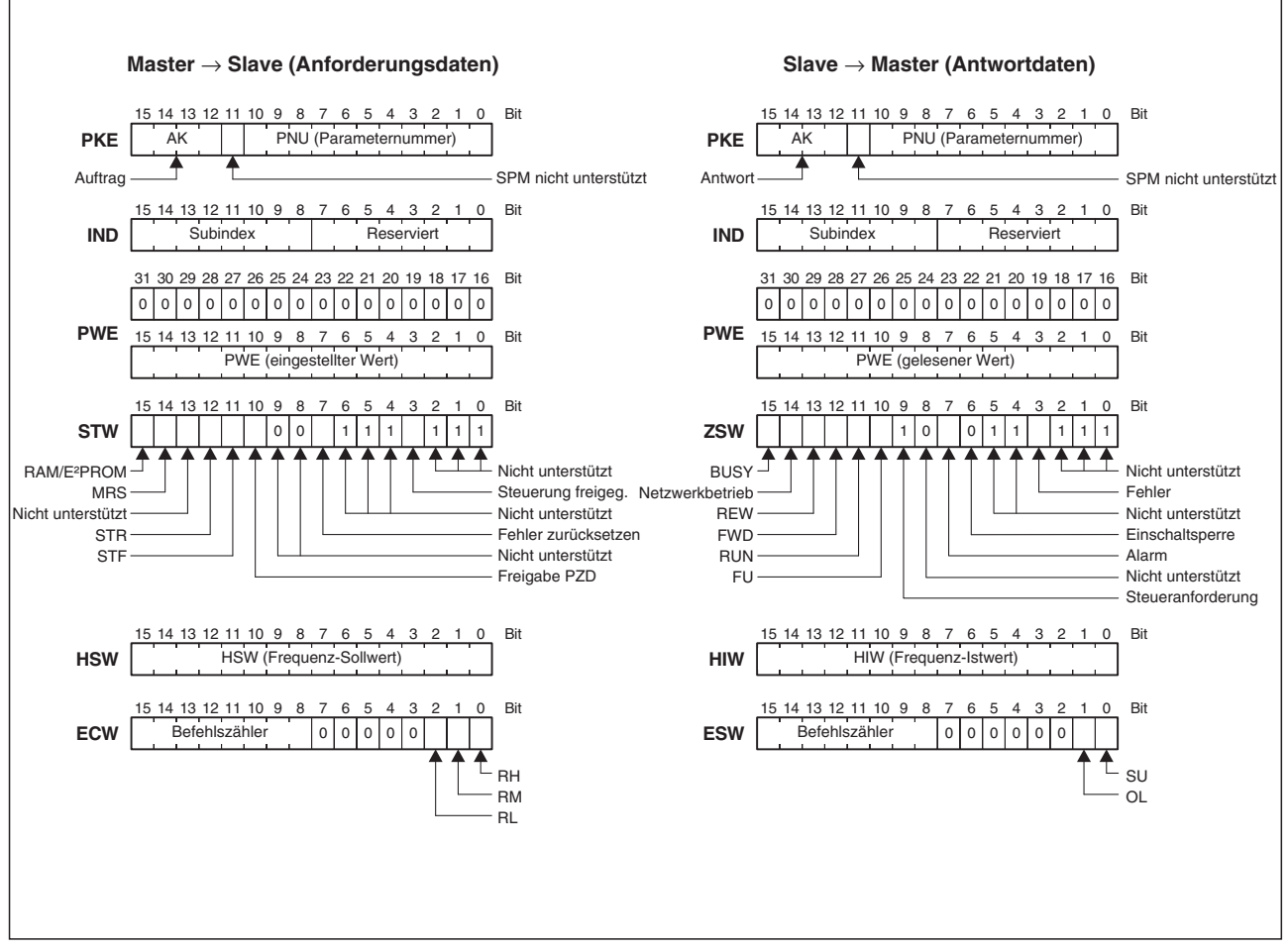

**Abb. 7-3:** Aufbau des Pufferspeichers

**HINWEIS** | Eine detaillierte Beschreibung des Pufferspeichers finden Sie in Tab. [7](#page-57-0)-[4](#page-57-0).

#### <span id="page-57-0"></span>**7.1.4 Pufferspeicher**

Folgende Tabelle zeigt die detaillierte Aufteilung des Pufferspeichers für die PROFIBUS-Profile PPO-Typ 1 bis PPO-Typ 5.

| Name       |            | <b>Bits</b> | <b>Beschreibung</b> |                                                                                                    |  |  |
|------------|------------|-------------|---------------------|----------------------------------------------------------------------------------------------------|--|--|
|            |            | <b>PNU</b>  | $0 - 10$            | Parameternummer (PNU)                                                                                                    |  |  |
|            | <b>PKE</b> | <b>SPM</b>  | 11                  | Wird nicht verwendet und muss auf "0" gesetzt werden.                                                                                                    |  |  |
|            |            | AK          |                     | Anforderungsdaten<br>kein Auftrag<br>$\Omega$<br>$=$<br>$\mathbf{1}$<br>Parameterwert (Wort) anfordern (lesen)<br>$=$<br>$\overline{2}$<br>Parameterwert (Wort) ändern (schreiben)<br>$=$<br>$3 - 5$<br>nicht definiert<br>$=$<br>= Parameterwert (Feldwort) anfordern (lesen)<br>6<br>$\overline{7}$<br>= Parameterwert (Feldwort) ändern (schreiben)<br>nicht definiert<br>$8 - 15$<br>$=$ |  |  |
|            |            |             | $12 - 15$           | Antwortdaten<br>0<br>$=$ keine Antwort<br>1<br>= Parameterwert (Wort) übertragen<br>$2 - 3$<br>$=$ nicht definiert<br>Parameterwert (Feldwort) übertragen<br>4<br>$=$<br>nicht definiert<br>5-6<br>$=$<br>Verarbeitung kann nicht ausgeführt werden.<br>$7^{\circ}$<br>$=$<br>(Fehlernummer wird in PWE gespeichert.)<br>nicht definiert<br>$8 - 15$<br>$=$                                  |  |  |
|            |            |             | $0 - 7$             | Reservierter Bereich für Erweiterung (auf "0" setzen)                                                                                                    |  |  |
|            | <b>IND</b> |             | $8 - 15$            | Subindex-Nummer<br>Setzen Sie diese Nummer bei einer Befehlsanforderung und<br>$AK = 6$ oder 7.                                                                                                    |  |  |
| <b>PKW</b> |            |             |                     | Gelesener/geschriebener Wert der PNU<br>Ist die Antwortkennung $AK = 7$ (Auftrag nicht ausführbar), ist<br>PWE wie folgt definiert:                                                                                                    |  |  |
|            |            |             |                     | Fehlerbeschreibung                                                                                                    |  |  |
|            |            |             |                     | 0<br>Unzulässige PNU                                                                                                    |  |  |
|            |            |             |                     | Parameterwert nicht änderbar<br>1<br>(Der Fehler tritt auch bei Pr. 77 = 1 auf.)                                                                                                    |  |  |
|            |            |             |                     | Einstellbereich überschritten<br>2                                                                                                    |  |  |
|            |            |             |                     | 3<br>Unzulässiger Subindex                                                                                                    |  |  |
|            |            |             |                     | 4<br>Kein Feld                                                                                                    |  |  |
|            |            |             |                     | Keine Berechtigung zur Änderung des Parameters<br>11                                                                                                    |  |  |
|            |            | <b>PWE</b>  | $0 - 15$            | Anderer Fehler*<br>18                                                                                                    |  |  |
|            |            |             | $16 - 31$           | * Mögliche Fehlerursachen:<br>• Bereichsüberschreitung AK-Nummer<br>Schreibfehler<br>• Fehler externer Betrieb<br>• Betrieb ohne Optionseinheit<br>• Fehler im Anweisungcode<br>• STR-Fehler<br>• STF-Fehler<br>• Fehler bei der Festlegung der Betriebsart<br>• Kalibirierungsfehler (Pr. 900 und größer)<br>• RESET gesperrt (Pr. 75)<br>Wird nicht verwendet (auf "0" setzen)             |  |  |

**Tab. 7-4:** Datenwörter (1)

<span id="page-58-0"></span>

| <b>Name</b> |            | <b>Bits</b>                         | <b>Beschreibung</b> |                                                                                                    |
|-------------|------------|-------------------------------------|---------------------|----------------------------------------------------------------------------------------------------|
|             |            |                                     | $0 - 2$             | Wird nicht verwendet (auf "1" setzen)                                                                                                    |
|             |            | Steuerung<br>freigegeben            | 3                   | $=$<br>Frequenzumrichterausgang abschalten<br>0<br>Abschaltung des Frequenzumrichterausgangs aufheben<br>1.<br>$=$<br>Bei zurückgesetztem Bit werden Anforderungen im<br>PZD/PKW-Bereich weiter bearbeitet 3<br>(siehe auch Abs. 1.2)                                                                                                    |
|             |            |                                     | $4 - 6$             | Wird nicht verwendet (auf "1" setzen)                                                                                                    |
|             |            | Fehler<br>zurücksetzen <sup>2</sup> | $\overline{7}$      | Bei Frequenzumrichterfehler<br>0<br>nicht aktiv<br>$=$<br>1<br>Frequenzumrichter zurücksetzen<br>$=$<br>Bei einem störungsfreiem Frequenzumrichter wird diese<br>Reset-Anforderung nicht ausgeführt 3<br>(siehe auch Abs. 1.2)                                                                                                    |
|             |            |                                     | $8 - 9$             | Wird nicht verwendet (auf "0" setzen)                                                                                                    |
| <b>PZD</b>  | <b>STW</b> | Freigabe PZD                        | 10 <sup>1</sup>     | 0<br>PZD-Anforderung wird nicht ausgeführt<br>$=$<br>Die PZD-Freigabe und die Anforderung des<br>Befehlszähler können ausgeführt werden 3<br>(siehe auch Abs. 1.2)<br>PZD-Anforderung wird ausgeführt<br>1.<br>$=$<br>Nach dem Zuschalten der Frequenzumrichter-<br>Versorgungsspannung oder nach dem Rücksetzen des<br>Frequenzumrichters muss dieses Bit gesetzt werden. Sollte das<br>Bit während des Betriebs zurückgesetzt werden, läuft der<br>Frequenzumrichter mit den letzten PZD-Daten weiter, ohne mit<br>einer Fehlermeldung abzuschalten. |
|             |            | STF-Signal                          | 11                  | <b>AUS</b><br>0<br>$=$<br>1<br>EIN (Befehl Vorwärtsdrehung)<br>$=$                                                                                                    |
|             |            | STR-Signal                          | 12                  | AUS<br>0<br>$=$<br>1<br>$=$<br>EIN (Befehl Rückwärtsdrehung)                                                                                                    |
|             |            |                                     | 13                  | Wird nicht verwendet (auf "0" setzen)                                                                                                    |
|             |            | MRS-Signal                          | 14                  | <b>AUS</b><br>0<br>$=$<br>1<br>$=$<br>EIN (Befehl Reglersperre)<br>Die Funktion hängt von der Programmierung des Parameters 183<br>(Funktion MRS-Klemme) ab. Ab Werk ist dieser auf "6" eingestellt<br>(Reglersperre), was nicht geändert werden sollte.                                                                                                    |
|             |            | RAM/E <sup>2</sup> PROM             | 15                  | 0<br>$=$<br>Der Frequenz-Sollwert (HSW) wird in das RAM<br>geschrieben. Beim Zurücksetzen durch Aus- und<br>Wiedereinschalten der Spannungsversorgung sind die<br>geänderten Frequenzwerte vor dem Speichern in das<br>RAM gültig.<br>Der Frequenz-Sollwert (HSW) wird in das E <sup>2</sup> PROM<br>$1 =$<br>geschrieben.<br><b>ACHTUNG:</b><br>Beachten Sie, dass die Anzahl der Schreibvorgänge in das<br>E <sup>2</sup> PROM begrenzt ist (ca. 10.000) und der Chip durch zu<br>häufiges Schreiben zerstört wird.                                  |

**Tab. 7-4:** Datenwörter (2)

**HINWEIS** | Beachten Sie, dass beim gleichzeitigen Rücksetzen das Bit "Freigabe PZD" eine höhere Priorität als das Bit "Steuerung freigegeben" hat.

Wenn über den PROFIBUS gültige PZD-Daten für Fahrbefehl und Frequenz-Sollwert gesendet wurden, der Motor daraufhin dreht und dann "00<sub>H</sub>" im Steuerwort gesendet wird, erfolgt keine Abschaltung des Umrichterausgangs, sondern der Frequenzumrichter läuft ohne Fehlermeldung mit den zuletzt erhaltenen PZD-Daten weiter. Falls das nicht gewünscht ist, muss zuerst das Bit "Steuerung freigegeben" zurückgesetzt und erst im nächsten Sendeauftrag "00H" im Steuerwort geschrieben werden.

<span id="page-59-0"></span>

| <b>Name</b> |     | <b>Bits</b>             | <b>Beschreibung</b> |                                                                                                    |
|-------------|-----|-------------------------|---------------------|----------------------------------------------------------------------------------------------------|
|             |     |                         | $0 - 2$             | Wird nicht verwendet (der Wert "1" wird gesendet)                                                                                                    |
|             |     | Fehler<br>(Alarmsignal) | 3                   | Normalbetrieb des Frequenzumrichters<br>$=$<br>0<br>$=$<br>1<br>Fehler des Frequenzumrichters                                                                                                    |
|             |     |                         | $4 - 5$             | Wird nicht verwendet (der Wert "1" wird gesendet)                                                                                                    |
|             |     | Einschaltsperre         | 6                   | Der Wert "0" wird gesendet.                                                                                                    |
|             |     | Alarm                   | 7                   | $=$<br>Normale Befehlsausführung<br>0<br>Fehler bei Befehlsausführung<br>1<br>$=$                                                                                                    |
|             |     |                         | 8                   | Wird nicht verwendet (der Wert "0" wird gesendet)                                                                                                    |
|             |     | Steueranforderung       | 9                   | Der Wert "1" wird gesendet.                                                                                                    |
|             |     | FU-Signal               | 10                  | <b>AUS</b><br>$=$<br>0<br>$=$<br>EIN (Frequenzüberwachung)<br>1<br>Detaillierte Hinweise finden Sie im Handbuch des<br>Frequenzumrichters unter Pr. 42 und 43.                                                                                                    |
|             | ZSW | <b>RUN-Signal</b>       | 11                  | <b>AUS</b><br>0<br>$=$<br>1<br>$=$<br>EIN (Frequenzumrichterbetrieb)                                                                                                    |
|             |     | <b>FWD</b>              | 12                  | 0<br>Es wird keine Vorwärtsdrehung ausgeführt<br>$=$<br>(z. B. Stopp oder Rückwärtsdrehung).<br>Es wird eine Vorwärtsdrehung ausgeführt.<br>1<br>$=$                                                                                                    |
| <b>PZD</b>  |     | <b>REV</b>              | 13                  | Es wird keine Rückwärtsdrehung ausgeführt<br>0<br>$=$<br>(z. B. Stopp oder Vorwärtsdrehung).<br>Es wird eine Rückwärtsdrehung ausgeführt.<br>1<br>$=$                                                                                                    |
|             |     | <b>Betriebsart</b>      | 14                  | andere Betriebsart als Netzwerkbetrieb<br>0<br>$=$<br>$\mathbf{1}$<br>Netzwerkbetrieb<br>$=$                                                                                                    |
|             |     | <b>BUSY</b>             | 15                  | 0<br>$=$<br>Betriebsbereitschaft<br>1<br>Verarbeitungsstatus (busy)<br>$=$<br>Während der Verarbeitung von Daten wechselt das Slave-Modul<br>in den Verarbeitungsstatus, da die Antwort an den PROFIBUS/<br>DP-Master verzögert erfolgt. Im Verarbeitungsstatus sind alle<br>anderen Antwortdaten des Frequenzumrichters undefiniert.<br>Eventuell während dieser Phase gesendete neue Aufträge<br>werden nicht ausgeführt. Diese Aufträge müssen vom Master<br>nochmals gesendet werden, nachdem das BUSY-Bit durch den<br>Frequenzumrichter zurückgesetzt wurde. Siehe dazu auch<br>Abs. 9.4 (Programmbeispiele). Im Verarbeitungsstatus wird für<br>alle Bits außer Bit 15 im ZSW der Wert "0" gesendet (8000H). |
|             |     | <b>HSW</b>              | $0 - 15$            | Frequenz-Sollwert (dezimal in 0,01-Hz-Schritten. D. h. einer<br>Vorgabe von 2500 entspricht ein Frequenz-Sollwert von 25 Hz.)                                                                                                    |
|             |     | <b>HIW</b>              | $0 - 15$            | Frequenz-Istwert (dezimal in 0,01-Hz-Schritten. D. h. einer<br>Angabe von 1000 entspricht ein Frequenz-Istwert von 10 Hz.)                                                                                                    |

**Tab. 7-4:** Datenwörter (3)

<span id="page-60-0"></span>

| <b>Name</b> |            |                            | <b>Bits</b> | <b>Beschreibung</b>                                                                                                    |  |
|-------------|------------|----------------------------|-------------|----------------------------------------------------------------------------------------------------|--|
| <b>PZD</b>  | <b>ECW</b> | RH-Klemme                  | $\mathbf 0$ | <b>RH-AUS</b><br>0<br>$=$<br>RH-EIN<br>1<br>$=$<br>Dient in der Werkseinstellung zur Auswahl der hohen Drehzahl.<br>Die Signalzuweisung kann über Pr. 182 geändert werden <sup>(1)</sup> .                                                                                                    |  |
|             |            | <b>RM-Klemme</b>           | 1           | <b>RM-AUS</b><br>$\Omega$<br>$=$<br><b>RM-EIN</b><br>1<br>$=$<br>Dient in der Werkseinstellung zur Auswahl der mittleren Drehzahl.<br>Die Signalzuweisung kann über Pr. 181 geändert werden <sup>(1)</sup> .                                                                                                    |  |
|             |            | <b>RL-Klemme</b>           | 2           | <b>RL-AUS</b><br>$\Omega$<br>$=$<br>$\mathbf{1}$<br>RI-FIN<br>$=$<br>Dient in der Werkseinstellung zur Auswahl der niedrigen Drehzahl.<br>Die Signalzuweisung kann über Pr. 180 geändert werden $\mathbb{O}$ .                                                                                                    |  |
|             |            |                            | $3 - 7$     | Wird nicht verwendet (auf "0" setzen)                                                                                                    |  |
|             |            | Befehlszähler <sup>3</sup> | $8 - 15$    | Kann vom Master zur Daten-Synchronsation verwendet werden.<br>Der Befehlszähler ist ein optionales Merkmal. Der Befehlszähler<br>kann von 00H bis 7DH hochgezählt werden. Die Optionseinheit<br>kopiert den vom Master empfangenen Befehlszählerstand in den<br>gleichen Bitbereich ihrer Antwort (ESW). Der Master kann somit<br>Aufträge und Antworten synchronisieren (bei identischem<br>Zählerstand hat die Optionseinheit den Auftrag erhalten und, falls<br>kein Fehlercode im AK-Antwortbereich vorliegt, ihn korrekt<br>abgearbeitet). |  |
|             | <b>ESW</b> | SU-Signal                  | $\mathbf 0$ | $=$ AUS<br>0<br>EIN (Frequenz-Soll-/Istwertvergleich)<br>1<br>$=$                                                                                                    |  |
|             |            | OL-Signal                  | 1           | <b>AUS</b><br>$\Omega$<br>$=$<br>EIN (Überlastalarm)<br>1<br>$=$                                                                                                    |  |
|             |            |                            | $2 - 7$     | Wird nicht verwendet ("0" wird gesendet)                                                                                                    |  |
|             |            | Befehlszähler <sup>3</sup> | $8 - 15$    | Nach Abarbeitung des Befehls kopiert die Optionseinheit den<br>vom Master empfangenen Wert des Befehlszählers in diesen<br>Bereich und sendet den Inhalt an den Master zurück.                                                                                                    |  |
|             | Reserviert |                            | $0 - 15$    | Wird nicht verwendet (bei Sendewörtern auf "0" setzen, bei<br>Empfangswörtern werden sie vom Frequenzumrichter auf "0"<br>qesetzt)                                                                                                    |  |

**Tab. 7-4:** Datenwörter (4)

 $\bar{\text{O}}$  Detaillierte Hinweise zur Funktionszuweisung der Eingangsklemmen finden Sie im Handbuch des Frequenzumrichters ab Pr. 180 bis Pr. 183.

 $\overline{a}$  Bei Verwendung der Optionseinheit FR-E5NP ab Version V7580A wird das Rücksetzen des Frequenzumrichters über Bit 7 im Steuerwort nur ausgeführt, wenn der Umrichter im Fehlerzustand ist (siehe auch Abs. [1.2\)](#page-17-0). Während des Rücksetzvorgangs führt die Optionseinheit keine anderen Aufträge durch. Während des Rücksetzvorgangs wird der Inhalt des Zustandsworts auf 8000H gesetzt. Während der Dauer des Rücksetzvorgangs wird auch die Kommunikation des Frequenzumrichters über die PU-Schnittstelle zurückgesetzt (d. h. eine Kommunikation über die PA- oder PU-Bedieneinheit ist nicht möglich).

Gilt für die Optionseinheit FR-E5NP ab Version V7580A.

#### **7.1.5 Bearbeitung einer Anforderung**

Der Frequenzumrichter bearbeitet eine Anforderung nur, wenn die Anforderungsdaten (Anforderung zur Änderung der Frequenzumrichtereinstellungen: PKW, HSW, STW oder ECW) vom PROFIBUS/DP-Master geändert wurden. Entsprechen die Daten der aktuellen Anforderung denen der vohergehenden, wird die aktuelle Anforderung nicht bearbeitet, sondern gelöscht.

**Beispiel**  $∇$  Sendet der PROFIBUS/DP-Master im Betrieb über die Bedieneinheit wiederholt den Befehl zur Freigabe des Netzwerkbetriebs, während die Betriebsart im Umschaltbetrieb auf "Betrieb über die Bedieneinheit" umgeschaltet wird, erfolgt keine Ausführung des Befehls, da der Inhalt der aktuellen Anforderung dem der vorhergehenden entspricht. Der Betrieb über die Bedieneinheit bleibt somit erhalten. Es erfolgt keine Umschaltung in den Netzwerkbetrieb.

Senden Sie in diesem Fall zuerst einen anderen Befehl, wie die Anforderung zum Umschalten in den Betrieb über die Bedieneinheit, und anschließend den Befehl zum Umschalten in den Netzwerkbetrieb.

## <span id="page-62-0"></span>**8 PROFIBUS-Profile – Modultyp E5NP**

### **8.1 Modultyp E5NP**

Die Optionseinheit FR-E5NP verhält sich wie eine PROFIBUS/DP-Slave-Station, die durch eine SPS oder eine andere Steuerung, die in einem RS485-Netzwerk als PROFI-BUS/DP-class-1-Master arbeitet, gesteuert wird.

Für den Zugriff auf die Daten des Frequenzumrichters kann das PROFIBUS-Profil (Datenpuffer) aus sechs verschiedenen Modultypen, den Parameter-Prozessdaten-Objekten PPO-Typ 1 bis PPO-Typ 5 und dem Modultyp E5NP, ausgewählt werden. Dieser Abschnitt beschreibt den Modultyp E5NP. Die Beschreibung der Modultypen PPO-Typ 1 bis PPO-Typ 5 finden Sie in Abs. [7.1.](#page-52-0)

Die korrekte Nutzung des Modultyps E5NP setzt die Verwendung der Optionsbaugruppen FR-E5NP mit einer Seriennummer D26xx (oder höher) sowie der dazu passenden GSD-Datei (MEAUE089E.GSD mit Revision 2.00) voraus. Bei der Konfiguration des Slaves im Master muss der Modultyp E5NP (und keiner der fünf PPO-Typen) ausgewählt worden sein. Eine detaillierte Beschreibung finden Sie im Handbuch der Konfigurations-Software.

Der Modultyp E5NP hat eine feste Datenlänge (je sechs Sende- und Empfangsworte) und ist wie folgt aufgebaut:

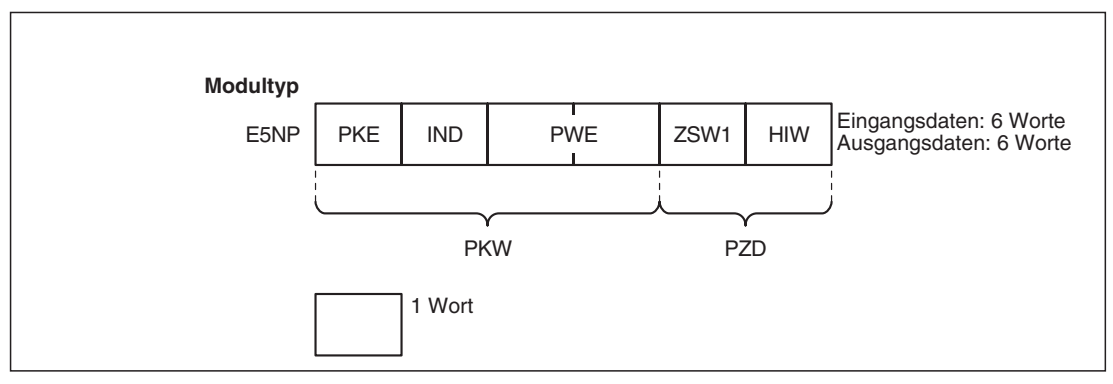

**Abb. 8-1:** Aufbau des Modultyps E5NP

#### **8.1.1 Erläuterung der Abkürzungen**

| <b>Bereich</b> | Abk.             | <b>Beschreibung</b>                                                                         |  |  |
|----------------|------------------|---------------------------------------------------------------------------------------------|--|--|
|                | <b>PKE</b>       | Parameternummer (PNU) und Auftrags- oder Antwortkennung (AK)                                |  |  |
| <b>PKW</b>     | <b>IND</b>       | Indexnummer                                                                                 |  |  |
|                | PWE <sub>1</sub> | Wird nicht verwendet und muss auf "0" gesetzt werden.                                       |  |  |
|                | PWE <sub>2</sub> | Parameterwert                                                                               |  |  |
| <b>PZD</b>     | ZSW <sub>1</sub> | Bits 0 bis 7: Frequenzumrichterstatus<br>Bits 8 bis 14: Befehlszähler (Anforderung/Antwort) |  |  |
|                | <b>HIW</b>       | Reservierter Bereich für Erweiterung                                                        |  |  |

**Tab. 8-1:** Datenwörter

**HINWEISE** Daten, die vom PROFIBUS/DP-Master zum Slave übertragen werden, nennt man Anforderungsdaten.

> Daten, die vom Slave zum PROFIBUS/DP-Master übertragen werden, nennt man Antwortdaten.

#### **8.1.2 Aufteilung des Pufferspeichers**

Folgende Abbildung zeigt die Aufteilung des Pufferspeichers für das PROFIBUS-Profil E5NP.

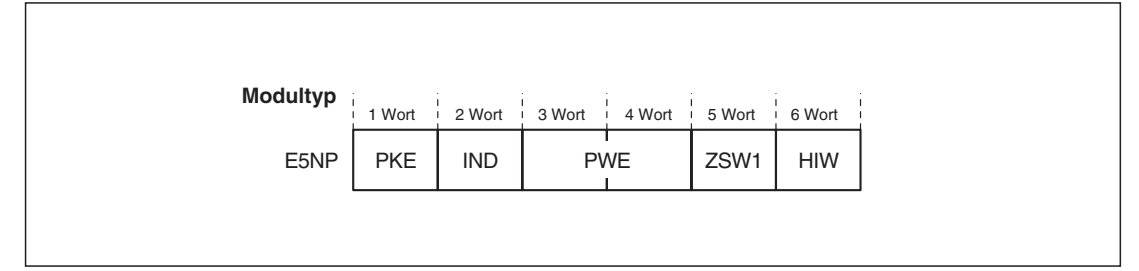

**Abb. 8-2:** Aufteilung des Pufferspeichers (E5NP)

#### **8.1.3 Aufbau des Pufferspeichers**

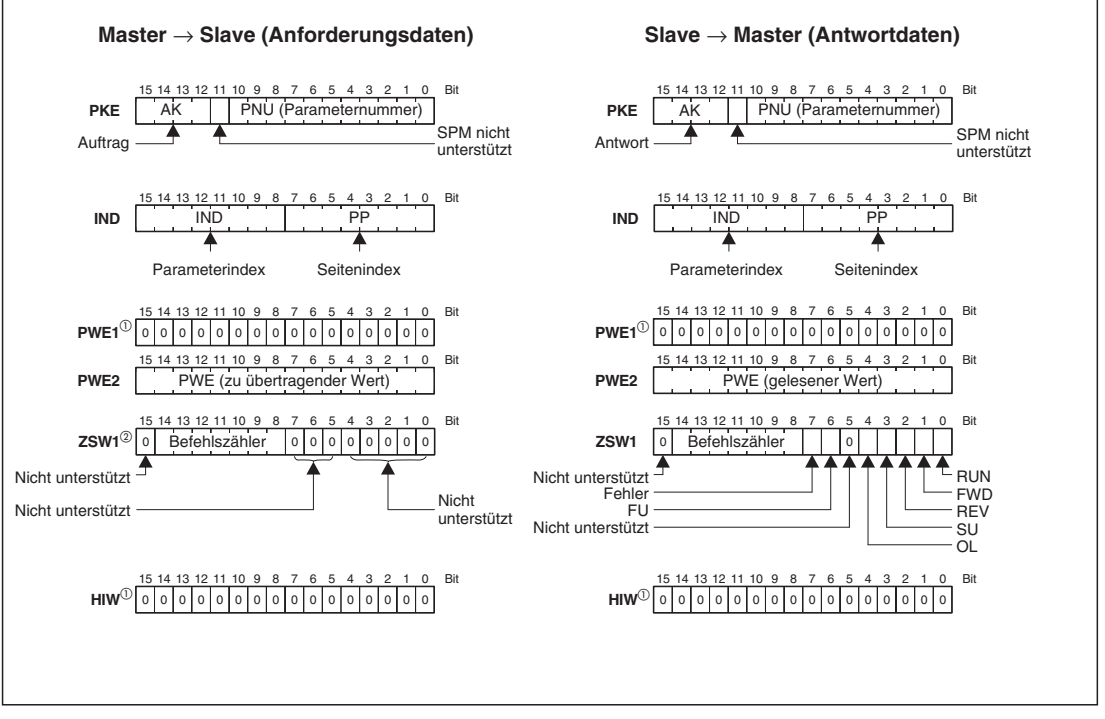

**Abb. 8-3** Aufbau des Pufferspeichers

- $^{\textcircled{1}}$  Die Datenworte PWE1 und HIW werden nicht verwendet und die Bits werden auf "0" gesetzt.
- $\overline{a}$  Die Bits 0–7 und 15 werden nicht verwendet und auf "0" gesetzt. Die Bits 8–14 werden vom Befehlszähler belegt (nicht zwingend, siehe Tab. [8](#page-65-0)-[2\)](#page-65-0).

**HINWEIS** | Eine detaillierte Beschreibung des Pufferspeichers finden Sie in Tab. [8](#page-65-0)-[2](#page-65-0).

#### <span id="page-65-0"></span>**8.1.4 Pufferspeicher**

Folgende Tabelle zeigt die detaillierte Aufteilung des Pufferspeichers für das PROFIBUS-Profil E5NP.

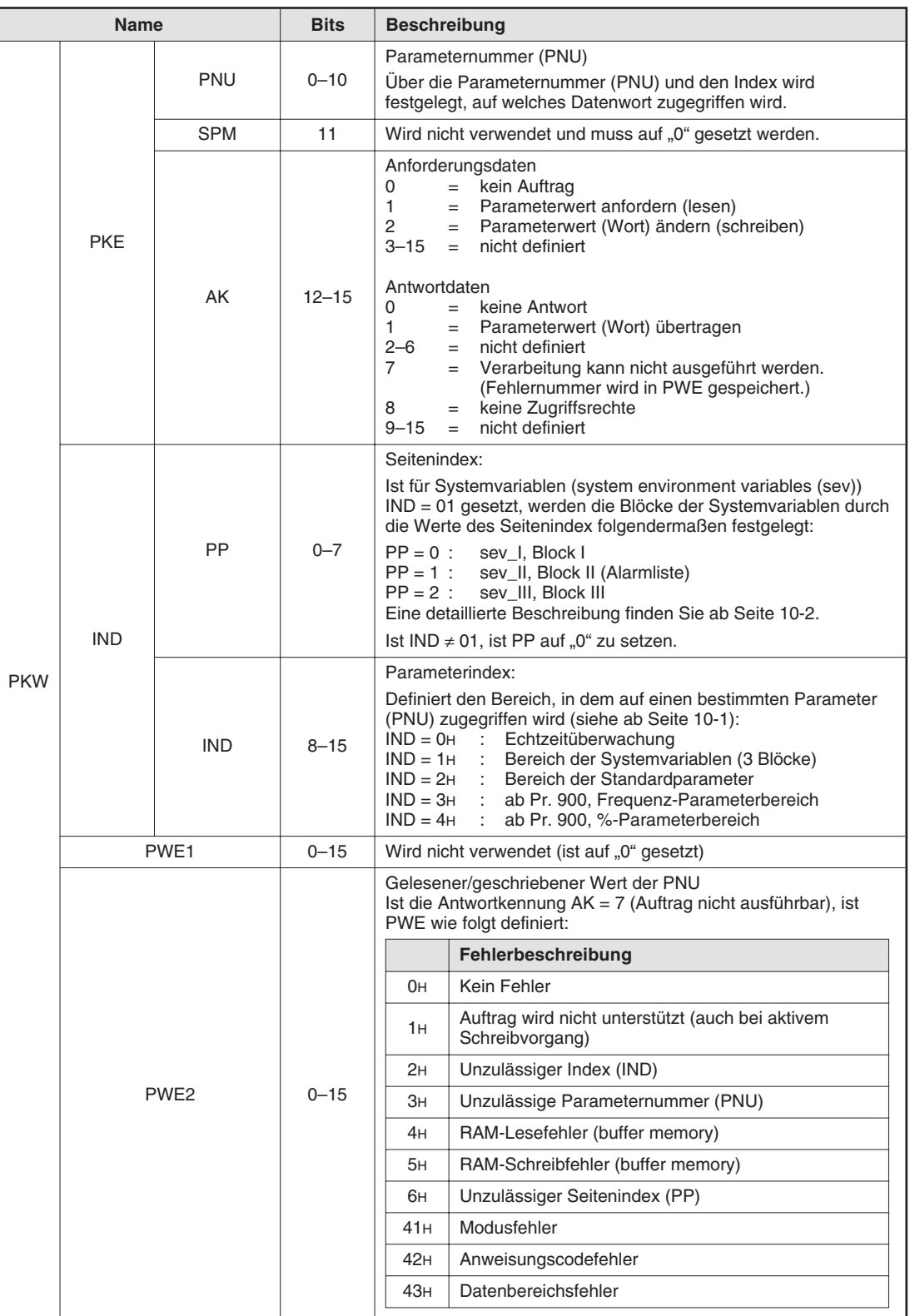

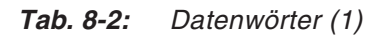

<span id="page-66-0"></span>

|            | <b>Name</b>  |                         | <b>Bits</b>    | <b>Beschreibung</b>                                                                                                    |
|------------|--------------|-------------------------|----------------|----------------------------------------------------------------------------------------------------|
| <b>PZD</b> | 7SW1 $\circ$ | RUN-Signal              | 0              | <b>AUS</b><br>$\Omega$<br>$=$<br>1<br>EIN (Frequenzumrichterbetrieb)<br>$=$                                                                                                    |
|            |              | FWD-Signal              | 1              | $\Omega$<br>Es wird keine Vorwärtsdrehung ausgeführt<br>$=$<br>(z. B. Stopp oder Rückwärtsdrehung).<br>Es wird eine Vorwärtsdrehung ausgeführt.<br>1<br>$=$                                                                                                    |
|            |              | <b>REV-Signal</b>       | 2              | $\Omega$<br>Es wird keine Rückwärtsdrehung ausgeführt<br>$=$<br>(z. B. Stopp oder Vorwärtsdrehung).<br>Es wird eine Rückwärtsdrehung ausgeführt.<br>1<br>$=$                                                                                                    |
|            |              | SU-Signal               | 3              | <b>AUS</b><br>$\Omega$<br>$=$<br>EIN (Frequenz-Soll-/Istwertvergleich)<br>1<br>$=$                                                                                                    |
|            |              | OL-Signal               | 4              | <b>AUS</b><br>$\Omega$<br>$=$<br>EIN (Überlastalarm)<br>1<br>$=$                                                                                                    |
|            |              |                         | 5              | Wird nicht verwendet                                                                                                    |
|            |              | <b>FU-Signal</b>        | 6              | AUS<br>$\Omega$<br>$=$<br>EIN (Frequenzüberwachung)<br>1<br>$=$                                                                                                    |
|            |              | Fehler<br>(Alarmsignal) | $\overline{7}$ | Normalbetrieb des Frequenzumrichters<br>0<br>$=$<br>Fehler des Frequenzumrichters<br>1<br>$=$                                                                                                    |
|            |              |                         | $8 - 14$       | Befehlszähler<br>Der Befehlszähler ist ein optionales Merkmal, das vom<br>PROFIBUS/DP-Master genutzt werden kann. Der Befehlszähler<br>kann von 00H bis 7FH hochgezählt werden. Die Optionseinheit<br>kopiert den vom Master empfangenen Befehlszählerstand in den<br>gleichen Bitbereich in ihrer Antwort an den Master im<br>ZSW1-Wort. Der Master kann somit Aufträge und Antworten<br>synchronisieren (bei identischem Zählerstand hat die<br>Optionseinheit den Auftrag erhalten und, falls kein Fehlercode im<br>AK-Bereich vorliegt, ihn korrekt ausgeführt). |
|            |              |                         | 15             | Wird nicht verwendet (ist auf "0" gesetzt)                                                                                                    |
|            | <b>HIW</b>   |                         | $0 - 15$       | Wird nicht verwendet (ist auf "0" gesetzt)                                                                                                    |

**Tab. 8-2:** Datenwörter (2)

 $^{\text{\textregistered}}$  Die Bits 0–7 stellen nicht die Ausgangsklemmen gemäß der Programmierung über P190–P192 dar.

#### **8.1.5 Bearbeitung einer Anforderung**

Der Frequenzumrichter bearbeitet eine Anforderung nur, wenn die Anforderungsdaten (Anforderung zur Änderung der Frequenzumrichtereinstellungen: PKW) vom PROFIBUS/DP-Master geändert wurden. Entsprechen die Daten der aktuellen Anforderung denen der vohergehenden, wird die aktuelle Anforderung nicht bearbeitet, sondern gelöscht.

**Beispiel**  $∇$  Sendet der PROFIBUS/DP-Master im Betrieb über die Bedieneinheit wiederholt den Befehl zur Freigabe des Netzwerkbetriebs, während die Betriebsart im Umschaltbetrieb auf "Betrieb über die Bedieneinheit" umgeschaltet wird, erfolgt keine Ausführung des Befehls, da der Inhalt der aktuellen Anforderung dem der vorhergehenden entspricht. Der Betrieb über die Bedieneinheit bleibt somit erhalten. Es erfolgt keine Umschaltung in den Netzwerkbetrieb.

Senden Sie in diesem Fall zuerst einen anderen Befehl, wie die Anforderung zum Umschalten in den Betrieb über die Bedieneinheit, und anschließend den Befehl zum Umschalten in den Netzwerkbetrieb.

## **9 Parameter – Modultyp PPO**

Die Parameternummern PNU ermöglichen die Einstellung des Frequenzumrichters über das PROFIBUS/DP-Netzwerk. Im Folgenden werden Parameter, die sich auf das Netzwerk beziehen mit "P" gekennzeichnet, um sie von den Parametern Pr., die sich auf den Frequenzumrichter beziehen, zu unterscheiden.

Dieses Kapitel erläutert die Parameter für die Modultypen PPO-Typ 1 bis PPO-Typ 5. Eine Beschreibung der Parameter für den Modultyp E5NP finden Sie in Kap. [10](#page-80-0).

### **9.1 Aufbau der Parameternummer PNU**

# 1902.1 Subindex-Nummer <sup>1</sup> PNU-Nummer

**Abb. 9-1:** Aufbau von Parameternummern PNU

 $\overline{0}$  Feldelemente werden durch eine Subindex-Nummer gekennzeichnet.

#### **Datentypen der PNU**

**Definition der PNU**

Bei den Datentypen unterscheidet man zwischen "Array Unsigned 16" und "Unsigned 16". Beachten Sie, dass es für die unterschiedlichen Datentypen (Wort oder Feldwort) unterschiedliche Auftragskennungen (AK) gibt.

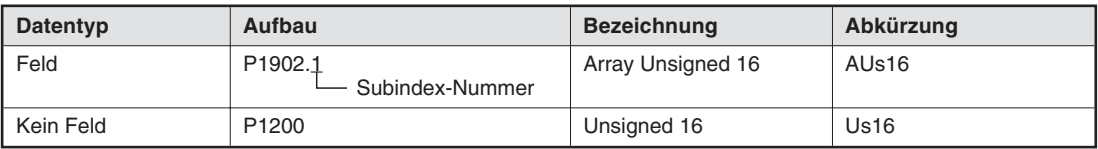

**Tab. 9-1:** Datentypen der PNU

### <span id="page-69-0"></span>**9.2 PROFIBUS-PNU**

### **9.2.1 Echtzeitüberwachung**

Folgende Größen können vom PROFIBUS/DP-Master überwacht werden:

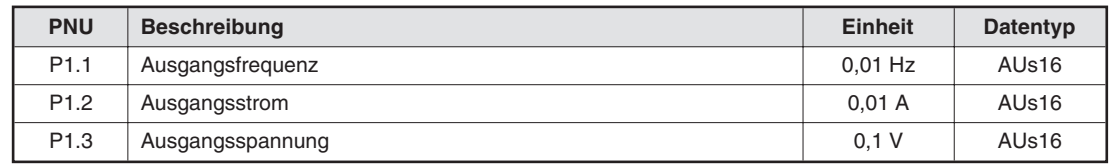

**Tab. 9-2:** Parameter für die Echtzeitüberwachung

#### **9.2.2 Parameter löschen**

Parameter können vom PROFIBUS/DP-Master gelöscht werden:

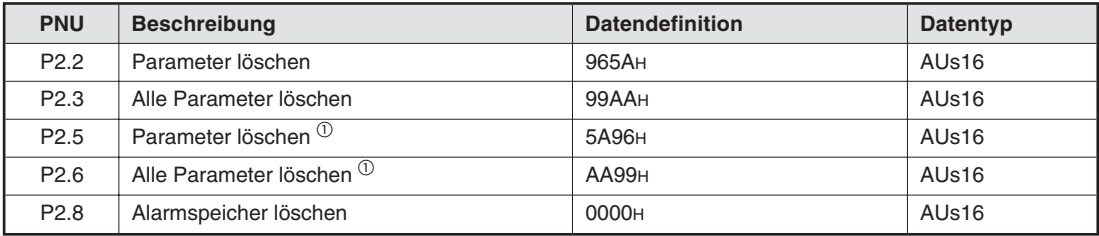

**Tab. 9-3:** Parameter löschen

 $\overline{0}$  Die Kommunikationsparameter Pr. 117 bis Pr. 124 und Pr. 331 bis 342 werden nicht gelöscht.

#### **9.2.3 Betriebsart lesen/schreiben**

Die Betriebsart kann vom PROFIBUS/DP-Master gelesen und geschrieben werden:

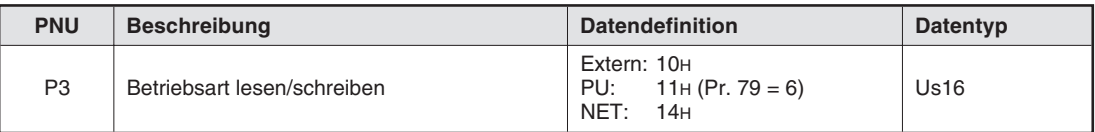

**Tab. 9-4:** Betriebsart lesen/schreiben

#### <span id="page-70-0"></span>**9.2.4 Frequenz-Sollwert lesen**

Der Frequenz-Sollwert kann vom PROFIBUS/DP-Master gelesen werden:

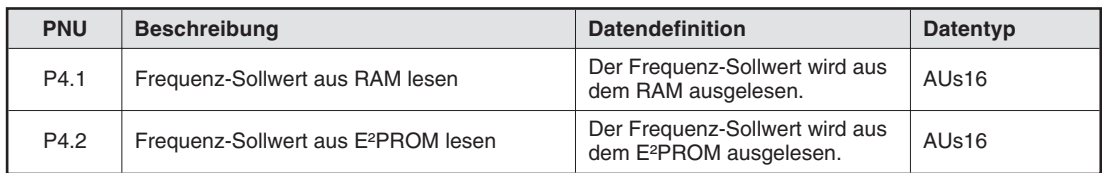

**Tab. 9-5:** Frequenz-Sollwert lesen

#### **9.2.5 Eingangsklemmensignal lesen**

Das Signal an Klemme 2 kann vom PROFIBUS/DP-Master gelesen werden:

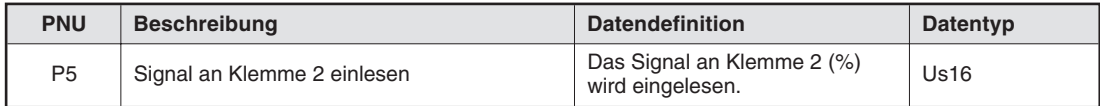

**Tab. 9-6:** Eingangsklemmensignal lesen

#### **9.2.6 Frequenzumrichter zurücksetzen**

Der Frequenzumrichter kann vom PROFIBUS/DP-Master zurückgesetzt werden:

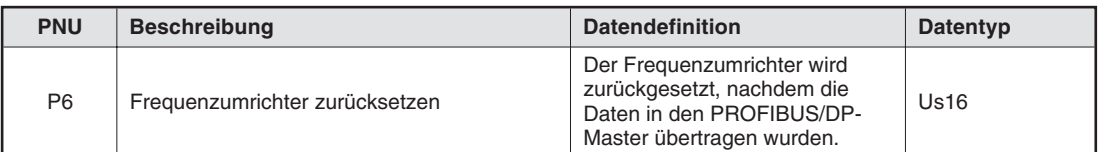

**Tab. 9-7:** Frequenzumrichter zurücksetzen

#### **HINWEISE** Die Funktion steht bei der Optionseinheit FR-E5NP ab Version V7580A zur Verfügung.

Während der Rücksetz-Anforderung ist der Rücksetz-Status aktiv, d. h. solange vom Master PNU6 gesendet wird, führt der Frequenzumrichter einen Reset aus (und sendet 8000H zurück).

Ist Parameter 75 auf einen anderen Wert als "0", "2", "14" oder "16" eingestellt, kann der Frequenzumrichter nur nach Ansprechen einer Schutzfunktion zurückgesetzt werden.

#### **9.2.7 Stationsnummer lesen**

Die Stationsnummer (Knotenadresse) des Frequenzumrichters kann vom PROFIBUS/DP-Master gelesen werden:

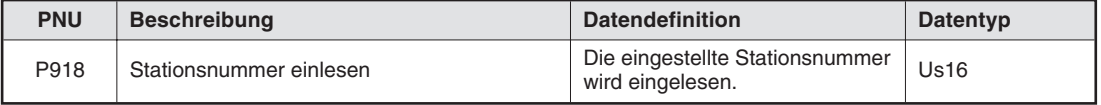

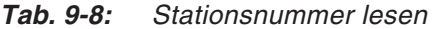

#### <span id="page-71-0"></span>**9.2.8 Alarmliste einlesen**

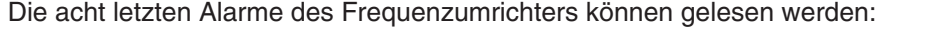

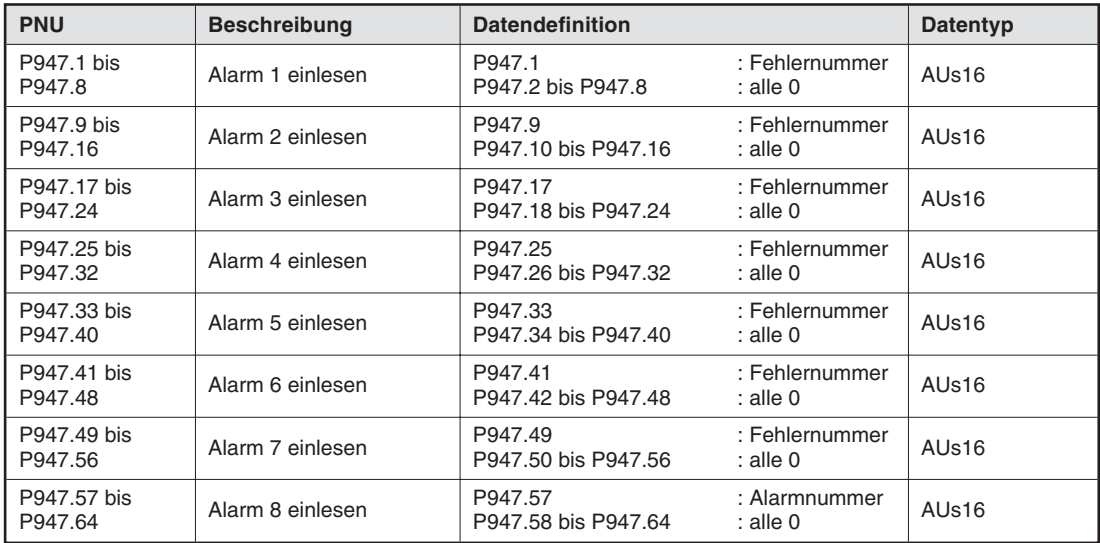

**Tab. 9-9:** Alarmliste einlesen

#### **Fehlernummern**

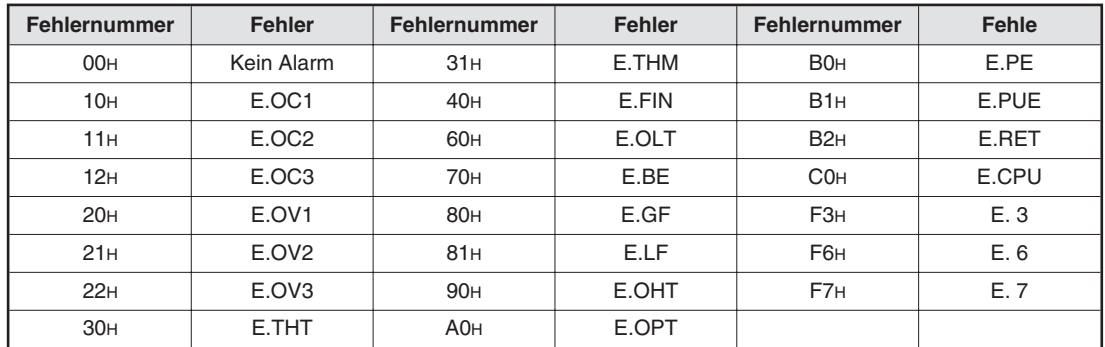

**Tab. 9-10:** Zuordnung von Fehlernummern und Fehlern

**HINWEIS** Detaillierte Informationen zu den Fehlern finden Sie im Handbuch des Frequenzumrichters.
#### <span id="page-72-0"></span>**9.2.9 PNU-Liste lesen**

Die verwendbaren Parameternummern des Frequenzumrichters können gelesen werden:

| <b>PNU</b>                                                                                                    | <b>Beschreibung</b> | <b>Datendefinition</b>                                                 | Datentyp |
|----------------------------------------------------------------------------------------------------|---------------------|------------------------------------------------------------------------|----------|
| P980.1 bis 116<br>P981.1 bis 116<br>P982.1 bis 116<br>P983.1 bis 116<br>P984.1 bis 116<br>P985.1 bis 116<br>P986.1 bis 116<br>P987.1 bis 116<br>P988.1 bis 116<br>P989.1 bis 116 | PNU-Liste lesen     | Die verwendbaren Parameternummern<br>werden der Reihe nach eingelesen. | AUs16    |

**Tab. 9-11:** PNU-Liste einlesen

#### **Einlesen der Parameterliste**

Folgende Tabelle zeigt beispielhaft den Aufbau einer eingelesenen Parameterliste.

#### **Beispiel**

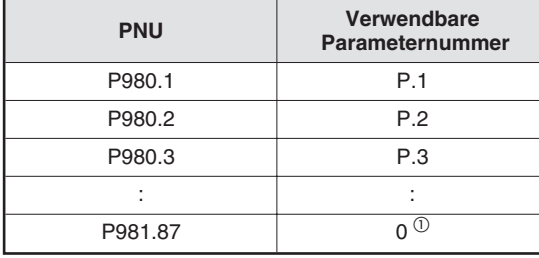

**Tab. 9-12:**

Beispiel einer eingelesenen Parameterliste

 $\bar{1}$  Ist der Wert 0, wird der Lesevorgang beendet.

# <span id="page-73-0"></span>**9.3 Standardparameter**

Parametereinstellungen erfolgen über das PROFIBUS/DP-Netzwerk unter Angabe der PNU. Im Folgenden finden Sie einige Beispiele zur Einstellung der Standardparameter. Eine detaillierte Beschreibung der Parameter und die Parameterdaten finden Sie im Handbuch des Frequenzumrichters.

**Beispiel** Aufbau der PNU bei Standardparametern (Beispiel Pr. 902)

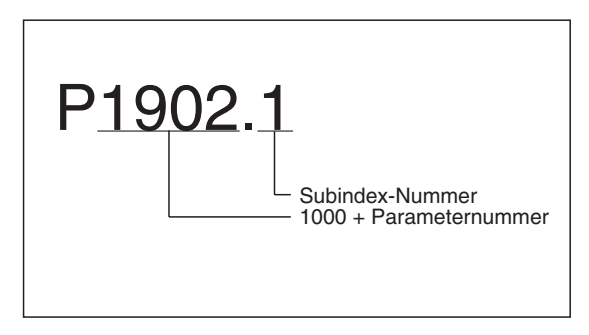

**Abb. 9-2:** Aufbau der PNU für Pr. 902

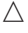

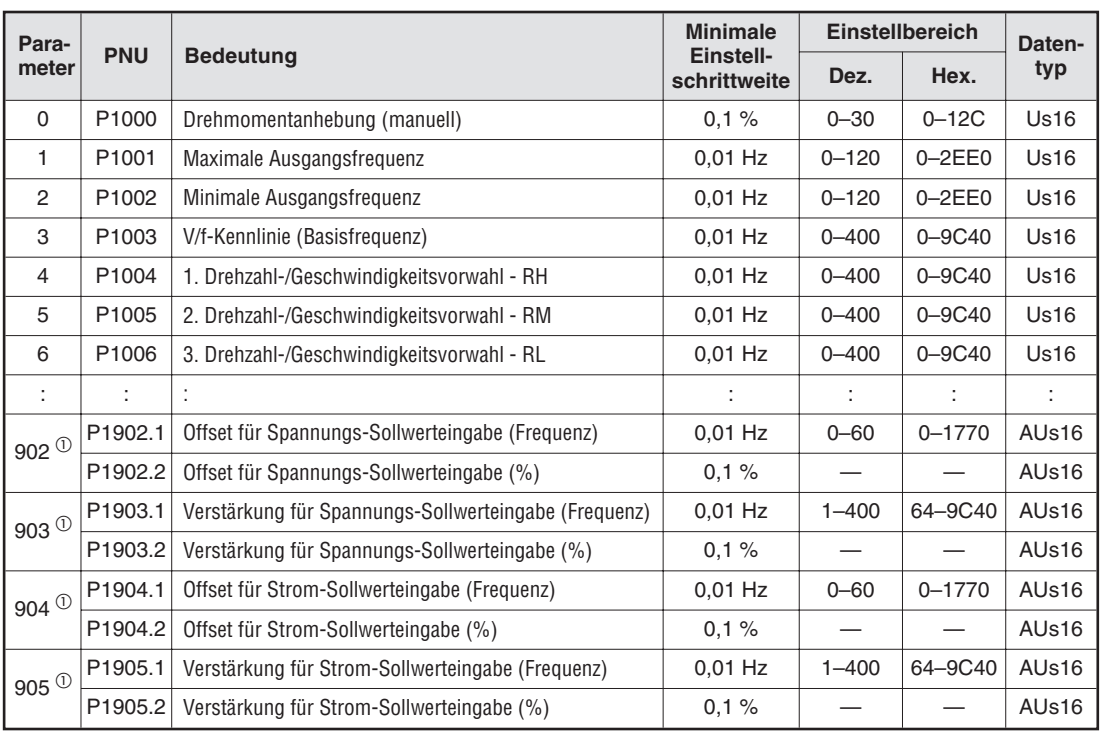

**Tab. 9-13:** Beispiele für Standardparameter

 $\overline{\text{O}}$  Zur vollständigen Definition der Parameter enthält die PNU die Subindex-Nummer.

**HINWEIS** Die Parameter 77 und 79 können nicht mittels der Optionseinheit FR-E5NP über das Netzwerk geschrieben werden. Lesevorgänge sind jedoch möglich.

# **9.4 Programmbeispiele**

**HINWEIS** Die nachfolgenden Programmbeispiele setzen voraus, dass bei Verwendung von Mitsubishi-SPS-Systemen die Byte-Tausch-Funktion der Optionskarte aktiviert wurde. Beim Einsatz von SPS-Systemen Simatic S7 haben diese Beispiele ohne Aktivierung der Byte-Tausch-Funktion Gültigkeit. Wird die Byte-Tausch-Funktion entgegen diesen Vorgaben verwendet, werden in jedem Sende- und Empfangswort jeweils Low-und High-Byte getauscht. Dieses muss dann bei der Er-

stellung der Sendeworte und der Interpretation der Empfangsworte durch das SPS-Programm berücksichtigt werden (z. B. durch einen erneuten Tausch im Programm).

#### **9.4.1 Frequenzumrichter in Vorwärtsrichtung starten**

**Beispiel** Der Frequenzumrichter soll über den Bus auf 33,5 Hz in Vorwärtsrichtung gestartet werden

Konfigurierter PPO-Type: 3

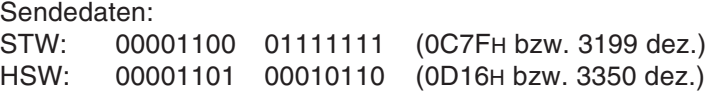

(mögliche) Empfangsdaten:

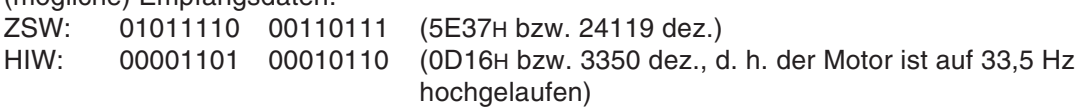

#### **9.4.2 Frequenzumrichter in Rückwärtsrichtung starten und Frequenzumrichter-Ausgangsstrom auslesen**

**Beispiel** Der Frequenzumrichter soll über den Bus auf 50 Hz in Rückwärtsrichtung gestartet und der Ausgangsstrom vom Frequenzumrichter an den Master gesendet werden.

Konfigurierter PPO-Typ: 1

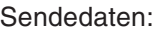

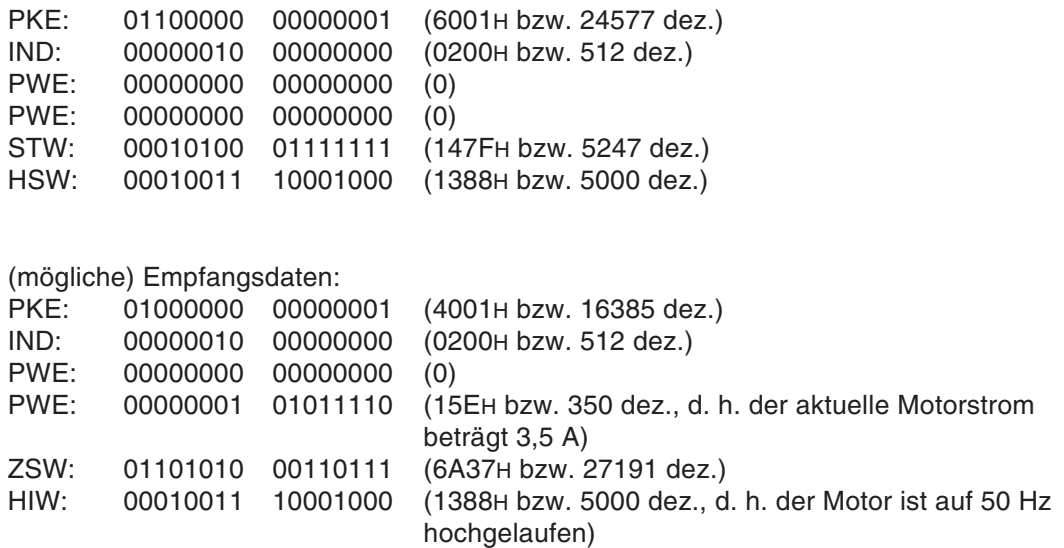

Beachten Sie, dass ein Feldwort gelesen und daher AK = 6 im PKE-Bereich verwendet wird.

#### **9.4.3 Slave-Adresse auslesen**

**Beispiel** Die Slave-Adresse des Frequenzumrichters im Profibus-Netzwerk soll im Stillstand ausgelesen werden.

Konfigurierter PPO-Typ: 1

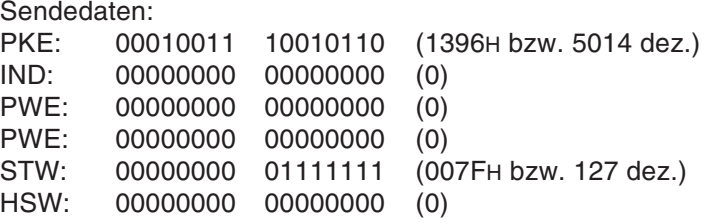

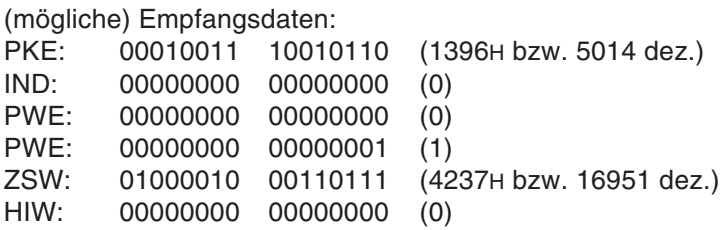

Der Slave trägt Adresse 1 im Profibus-Netzwerk.

Beachten Sie, dass hier ein Wort gelesen wird und daher AK = 1 im PKE-Bereich verwendet wird. Bit 10 im STW muss für diesen Lesevorgang (im Stillstand) nicht unbedingt gesetzt werden.

#### **9.4.4 Beschleunigungszeit schreiben**

**Beispiel** Der Frequenzumrichter läuft in Vorwärtsrichtung mit 55 Hz, die Hochlaufzeit 1 (Frequenzumrichter-Parameter 7) soll über den Bus auf 110 s geschrieben werden.

Konfigurierter PPO-Typ: 1

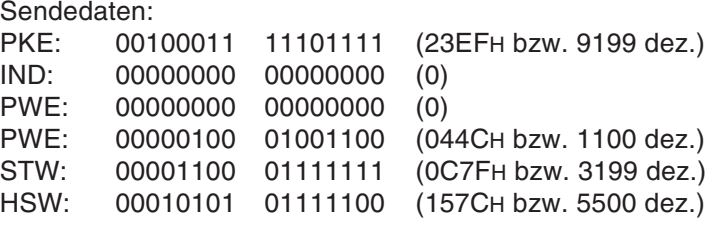

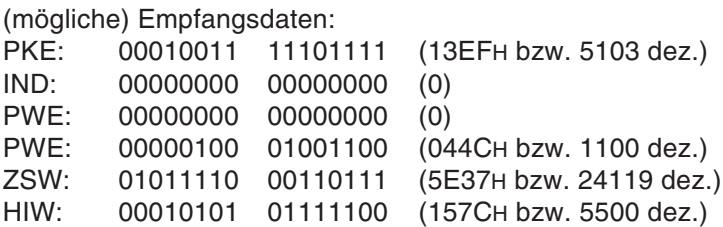

Beachten Sie, dass hier ein Wort geschrieben und daher AK = 2 im PKE-Bereich verwendet wird.

# **9.5 Organisation der Datenübergabe**

**Beispiele** ∇ Programmbeispiel, um zu verhindern, dass während eines Resets bzw. während der Datenverarbeitung durch das Slave-Modul auf dieses vom Master zugegriffen wird:

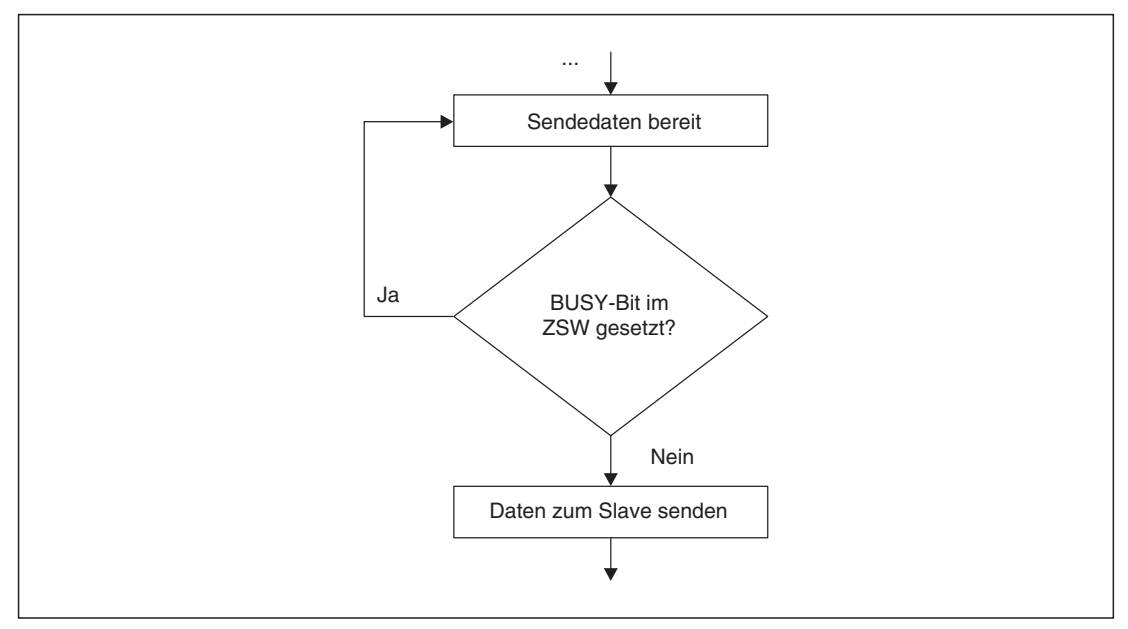

**Abb. 9-3:** Zugriff während der Verarbeitung bzw. während eines Resets sperren

Programmbeispiel, um sicherzustellen, dass die vom Slave gesendeten Daten vollständig vom Master übernommen wurden:

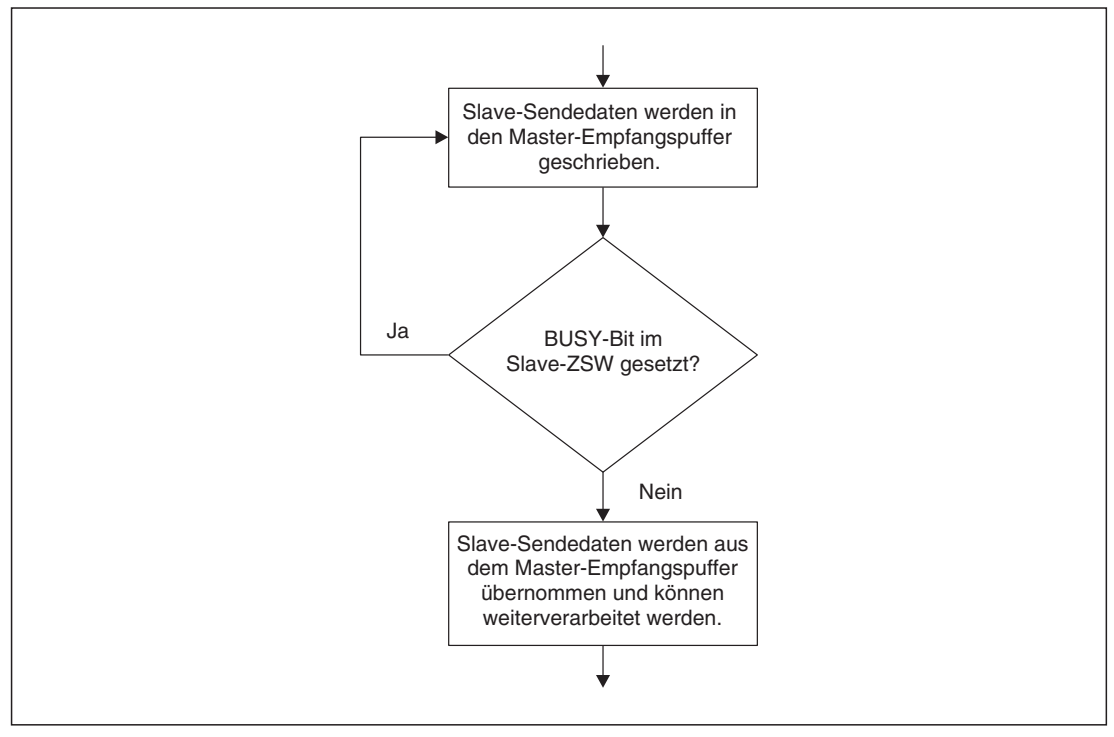

**Abb. 9-4:** Prüfung auf vollständige Datenübernahme

# <span id="page-80-0"></span>**10 Parameter – Modultyp E5NP**

Die Parameternummern PNU ermöglichen die Einstellung des Frequenzumrichters über das PROFIBUS/DP-Netzwerk. Im Folgenden werden Parameter, die sich auf das Netzwerk beziehen mit "P" gekennzeichnet, um sie von den Parametern Pr., die sich auf den Frequenzumrichter beziehen, zu unterscheiden.

Dieses Kapitel erläutert die Parameter für den Modultyp E5NP. Nur dieser Modultyp wird von den Optionskarten FR-E5NP mit einer Seriennummer Axxx bis Cxxx (Firmware V7515) unterstützt. Für diese Karten muss die GSD-Datei MEAU089E.GS mit Revision 1.01 verwendet werden.

Bei Verwendung dieses Modultyps mit den Optionseinheiten FR-E5NP mit Seriennummer D26xxx und höher muss die GSD-Datei MEAU089E.GSD mit Revision 2.00 verwendet werden. Bei der Konfiguration des Slaves im Master muss genau der Modultyp E5NP (und kein anderer PPO-Typ) ausgewählt worden sein. Eine Beschreibung der Parameter für die Modultypen PPO-Typ 1 bis PPO-Typ 5 finden Sie in Kap. [9](#page-68-0).

**HINWEIS** Beachten Sie, dass für diesen Modultyp die Byte-Tausch-Funktion **nicht** genutzt werden darf (siehe dazu auch Abs. [10.4](#page-86-0) (Programmbeispiele)).

# **10.1 PROFIBUS-PNU**

#### **10.1.1 Echtzeitüberwachung (IND = 0000H)**

Folgende Größen können vom PROFIBUS/DP-Master überwacht werden:

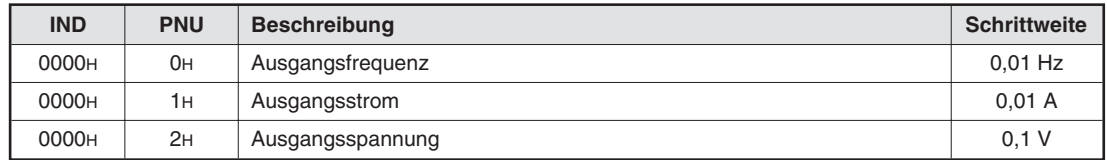

**Tab. 10-1:** Parameter für die Echtzeitüberwachung

# <span id="page-81-0"></span>**10.2 Variablen der Systemumgebung (sev) (IND = 01PPH)**

### **10.2.1 sev-Schnittstelle (IND = 0100H, PP = 00, SEV\_I, Block I)**

#### **Parameter löschen**

Parameter können vom PROFIBUS/DP-Master gelöscht werden:

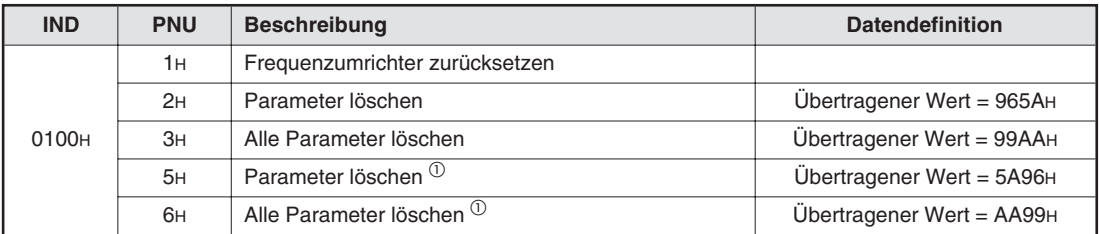

**Tab. 10-2:** Variablen der Systemumgebung

 $^{\circledR}$  Die Kommunikationsparameter Pr. 117 bis Pr. 124 und Pr. 331 bis 342 werden nicht gelöscht.

#### **Frequenzumrichterstatus/Betriebsanweisung**

Der Status des Frequenzumrichters kann über den PROFIBUS/DP-Master überwacht und Betriebsanweisungen geschrieben werden.

| <b>IND</b>        | <b>PNU</b> | <b>Beschreibung</b>                      |            |                                                                                           |  |  |
|-------------------|------------|------------------------------------------|------------|-------------------------------------------------------------------------------------------|--|--|
| 0100 <sub>H</sub> | AH         | Frequenzumrichterstatus, siehe Seite 8-5 |            |                                                                                           |  |  |
|                   |            | Betriebsanweisung                        |            |                                                                                           |  |  |
|                   |            | <b>Name</b>                              | <b>Bit</b> | <b>Beschreibung</b>                                                                       |  |  |
|                   |            |                                          | $\Omega$   | Reserviert (ist auf "0" gesetzt)                                                          |  |  |
|                   |            | STF-Klemme                               | 1          | AUS<br>0<br>$=$<br>EIN (Befehl Vorwärtsdrehung)<br>1<br>$=$                               |  |  |
|                   |            | STR-Klemme                               | 2          | <b>AUS</b><br>$=$<br>$\Omega$<br>EIN (Befehl Rückswärtsdrehung)<br>1<br>$=$               |  |  |
|                   |            | <b>RH-Klemme</b>                         | 3          | $=$ AUS<br>$\Omega$<br>EIN (Auswahl der hohen Drehzahl) $(1)$<br>1<br>$=$                 |  |  |
|                   |            | <b>RM-Klemme</b>                         | 4          | <b>AUS</b><br>0<br>$=$<br>EIN (Auswahl der mittleren Drehzahl) <sup>(1)</sup><br>1<br>$=$ |  |  |
|                   |            | <b>RL-Klemme</b>                         | 5          | $=$ AUS<br>$\Omega$<br>EIN (Auswahl der niedrigen Drehzahl) <sup>10</sup><br>1<br>$=$     |  |  |
|                   |            |                                          | $6 - 9$    | Wird nicht verwendet (ist auf "0" gesetzt)                                                |  |  |
|                   |            | MRS-Klemme                               | 10         | $=$ AUS<br>$\Omega$<br>EIN (Reglersperre) $(1)$<br>1<br>$=$                               |  |  |
|                   |            |                                          | $11 - 15$  | Wird nicht verwendet (ist auf "0" gesetzt)                                                |  |  |
|                   |            |                                          |            |                                                                                           |  |  |

**Tab. 10-3:** Frequenzumrichterstatus/Betriebsanweisung

 $^{\circledR}$  Die aufgeführten Klemmenfunktionen gelten bei Werkseinstellung. Detaillierte Hinweise zur Funktionszuweisung der Eingangsklemmen finden Sie im Handbuch des Frequenzumrichters unter Pr. 180 bis Pr. 183.

#### <span id="page-82-0"></span>**Betriebsart schreiben**

Die Betriebsart kann vom PROFIBUS/DP-Master geschrieben werden:

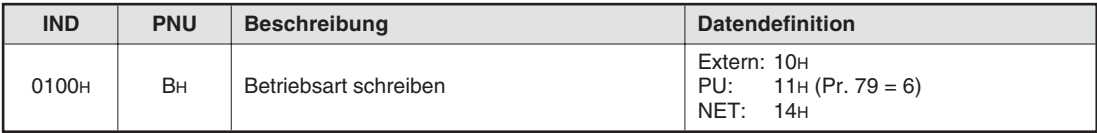

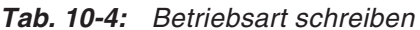

#### **Frequenz-Sollwert lesen/schreiben**

Der Frequenz-Sollwert kann vom PROFIBUS/DP-Master gelesen und geschrieben werden:

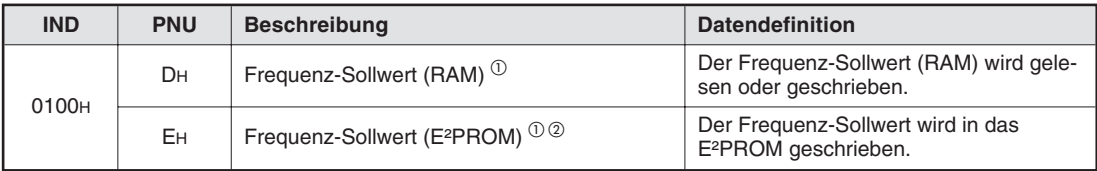

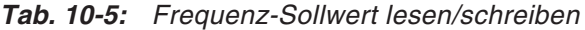

- $\Omega_{\text{D}}$  Die in PNU = DH und PNU = EH geschriebenen Werte können über PNU = DH ausgelesen werden.
- $\overline{\textcircled{2}}$  Beachten Sie, dass die Anzahl der Schreibvorgänge in das E<sup>2</sup>PROM begrenzt ist (ca. 10.000) und der Chip durch zu häufiges Schreiben zerstört wird. Deshalb sollte der Frequenzwert in das RAM geschrieben werden.

#### **Eingangsklemmensignal lesen**

Das Signal an Klemme 2 kann vom PROFIBUS/DP-Master gelesen werden:

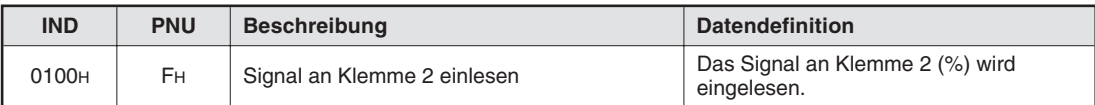

**Tab. 10-6:** Eingangsklemmensignal lesen

### <span id="page-83-0"></span>**10.2.2 Alarmliste (IND = 0101H, PP = 01, SEV\_II, Block II)**

Die acht letzten Alarme des Frequenzumrichters können gelesen werden:

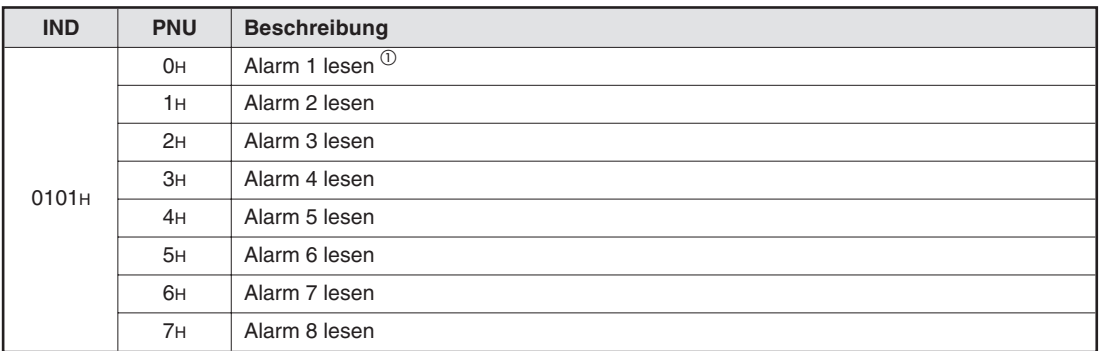

**Tab. 10-7:** Alarmliste

 $^\mathrm{\odot}$  Durch eine Übertragung des Wertes 0000H in diesen Parameter werden alle Alarme gelöscht. Alle anderen Alarme dieses Indexes werden nur gelesen.

#### **Fehlernummern**

| <b>Fehlernummer</b> | <b>Fehler</b>     | <b>Fehlernummer</b>   | <b>Fehler</b> | <b>Fehlernummer</b> | <b>Fehler</b> |
|---------------------|-------------------|-----------------------|---------------|---------------------|---------------|
| 00 <sub>H</sub>     | Kein Alarm        | 31H                   | E.THM         | B <sub>OH</sub>     | E.PE          |
| 10H                 | E.OC1             | 40 <sub>H</sub>       | E.FIN         | B <sub>1H</sub>     | E.PUE         |
| 11H                 | E.OC <sub>2</sub> | 60 <sub>H</sub>       | E.OLT         | B <sub>2H</sub>     | E.RET         |
| 12H                 | E.OC <sub>3</sub> | <b>70<sub>H</sub></b> | E.BE          | C <sub>OH</sub>     | E.CPU         |
| 20H                 | E.OV1             | 80 <sub>H</sub>       | E.GF          | F <sub>3H</sub>     | E. 3          |
| 21H                 | E.OV <sub>2</sub> | 81H                   | E.LF          | F <sub>6H</sub>     | E.6           |
| 22H                 | E.OV <sub>3</sub> | 90 <sub>H</sub>       | E.OHT         | F <sub>7H</sub>     | E. 7          |
| 30H                 | E.THT             | A <sub>OH</sub>       | E.OPT         |                     |               |

**Tab. 10-8:** Zuordnung von Fehlernummern und Fehlern

**HINWEIS** Detaillierte Informationen zu den Fehlern finden Sie im Handbuch des Frequenzumrichters.

## <span id="page-84-0"></span>**10.3 Standardparameter**

Parametereinstellungen erfolgen über das PROFIBUS/DP-Netzwerk unter Angabe der PNU. Im Folgenden finden Sie die Zuordnungen zwischen Parameter und PNU. Eine detaillierte Beschreibung der Parameter und die Parameterdaten finden Sie im Handbuch des Frequenzumrichters.

#### **10.3.1 Normaler Parameterbereich (IND = 0200H)**

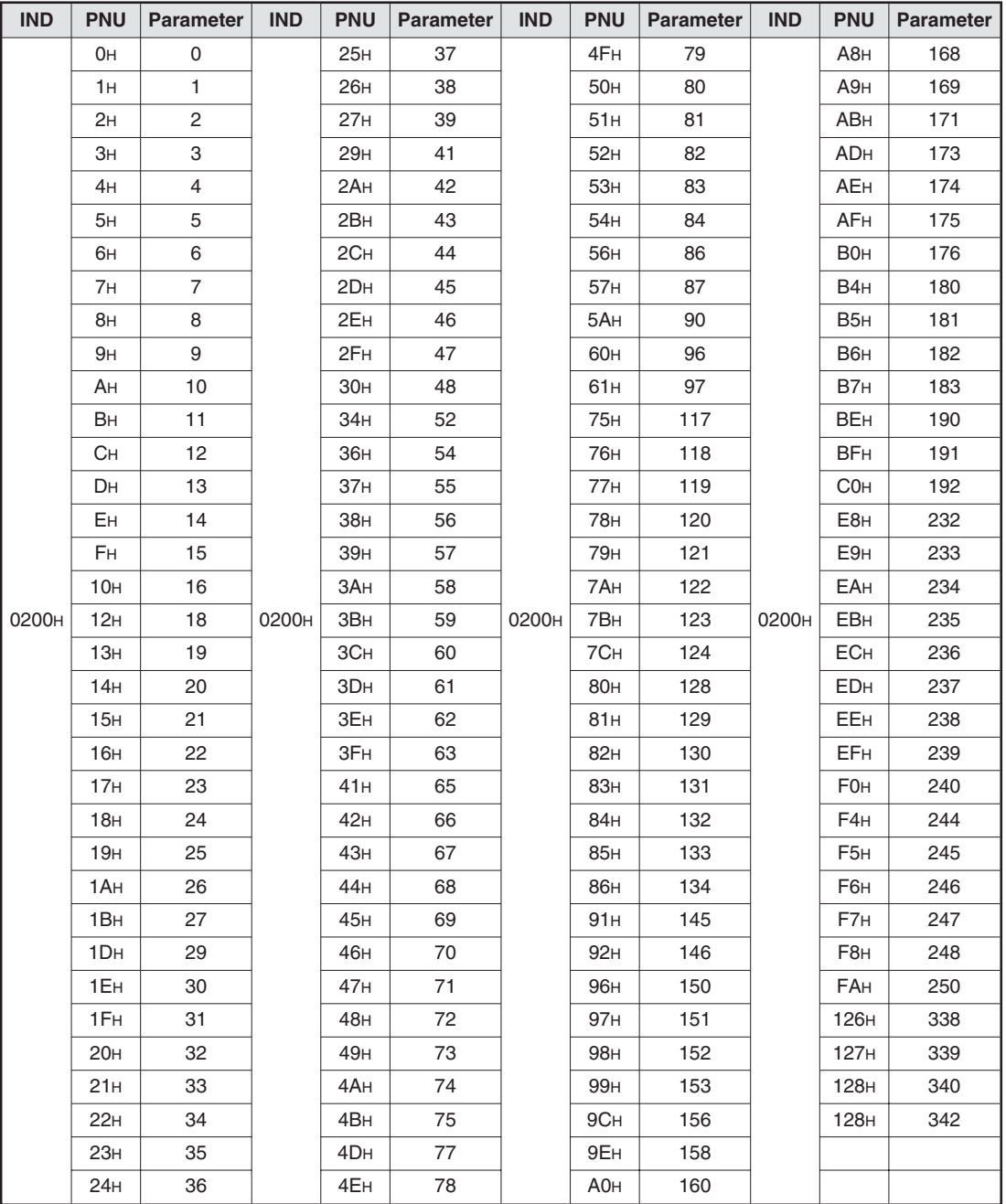

**Tab. 10-9:** Normaler Parameterbereich

**HINWEIS** Die Parameter 77 und 79 können nicht mittels der Optionseinheit FR-E5NP über das Netzwerk geschrieben werden. Lesevorgänge sind jedoch möglich.

#### <span id="page-85-0"></span>**10.3.2 Bereich ab Parameter 900f (IND = 0300H)**

Die Einstellung der folgenden Parameter kann über IND = 0300H vorgenommen werden:

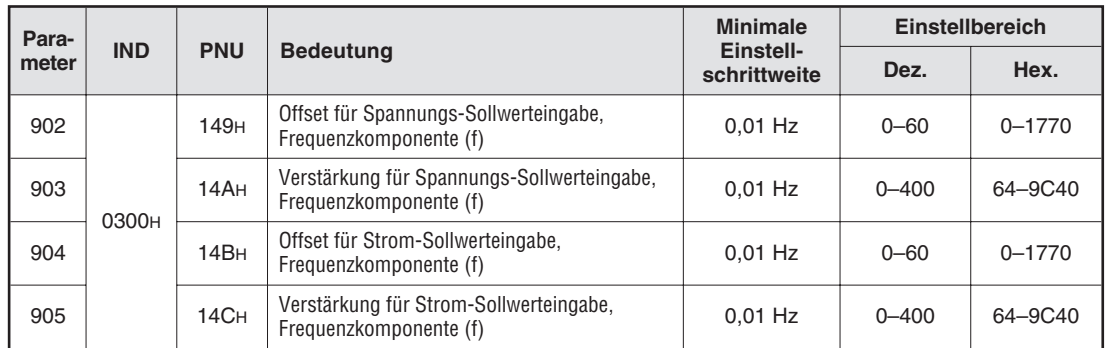

**Tab. 10-10:** Bereich ab Parameter 900f

#### **10.3.3 Bereich ab Parameter 900% (IND = 0400H)**

Die Einstellung der folgenden Parameter kann über IND = 0400H vorgenommen werden:

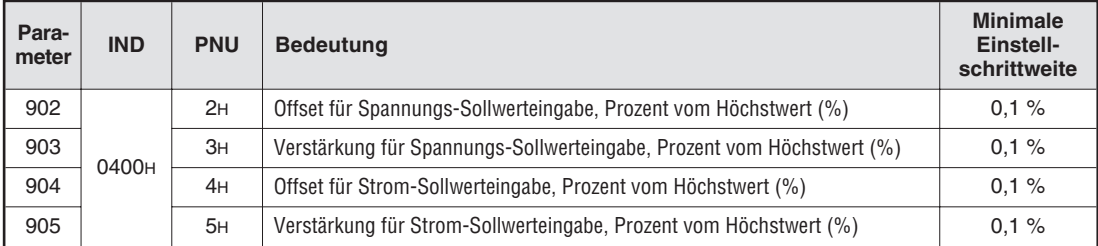

**Tab. 10-11:** Bereich ab Parameter 900%

# <span id="page-86-0"></span>**10.4 Programmbeispiele**

Beachten Sie, dass bei diesem Modultyp für jede Aktion (Starten, Stoppen, Sollwertänderung, Parameterzugriff ...) ein Auftrag gesendet werden muss und die Auftragslänge immer 6 Worte beträgt.

**Beispiel**  $\triangledown$ 

**HINWEIS** Da bei Verwendung des Modultyps E5NP aus internen Gründen die Byte-Tausch-Funktion der Optionskarte nicht verwendet werden darf, muss beim Einsatz vom Mitsubishi-SPS das Low- und das High-Byte der Sende-und Empfangsworte seitens des SPS-Programms getauscht werden. Dies wurde in den nachfolgenden Programmbeispielen bereits berücksichtigt.

Beim Einsatz von SPS-Systemen Simatic S7 muss kein Byte-Tausch durchgeführt werden. Sollten jedoch die nachstehenden Programmbeispiele (in denen bereits ein Byte-Tausch erfolgte) verwendet werden, müssen Low- und High-Byte in den Sende- und Empfangsworten getauscht werden.

#### **10.4.1 Starten des Frequenzumrichters im Linkslauf**

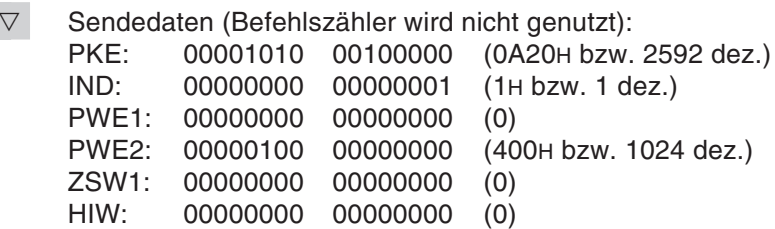

(mögliche) Empfangsdaten:

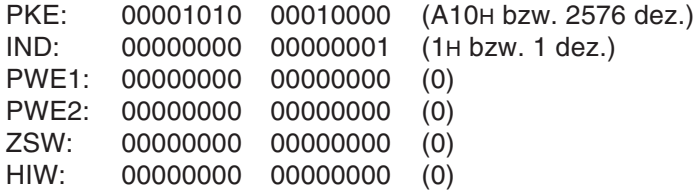

In diesem Beispiel dreht der Motor noch nicht, da noch kein Frequenz-Sollwert vorgegeben wurde. Daher sind die vom Slave gesendeten Statusbits im ZSW1 noch nicht gesetzt. Der gegebene Fahrbefehl wird jedoch bereits vom Frequenzumrichter erkannt, was an der Statusanzeige der FR-PA- bzw. FR-PU-Bedieneinheit auch abgelesen werden kann.

#### **10.4.2 Sollwertänderung auf 22,2 Hz**

**Beispiel**  $\triangledown$ Der Fahrbefehl STR wurde vor der Sollwertänderung bereits gesendet.

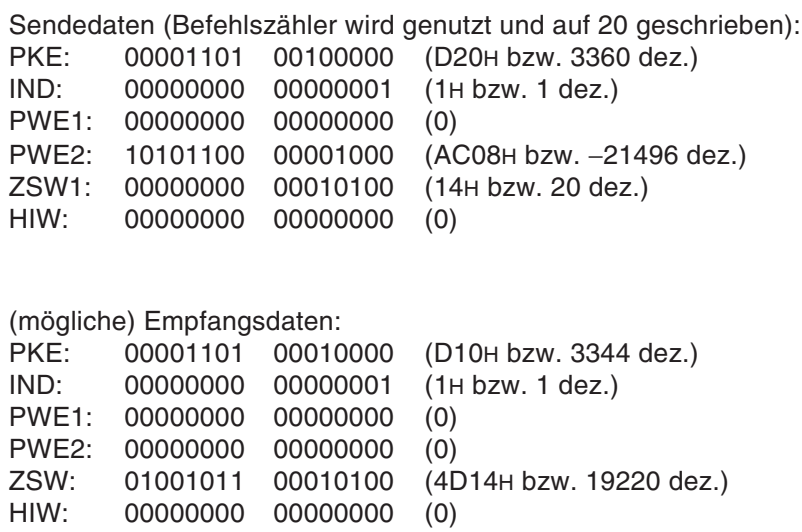

In diesem Beispiel (Frequenzumrichter-Parameter Pr41 und Pr42 sind auf Werkseinstellung) werden die Zustandsbits SU und FU vom Frequenzumrichter gesetzt.

 $\triangle$ 

#### **10.4.3 Lesen des Ausgangsstroms**

**Beispiel**  $\triangledown$ Beim Lesen des Ausgangsstroms dreht der Motor bereits.

Sendedaten (Befehlszähler wird nicht genutzt):

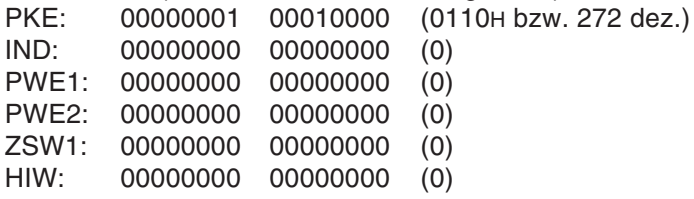

(mögliche) Empfangsdaten:

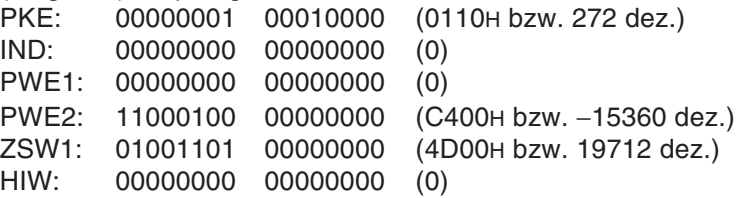

Der Motorstrom beträgt hier 1,96 A und die Zustandsbits SU und FU werden vom Frequenzumrichter gesetzt.

#### <span id="page-88-0"></span>**10.4.4 Lesen der Alarmliste (des letzten Fehlers)**

**Beispiel**  $\nabla$ Beim Lesen der Alarmliste steht der Motor.

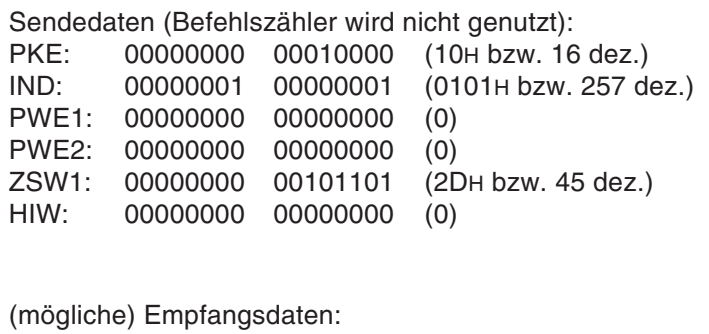

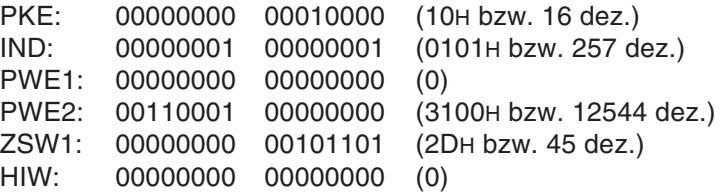

Der Fehlercode des letzten Fehlers lautete hier "E.THM" (31H, Auslösung therm. Motorschutz).

 $\triangle$ 

#### 10.4.5 **Parameter lesen (Auslesen des Parameters 9 "Motornennstrom")**

**Beispiel**  $\nabla$ Beim Lesen der Parameter steht der Motor.

Sendedaten (Befehlszähler wird nicht genutzt):

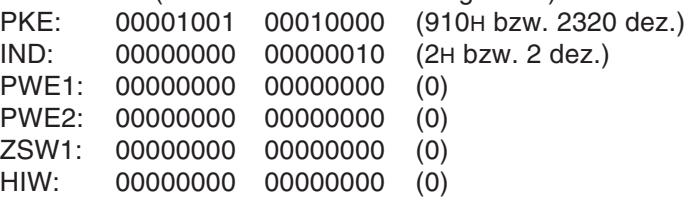

(mögliche) Empfangsdaten:

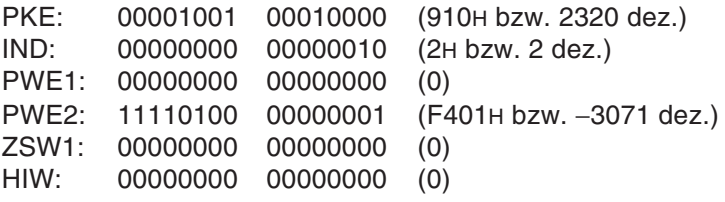

Im Beispiel ist der Frequenzumrichterparameter 9 (therm. Motornennstrom) auf 5,0 A eingestellt.

#### **10.4.6 Parameter schreiben (Schreiben der 1. Bremszeit auf 15 s)**

**Beispiel**  $\triangledown$ Beim Schreiben der Parameter dreht der Motor bereits.

HIW: 00000000 00000000 (0)

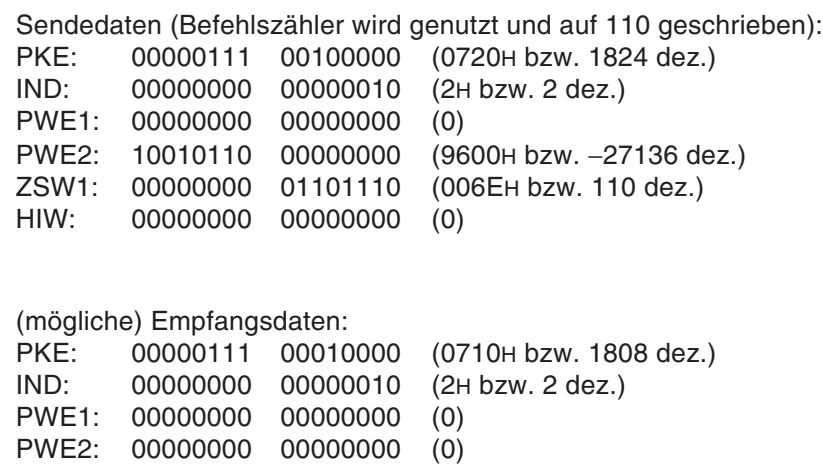

Da der Motor dreht, sind die Zustandsbits RUN, SU und FU gesetzt.

ZSW1: 01001101 01101110 (4D6EH bzw. 19822 dez.)

#### **10.4.7 Rücksetzen des Frequenzumrichters nach einem Fehler**

**Beispiel**  $\triangledown$  Damit der Frequenzumrichter nach einem Fehler zurückgesetzt werden kann, muss die Kommunikation über den PROFIBUS fehlerfrei sein.

Sendedaten (Befehlszähler wird nicht genutzt):

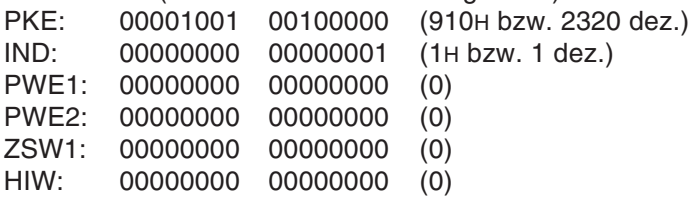

(mögliche) Empfangsdaten:

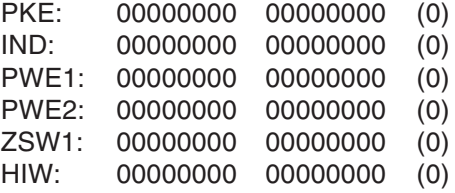

Hier kommt keine definierte Rückmeldung vom Slave über den PROFIBUS.

HINWEIS Solange dieses Kommando gesendet wird, führt der Frequenzumrichter immer wieder aufs Neue einen Reset aus (die grüne LED auf der Optionskarte blinkt).

# **10.5 Organisation der Datenübergabe**

Vor dem Senden eines neuen Auftrags sollte im Master überprüft werden, dass der vorher vom Master gesendete Auftrag vom Slave vollständig abgearbeitet wurde. Hierfür sollten die Antwortdaten des Slaves daraufhin geprüft werden, dass in ihnen die gesendete PNU und ID wiederholt wird, die zur gesendeten AK passende AK des Slaves ohne Fehlerkennung gesendet wird (erfolgreiche Schreib- und Leseaufträge werden vom Slave mit einer Lese-AK bestätigt) und dass der Befehlszähler im Slave den gleichen Stand wie vom Master gesendet aufweist.

# <span id="page-92-0"></span>**11 Fehlersuche**

# **11.1 Allgemeines**

Sollten Fehler oder Fehlfunktionen am Frequenzumrichter auftreten, so sind die möglichen Ursachen sorgfältig zu überprüfen und geeignete Gegenmaßnahmen zu treffen. Können die Ursachen der Fehler nicht gefunden werden oder werden defekte Teile entdeckt, sollte der Service von MITSUBISHI ELECTRIC unter genauer Beschreibung der Fehlerumstände kontaktiert werden.

Grundsätzlich sollte zunächst geklärt werden, ob der Master und der Slave überhaupt miteinander kommunizieren oder ob zwar Kommunikation zwischen beiden stattfindet, die Datenzuordnung jedoch fehlerhaft ist.

Beachten Sie, dass die zu verwendende GSD-Datei von der Version der Optionseinheit ab-hängt. Die Zuordnung ist im Kapitel [1](#page-16-0) "Einführung" aufgeführt. Eine Kombination von "älterer" Version der Optionseinheit mit "neuer" GSD-Datei funktioniert nicht korrekt.

Beachten Sie ferner, dass der Aufbau der Sende- und Empfangsworte (PKW, PZD, PNU usw.) zwischen den PPO-Typen einerseits und dem Modultyp FR-E5NP andererseits unterschiedlich ist und dafür in dieser Bedienungsanleitung jeweils getrennte Kapitel dazu existieren.

## **11.2 Fehlerdiagnose anhand der Status-LED auf der Optionseinheit**

Auf der Anzeige der Bedieneinheit und durch die Status-LED der Optionseinheit werden Fehler, wie in folgender Tabelle aufgelistet, angezeigt.

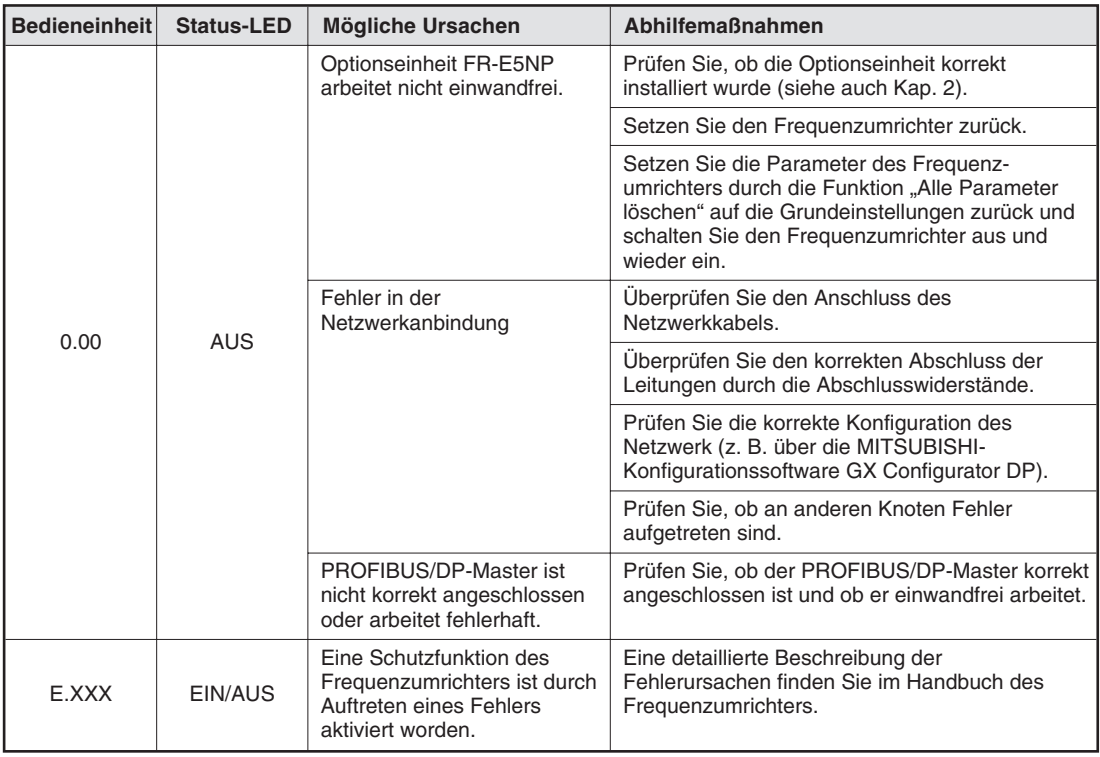

**Tab. 11-1:** Fehlersuche

Wenn der Slave mit der korrekten GSD-Datei und den richtigen Einstellungen im Master parametriert wurde, muss die grüne Status-LED permanent leuchten, sobald der DP-Master seinen Betrieb aufnimmt (d. h. wenn er als SPS-Modul realisiert ist, die SPS in RUN gesetzt wird). Sollte das nicht der Fall sein, ist die Adresseinstellung im Master und auf der Optionseinheit zu überprüfen. Beachten Sie, dass Änderungen der Slave-Adresse über die Schalter der Optionseinheit erst nach einem Neustart des Frequenzumrichters (Netzspannung Aus/Ein) übernommen werden.

Sollte die grüne LED der Optionseinheit flackern oder blinken, wird die Kommunikation seitens des Masters permanent unterbrochen oder es besteht ein Kontaktproblem. Ebenfalls sind EMV-Probleme als Störungsursache möglich.

Überprüfen Sie das (SPS-) Programm im Master, die korrekte Montage der Optionskarte und des Bussteckers, sowie dessen korrekte Masseanbindung und eventuelle Terminierung.

Damit der Frequenzumrichter korrekt über das Netzwerk angesteuert werden kann, muss er selbst fehlerfrei sein (d. h. die rote Alarm-LED am Frequenzumrichter selbst darf nicht leuchten oder blinken).

# **11.3 Softwareseitige Fehlerdiagnose**

Die Status-LED leuchtet, aber der Frequenzumrichter lässt sich nicht über den Bus starten.

#### **11.3.1 PPO-Typen 1–5**

In diesem Fall ist zu prüfen:

 Ist der Adressbereich für die Sende- und Empfangsdaten im Master passend zum gewählten PPO-Typ korrekt initialisiert?

Wenn eine Kommunikation zwischen Slave und Master stattfindet, sind im Empfangswort einige Bits gesetzt, selbst wenn der Master im Steuerwort noch keine gültigen Befehle sendet.

Die typische Antwort des Slaves an den Master in diesem Fall hat folgendes Format:

ZSW: 0237H (bzw. 567 dez.), falls Parameter 340 des Umrichters auf "0" steht oder 4237H (bzw. 16951 dez.), falls Parameter 340 des Umrichters auf "1" oder "10" steht.

Sollte die Bitfolge bytemäßig invertiert sein (also z. B. 3702H gemeldet werden anstelle von 0237H), ist die Byte-Swapping-Funktion falsch konfiguriert (siehe dazu Abs. [6.2](#page-50-0)).

- Wenn der Adressbereich stimmt (Slave-Empfangsdaten werden vom Master richtig gelesen), aber der Frequenzumrichter nicht gestartet werden kann, sollte die Einstellung der Parameter 338, 339 und 340 im Frequenzumrichter überprüft werden und kontrolliert werden, dass sich der Frequenzumrichter im NET-Modus befindet. Der Frequenzumrichter akzeptiert nur dann die Vorgabe des Drehrichtungskommandos und Frequenz-Sollwertes über den Bus, wenn er sich im NET-Modus befindet (Parameter 340 auf "1" oder "10" bzw. Betriebsart über den PROFIBUS auf "NET" eingestellt) und Parameter 338 und 339 auf "0" stehen (Vorgabe des Frequenz-Sollwerts und des Drehrichtungskommandos über das Netzwerk).
- Die Vorgabe der Drehrichtungskommandos und des Frequenz-Sollwertes erfolgt im PZD-Bereich. Diese Daten müssen mit Bit 10 im STW für gültig erklärt werden, ebenfalls muss Bit 3 gesetzt sein (Steuerung freigegeben) und das Reset-Bit (Bit 7) wie auch das MRS-Bit (Bit 14) im STW dürfen nicht gesetzt sein.
- Sollte der Motor trotz korrekter Übermittlung des Startbefehls und des Frequenz-Sollwerts (größer als die Startfrequenz) über den Bus nicht laufen, ist zu überprüfen, ob noch eine hard- oder softwareseitige Reglersperre vorliegt (Bit 14 im Steuerwort gesetzt, Klemme MRS am Frequenzumrichter gesetzt). Die korrekte Übermittlung des Startbefehls lässt sich daran erkennen, dass die Statusanzeige den anliegenden Fahrbefehl anzeigt (LED "RUN" an der FR-PA02-02 leuchtet oder blinkt bzw. in der Statusanzeige der FR-PU04 wird STF oder STR angezeigt).
- Sollten Schreib- oder Lesevorgänge im PKW-Bereich nicht korrekt ausgeführt werden, ist in der Regel eine nicht zum Datentyp der Variable passende Auftragskennung (AK) verwendet worden oder die PNU bzw. der IND existieren nicht. Anhand der vom Slave gesendeten Einträge in der AK und im PWE ist eine Fehlerbestimmung möglich (siehe hierzu auch die Beschreibung des Pufferspeichers des PKW-Bereichs in Abs. [7.1.4\)](#page-57-0).
- Ist der gewünschte PPO-Typ bei der Konfiguration ausgewählt worden oder wurde versehentlich der Modultyp E5NP ausgewählt?

#### **11.3.2 Modultyp E5NP**

In diesem Fall ist zu prüfen:

- Ist der Adressbereich für die Sende- und Empfangsdaten im Master passend initialisiert worden (es werden vom Master 6 Auftrags-Worte an den Slave gesendet und vom Slave 6 Worte an den Master zurückgesendet).
- Da der Slave keine Daten sendet, solange vom Master kein Auftrag an den Slave gesendet wird, sind Adressierungsfehler im E/A-Wortbereich nur feststellbar, wenn vom Master ein einfacher Auftrag gesendet wird. Zudem muss überprüft werden, ob im Eingangswortbereich des Masters eine Reaktion des Slaves feststellbar ist. Es könnte z. B der Leseauftrag für den thermischen Motornennstrom aus dem Programmbeispiel in Abs. [10.4.5](#page-88-0) gesendet werden. Bei funktionierender PROFIBUS-Kommunikation (grüne Status-LED auf der Optionseinheit leuchtet) muss im Empfangsdatenbereich eine Reaktion feststellbar sein, anhand der sich feststellen lässt, ob eine Verschiebung der E/A-Daten (z. B. durch falsche Adressierung) vorliegt oder der Slave den Auftrag mit einer Fehlermeldung beantwortet.
- Sollte die Kommunikation zwischen Master und Slave funktionieren, sich der Umrichter jedoch nicht über den PROFIBUS starten und stoppen lässt, ist die Einstellung der Parameter 338 und 339 zu überprüfen.

Der Frequenzumrichter akzeptiert nur dann die Vorgabe des Drehrichtungskommandos und des Frequenz-Sollwerts über den Bus, wenn er sich im NET-Modus befindet und die Parameter 338 und 339 auf "0" stehen. Die Betriebsart kann auch über den Bus geändert werden, siehe Tab. [10](#page-82-0)-[4](#page-82-0).

# **11.4 Daten-Konsistenz**

Bei SPS-Systemen von Mitsubishi ist die Daten-Konsistenz unabhängig vom gewählten PPO-Typ gewährleistet.

Bei SPS-Systemen SIMATIC S7 müssen teilweise spezielle Funktionsbausteine verwendet werden, wenn mehr als zwei Worte konsistent übertragen werden müssen. Daher werden für die PPO-Typen 1 oder 2 oder 4 oder 5 oder den Modultyp FR-E5NP spezielle SFC's (SFC 14 und SFC 15) benötigt, die über Fa. Siemens zu erhalten sind.

# <span id="page-98-0"></span>**A Anhang**

# **A.1 Übertragungsrate**

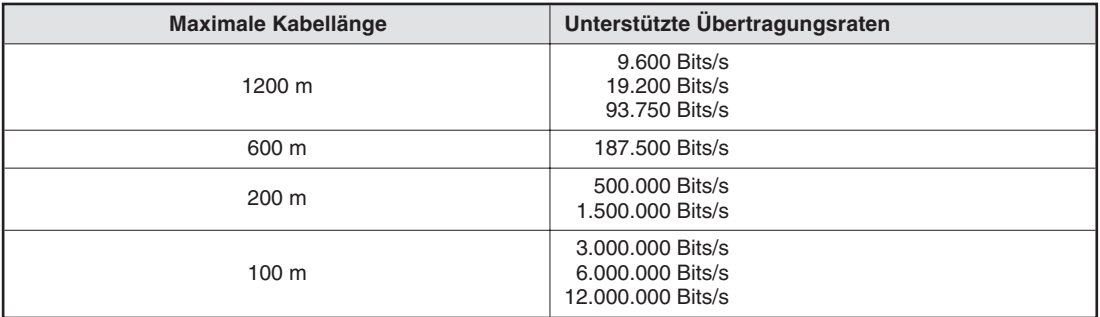

**Tab. A-1:** Übertragungsrate in Abhängigkeit der Kabellänge

# **Index**

# **A**

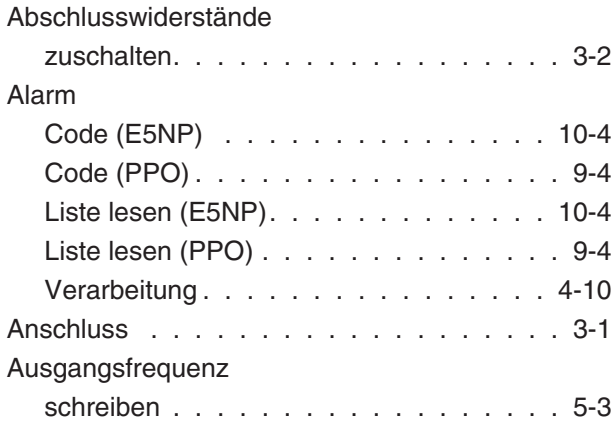

### **B**

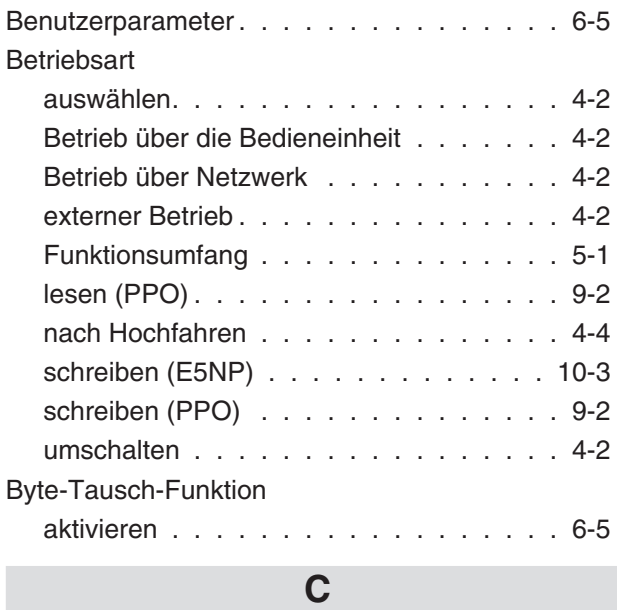

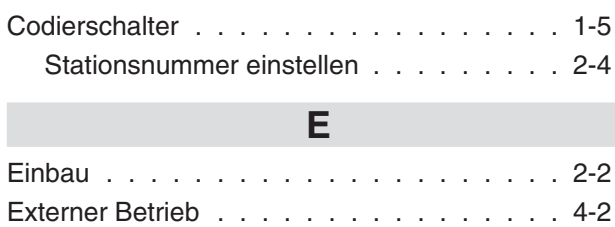

# **F**

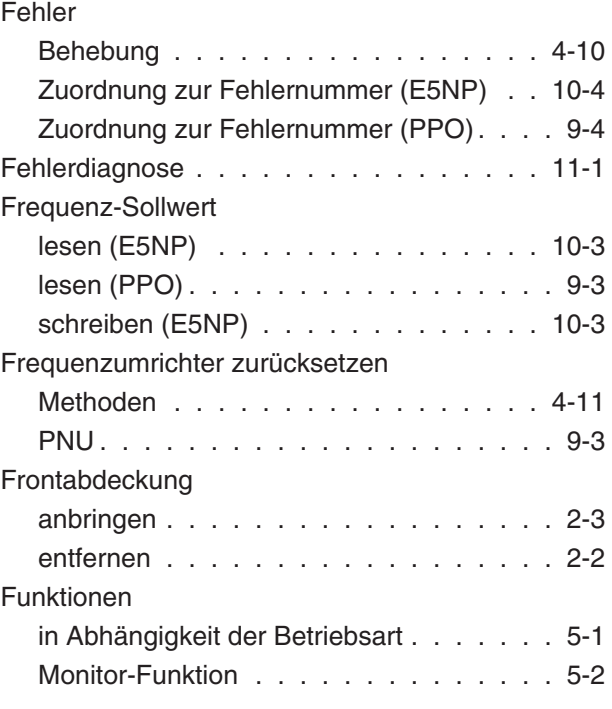

# **G**

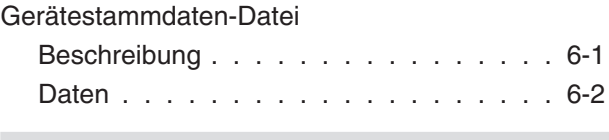

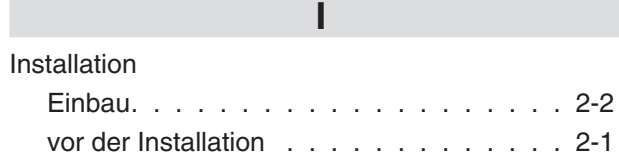

## **K**

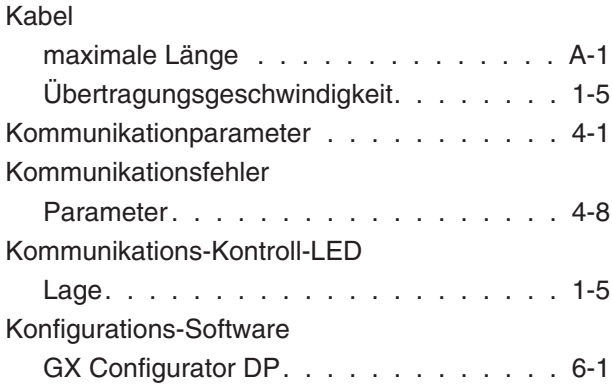

**College** 

# **L**

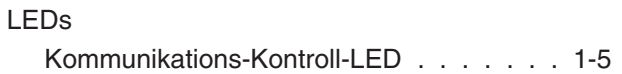

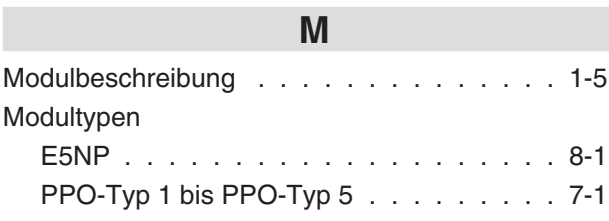

# **N**

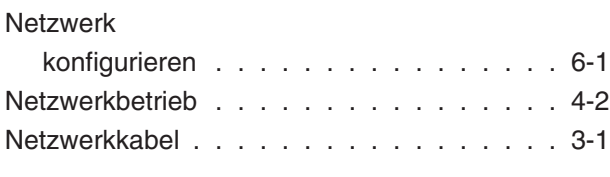

# **O**

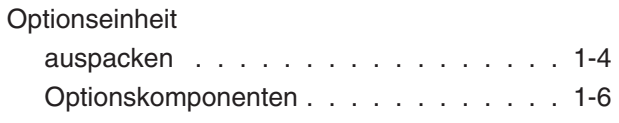

# **P**

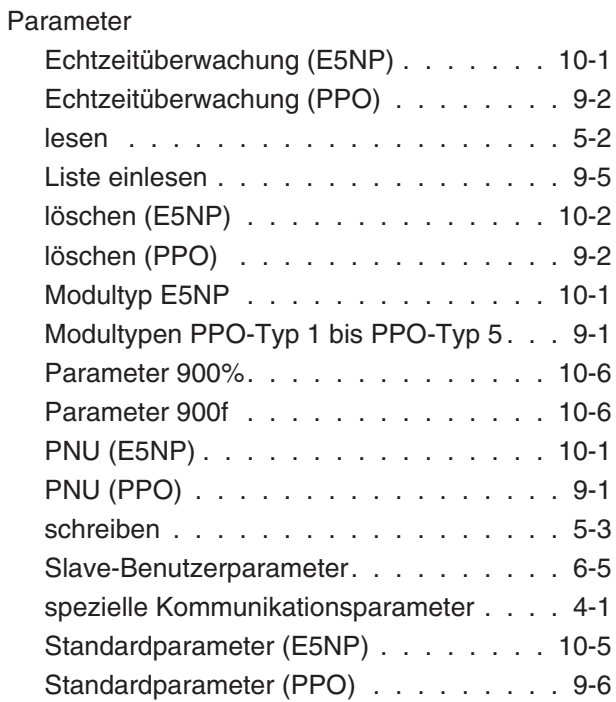

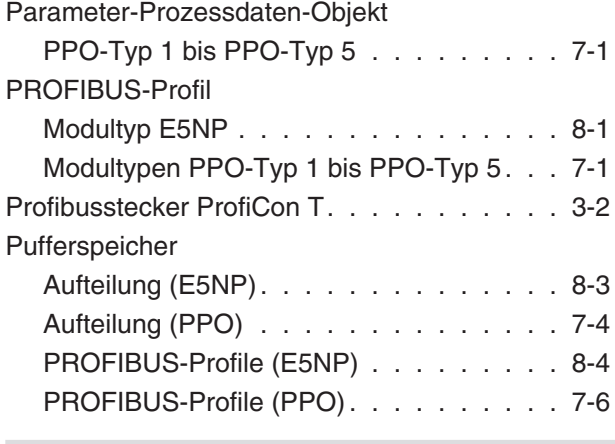

### **R**

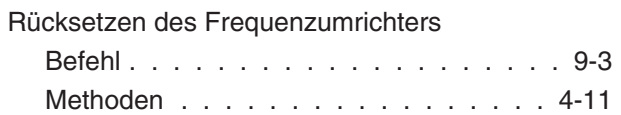

# **S**

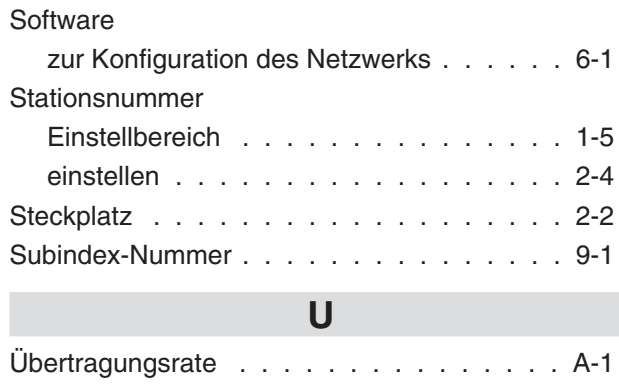

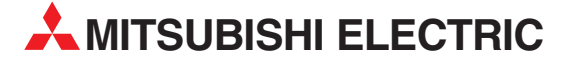

MITSUBISHI ELECTRIC **EUROPA** EUROPE B.V. German Branch Gothaer Straße 8 **D-40880 Ratingen**<br>Telefon: 021 02 / 486-0<br>Telefax: 021 02 / 4 86-11 20 E-Mail: megfamail@meg.mee.com MITSUBISHI ELECTRIC **FRANKRFICH** EUROPE B.V. French Branch 25, Boulevard des Bouvets **F-92741 Nanterre Cedex** Telefon: +33 1 55 68 55 68 Telefax: +33 1 55 68 56 85 E-Mail: factory.automation@fra.mee.com MITSUBISHI ELECTRIC . **TALIEN** EUROPE B.V Italian Branch Via Paracelso 12 **I-20041 Agrate Brianza (MI)**<br>Telefon: +39 039 / 60 53 1<br>Telefax: +39 039 / 60 53 312 E-Mail: factory.automation@it.mee.com MITSUBISHI ELECTRIC **SPANIEN** EUROPE B.V. Spanish Branch Carretera de Rubí 76-80 **E-08190 Sant Cugat del Vallés<br>Telefon: +34 9 3 / 565 3131** Telefax: +34 9 3 / 589 2948 E-Mail: industrial@sp.mee.com MITSUBISHI ELECTRIC UK EUROPE B.V. UK Branch Travellers Lane **GB-Hatfield Herts. AL10 8 XB** Telefon: +44 (0) 1707 / 27 61 00 Telefax: +44 (0) 1707 / 27 86 95 MITSURISHI ELECTRIC 1APAN CORPORATION Office Tower "Z" 14 F 8-12,1 chome, Harumi Chuo-Ku **Tokyo 104-6212**<br>Telefon: +81 3 / 622 160 60<br>Telefax: +81 3 / 622 160 75 MITSUBISHI ELECTRIC **IISA** AUTOMATION 500 Corporate Woods Parkway **Vernon Hills, IL 60061**<br>Telefon: +1 847 / 478 21 00<br>Telefax: +1 847 / 478 22 83

**HEADQUARTERS**

### **VERTRIEBSBÜROS DEUTSCHLAND**

MITSUBISHI ELECTRIC EUROPE B.V. DGZ-Ring Nr. 7 **D-13086 Berlin** Telefon: 030 / 471 05 32 Telefax: 030 / 471 54 71 MITSUBISHI ELECTRIC EUROPE B.V. Revierstraße 5 **D-44379 Dortmund** Telefon: 0231 / 96 70 41 0 Telefax: 0231 / 96 70 41 41 MITSUBISHI ELECTRIC EUROPE B.V. Brunnenweg 7 **D-64331 Weiterstadt** Telefon: 06150 / 13 99 0 Telefax: 06150 / 13 99 99 MITSUBISHI ELECTRIC EUROPE B.V. Kurze Straße 40 **D-70794 Filderstadt** Telefon: 0711 / 77 05 98 0 Telefax: 0711 / 77 05 98 79

MITSUBISHI ELECTRIC EUROPE B.V. Am Söldnermoos 8 **D-85399 Hallbergmoos** Telefon: 0811 / 99 87 40 Telefax: 0811 / 99 87 410

**EUROPÄISCHE VERTRETUNGEN** Getronics b.v. **BELGIEN** Control Systems Pontbeeklaan 43 **B-1731 Asse-Zellik** Telefon: +32 (0) 2 / 4 67 17 51 Telefax: +32 (0) 2 / 4 67 17 45 E-Mail: infoautomation@getronics.com TELECON CO. LGARIEN 4, A. Ljapchev Blvd. **BG-1756 Sofia** Telefon: +359 (0) 2/ 97 44 05 8 Telefax: +359 (0) 2/ 97 44 06 1 E-mail: louis poulsen bÄNEMARK industri & automation Geminivej 32 **DK-2670 Greve** Telefon: +45 (0) 43 / 95 95 95 Telefax: +45 (0) 43 / 95 95 91 E-Mail: lpia@lpmail.com UTU Elektrotehnika AS Pärnu mnt.160i **EE-10621 Tallinn** Telefon: +372 6 / 51 72 80 Telefax: +372 6 / 51 72 88 E-Mail: utu@utu.ee UTU POWEL OY **FINNI AND** Box 236 **FIN-28101 Pori** Telefon: +358 (0) 2 / 550 800 Telefax: +358 (0) 2 / 550 8841 E-Mail: tehoelektroniikka@urhotuominen.fi UTECO A.B.E.E. **GRIFCHENI AND** 5, Mavrogenous Str. **GR-18542 Piraeus** Telefon: +302 (0) 10 / 42 10 050 Telefax: +302 (0) 10 / 42 12 033 E-Mail: uteco@uteco.gr MITSUBISHI ELECTRIC **IRLAND** EUROPE B.V. – Irish Branch Westgate Business Park **Ballymount IRL-Dublin 24** Telefon: +353 (0) 1 / 419 88 00 Telefax: +353 (0) 1 / 419 88 90 E-Mail: sales.info@meir.mee.com INEA CR d.o.o. **KROATIFN** Drvinje 63 **HR-10000 Zagreb**<br>Telefon: +385 (0) 1 / 3667140 Telefax: +385 (0) 1 / 3667140 E-Mail: — SIA POWEL<br>Lienes jela 28 Lienes iela 28 **LV-1009 Riga** Telefon: +371 784 / 2280 Telefax: +371 784 / 2281 E-Mail: utu@utu.lv UAB UTU POWEL **TAUEN** Savanoriu Pr. 187 **LT-2053 Vilnius** Telefon: +370 (0) 52323-101 Telefax: +370 (0) 52322-980 E-Mail: powel@utu.lt Intehsis Srl **MOLDAWIEN** Cuza-Voda 36/1-81 **MD-2061 Chisinau**<br>Telefon: +373 (0) 2 / 562 263<br>Telefax: +373 (0) 2 / 562 263 E-Mail: intehsis@mdl.net

#### Getronics b.v. NIEDERLANDE Control Systems Donauweg 2 B **NL-1043 AJ Amsterdam** Telefon: +31 (0) 20 / 587 6700 Telefax: +31 (0) 20 / 587 6839 E-Mail: info.gia@getronics.com Motion Control **NIFDERI ANDE** Automation b.v. Markenweg 5 **NL-7051 HS Varsseveld** Telefon: +31 (0)315 / 257 260 Telefax: +31 (0)315 / 257 269 E-mail: — Beijer Electronics AS Teglverksveien 1 **N-3002 Drammen** Telefon: +47 (0) 32 / 24 30 00 Telefax: +47 (0) 32 / 84 85 77 E-Mail: info@beijer.no GEVA **ÖSTERREICH** Wiener Straße 89 **A-2500 Baden** Telefon: +43 (0) 2252 / 85 55 20 Telefax: +43 (0) 2252 / 488 60 E-Mail: office@geva.at MPL Technology Sp. z o.o. ul. Sliczna 36 **PL-31-444 Kraków** Telefon: +48 (0) 12 / 632 28 85 Telefax: +48 (0) 12 / 632 47 82 E-Mail: krakow@mpl.pl Sirius Trading & Services srl RUMÄNIEN Bd. Lacul Tei nr. 1 B **RO-72301 Bucuresti 2** Telefon: +40 (0) 21 / 201 7147 Telefax: +40 (0) 21 / 201 7148 E-Mail: sirius\_t\_s@fx.ro Beijer Electronics AB SCHWEDEN Box 426 **S-20124 Malmö** Telefon: +46 (0) 40 / 35 86 00 Telefax: +46 (0) 40 / 35 86 02 E-Mail: info@beijer.de ECONOTEC AG  **SCHWEIZ** Postfach 282 **CH-8309 Nürensdorf** Telefon: +41 (0) 1 / 838 48 11 Telefax: +41 (0) 1 / 838 48 12 E-Mail: info@econotec.ch ACP Autocomp a.s. Chalupkova 7 **SK-81109 Bratislava** Telefon: +421 (0) 7 592 22 54 Telefax: +421 (0) 7 592 22 48 E-Mail: info@acp-autocomp.sk INEA d.o.o. **SLOWENIEN** Stegne 11 **SI-1000 Ljubljana**<br>Telefon: +386 (0) 1 513 8100<br>Telefax: +386 (0) 1 513 8170 E-Mail: inea@inea.si AutoCont  **SCHE REPUBLIK** Control Systems s.r.o. Nemocnicni 12 **CZ-70200 Ostrava 2** Telefon: +420 59 / 6152 111 Telefax: +420 59 / 6152 562 E-Mail: consys@autocont.cz **GTS** TÜRKEL Darülaceze Cad. No. 43A KAT: 2 **TR-80270 Okmeydani-Istanbul**<br>Telefon: +90 (0) 212 / 320 1640<br>Telefax: +90 (0) 212 / 320 1649 **CSC Automation** CBI Ltd

**EUROPÄISCHE VERTRETUNGEN**

15, M. Raskovoyi St., Fl. 10, Off. 1010 **U-02002 Kiev**

KRAINE

**EUROPÄISCHE VERTRETUNGEN**

Telefon: +380 (0) 44 / 238 83 16 Telefax: +380 (0) 44 / 238 83 17 E-Mail: csc-a@csc-a.kiev.ua Meltrade Automatika Kft. -**UNGARN** 55, Harmat St. **HU-1105 Budapest** Telefon: +36 (0) 1 / 2605 602 Telefax: +36 (0) 1 / 2605 602 E-Mail: office@meltrade.hu **TEHNIKON** SSRUSSLAND Oktjabrskaya 16/5, Ap 704 **BY-220030 Minsk**

Telefon: +375 (0) 17 / 2275704 Telefax: +375 (0) 17 / 2276669 E-Mail: tehnikon@belsonet.net

#### **VERTRETUNG EURASIEN**

CONSYS **RUSSLAND** Promyshlennaya St. 42 **RU-198099 St Petersburg** Telefon: +7 812 / 325 36 53 Telefax: +7 812 / 325 36 53 E-Mail: consys@consys.spb.ru **ELEKTROSTYLE RUSSI AND** Ul Garschina 11 **RU-140070 Moscowskaja Oblast** Telefon: +7 095 / 261 3808 Telefax: +7 095 / 261 3808 E-Mail: modernt@orc.ru ICOS -Ryazanskij Prospekt, 8A, Office 100 **RUSSI AND RU-109428 Moscow** Telefon: +7 095 / 232 0207 Telefax: +7 095 / 232 0327 E-Mail: mail@icos.ru STC Drive Technique **RUSSLAND** 

Poslannikov per., 9, str.1 **RU-107005 Moscow** Telefon: +7 095 / 786 21 00 Telefax: +7 095 / 786 21 01 E-Mail: info@privod.ru

### **VERTRETUNG MITTLERER OSTEN**

SHERF Motion Techn. LTD **ISRAEL** Rehov Hamerkava 19 **IL-58851 Holon** Telefon: +972 (0) 3 / 559 54 62 Telefax: +972 (0) 3 / 556 01 82 E-Mail: —

#### **VERTRETUNG AFRIKA**

SÜDAFRIKA

Private Bag 2016 **ZA-1600 Isando** Telefon: +27 (0) 11 / 928 2000 Telefax: +27 (0) 11 / 392 2354 E-Mail: cbi@cbi.co.za

**MITSUBISHI ELECTRIC** INDUSTRIAL AUTOMATION Gothaer Straße 8 Telefon: 02102 486-0 Fax: 02102 486-7170 www.mitsubishi-automation.de

D-40880 Ratingen Hotline: 01805 000-7650 megfa-mail@meg.mee.com www.mitsubishi-automation.com

E-Mail: gts@turk.net